# **FREQUENCY INVERTER**

E600

0,2kW – 5,5 kW IP20 **Safety instructions installation & operating manual**

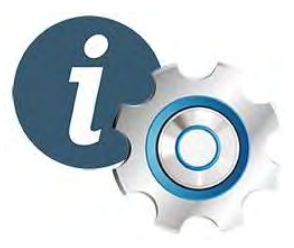

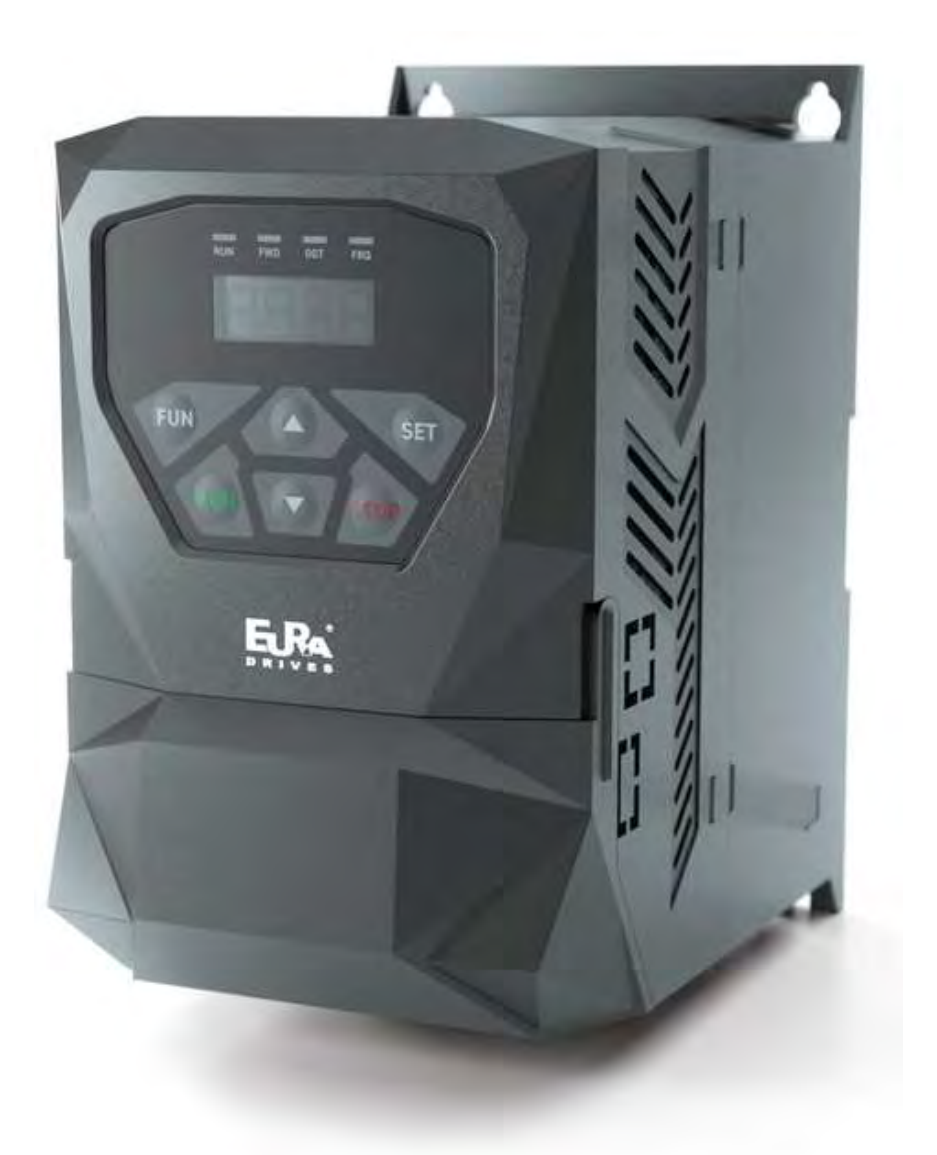

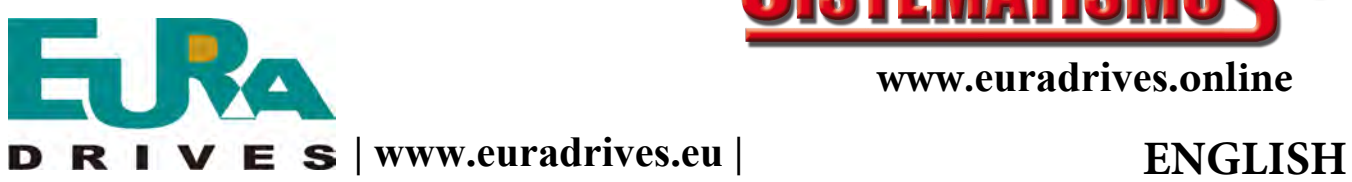

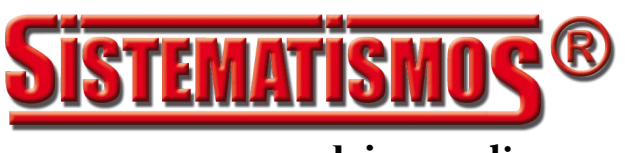

**www.**euradrives.**online**

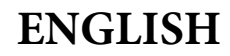

## **CONTENTS**

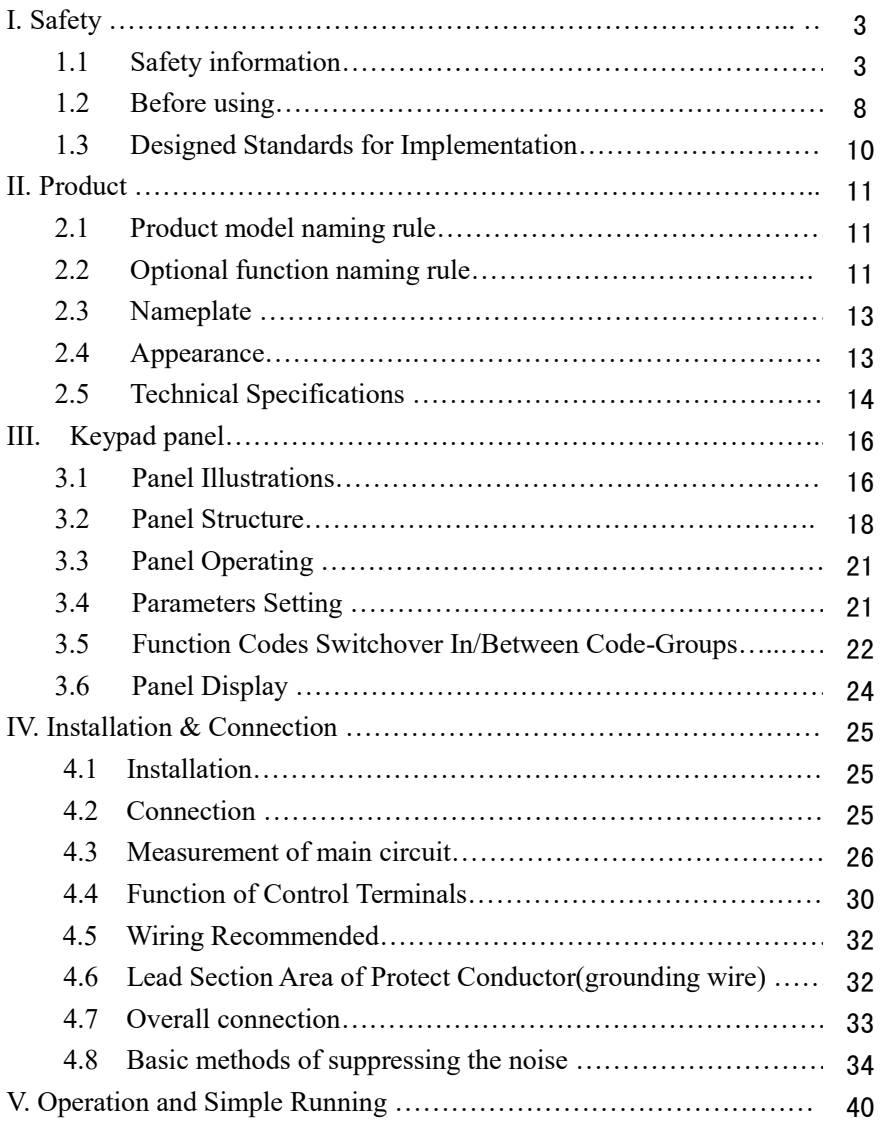

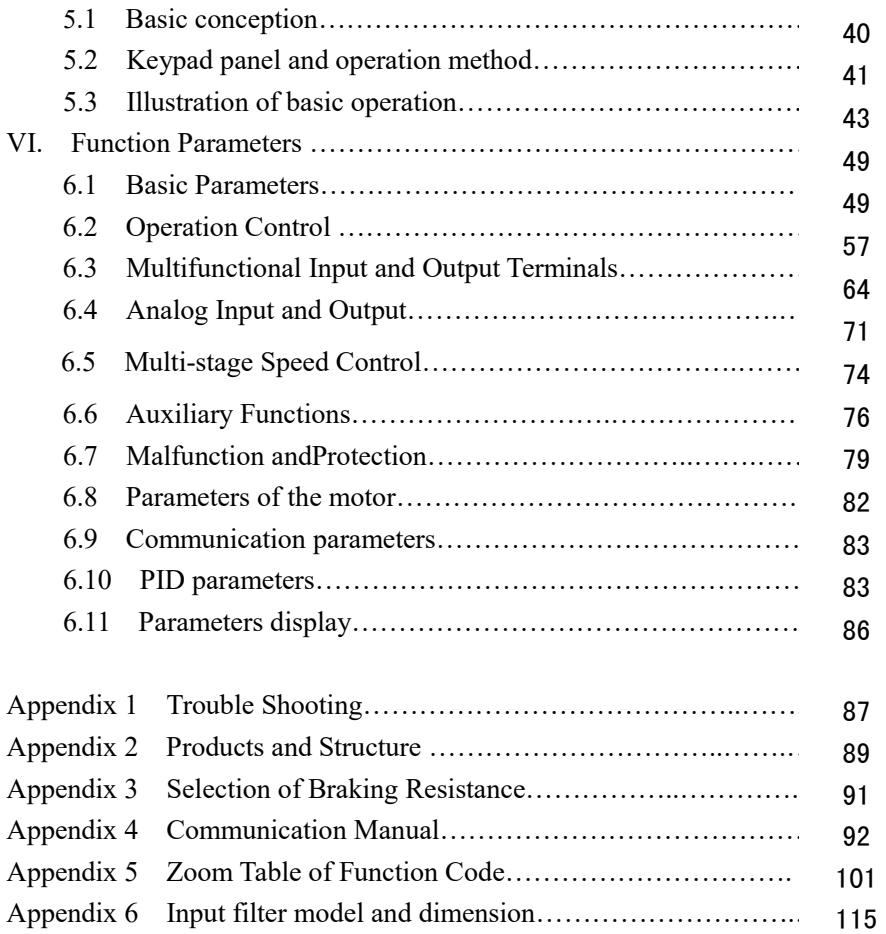

## **I. Safety**

Read this manual carefully so that you have a thorough understanding. Installation, commissioning or maintenance may be performed in conjunction with this chapter. EURA will assume no liability or responsibility for any injury or loss caused by improper operation.

### **1.1 Safety information**

### **1.1.1 Application Area**

The equipment described is intended for industrial motor speed control utilising AC induction motors.

### **1.1.2 Safety definition**

Danger: series physical injury or even death may occur if not follow relevant requirements.

Warning: Physical injury or damage to the devices may occur if not follow relevant requirements.

Note: Physical hurt may occur if not follow relevant requirements.

Qualified electricians: People working on the device should take part in professional electrical and safety training, receive the certification and be familiar

with all steps and requirements of installing, commissioning, operating and maintaining the device to avoid any emergency.

## **1.1.3 Warning symbols**

Warning caution you about conditions which can result in serious injury or death and/or damage to the equipment, and advice on how to avoid the danger. Following warning symbols are used in this manual.

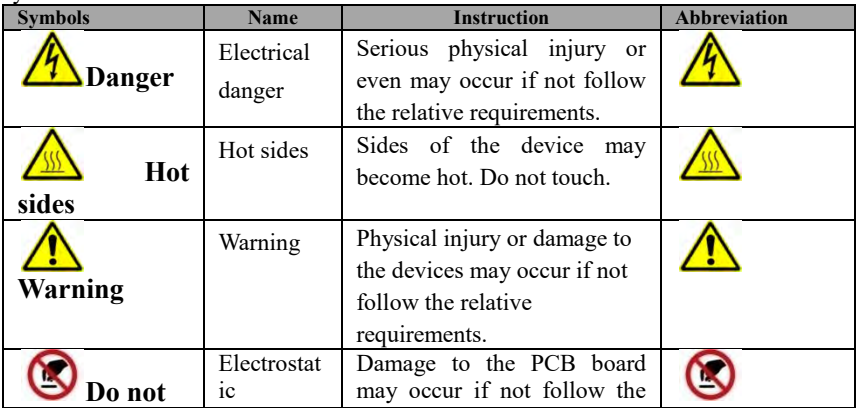

E600

 $\propto$ 

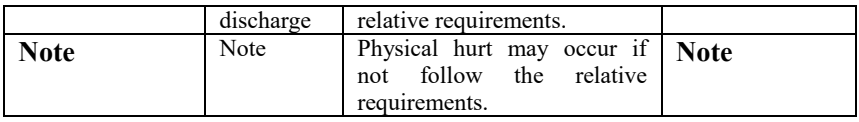

### **1.1.4 Safety guidelines**

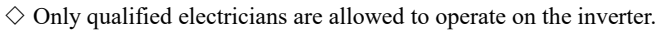

 $\diamond$  Do not carry out any wiring and inspection or changing components when the power supply is applied. Ensure all input power supply is disconnected before wiring and checking and always wait for at least the time designated on the inverter or until the DC bus voltage is less than 36V. Below is the table of the waiting time:

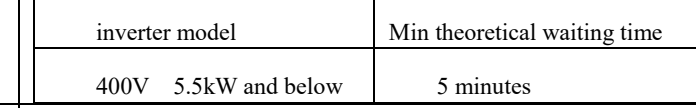

 $\diamondsuit$  The base of the radiator may become hot during running. Do not touch to avoid hurt.

 $\Diamond$  Do not refit the inverter unauthorizedly; otherwise fire, electric shock or other injury may occur.

 $\diamond$  Never touch power terminals internal inverter to avoid any electric shock.

 $\diamondsuit$  Do not connect input power supply onto U, V. W or  $\pi/PE/E$  terminals.

 $\diamond$  Do not install inverter directly under sunshine, do not block up the cooling hole.

 $\diamondsuit$  All safety covers should be well fixed before inverter is power connected, to avoid any electric shock.

 $\Diamond$  The electrical parts and components inside the inverter are electrostatic. Take measurements to avoid electrostatic discharge relevant operation.

### **1.1.5 Delivery and installation**

 $\Diamond$  Please install the inverter on fire-retardant material and keep the inverter away from combustible materials.

 $\diamond$  Connect the braking optional parts (braking resistors, braking units or feedback units) according to the wiring diagram.

 $\Diamond$  Do not operate on the inverter if there is any damage or components loss to the inverter.

 $\Diamond$  Do not touch the inverter with wet items or body, otherwise electric shock may occur.

 $\diamondsuit$  Select appropriate moving and installing tools to ensure a safe and normal running of the inverter and avoid physical injury or death. For physical safety, the erector should take some mechanical protective measurements, such as wearing exposure shoes and working uniforms.

 $\diamond$  Ensure to avoid physical shock or vibration during delivery and installation.

 $\Diamond$  Do not carry the inverter by its cover to avoid cover falling off.

 $\diamond$  Install away from children and other public placers.

 $\Diamond$  Derating must be considered when the drive is installed at high altitude, greater than 1000m. This is because the cooling effect of drive is deteriorated due to the thin air, as shown in Fig1-1 that indicates the relationship between the elevation and rated current of the drive.

 $\diamondsuit$  Forbidden screws, cables and other conductive items to fall inside the inverter.

 $\Diamond$ Proper grounding should be ensured with grounding resistance not exceeding  $4\Omega$ ; separate grounding is required for motor and inverter. Grounding with series connection is forbidden.

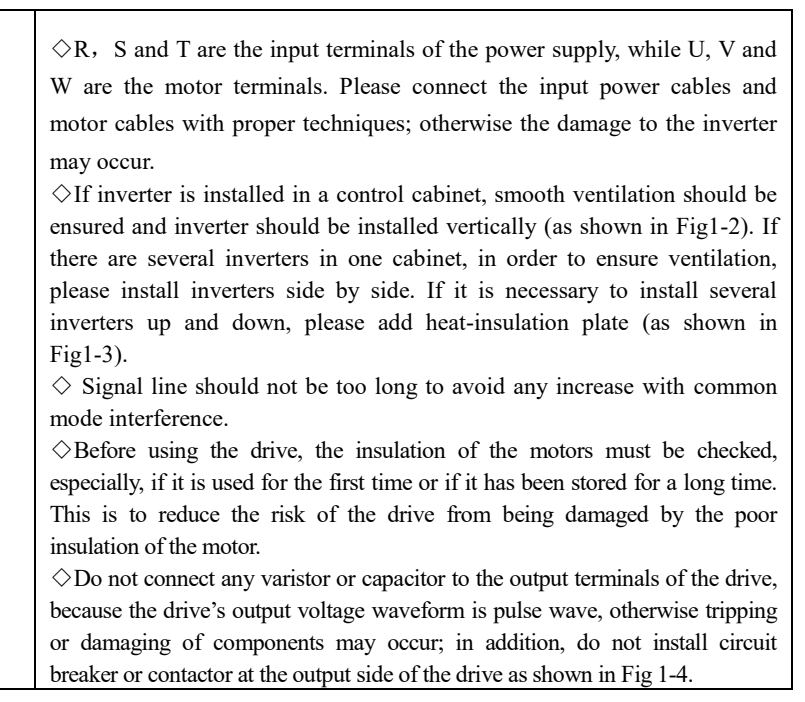

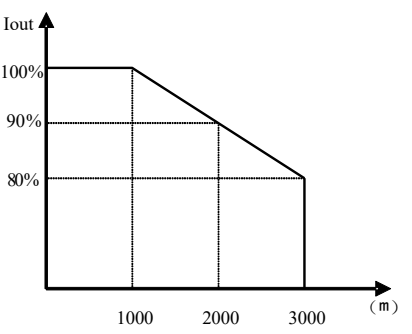

**Fig 1-1 Derating drive's output current with altitude**  Fig 1-7 Derating Drive's output current with altitude

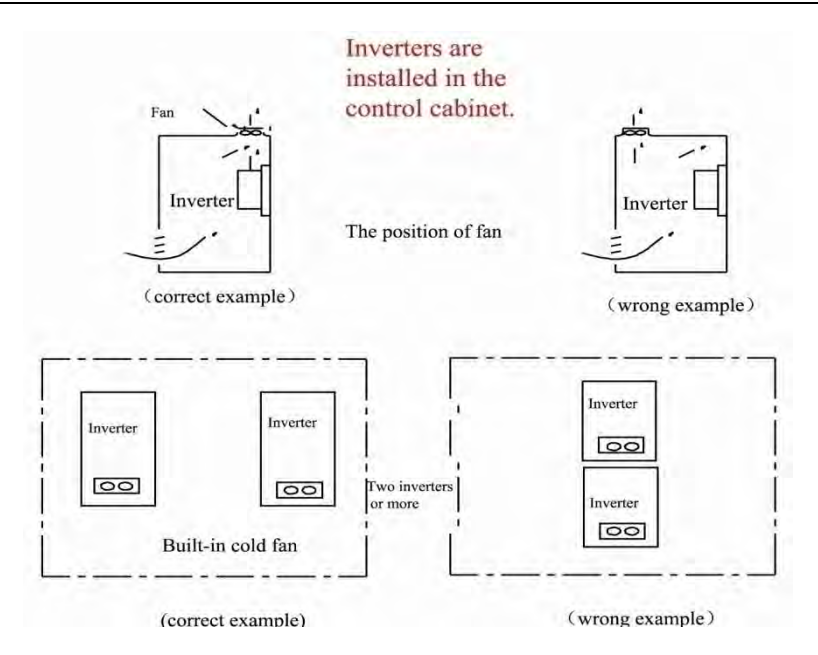

**Fig 1-2 Installed in the cabinet**

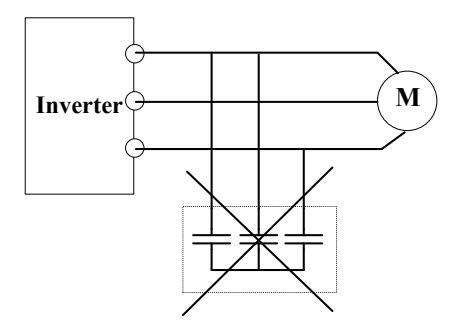

**Fig 1-3 Capacitors are prohibited to be used.** 

### **1.2 Before using**

### **1.2.1 Unpacking inspection**

Check as followings after receiving products:

1. Check that there are no damage and humidification to the package. If not, please contact with local agents or company offices.

2. Check the information on the type designation label on the outside of the package to verify that the drive is of the correct type. If not, please contact with local dealers or company offices.

3. Check that there are no signs of water in the package and no signs of damage or breach to the inverter. If not, please contact with local dealers or company offices.

4. Check the information on the type designation label on the outside of the package to verify that the nameplate is of the correct type. If not, please contact with local dealers or company offices.

5. Check to ensure the accessories (including user manual, control keypad and extension card) inside the device is complete. If not, please contact with local dealers or company offices.

### **1.2.2 Application confirmation**

Check the machine before beginning to use the inverter:

1. Check the load type to verify that there is no overload of the inverter during work and check that whether the drive needs to modify the power degree.

2. Check that the actual current of the motor is less than the rated current of the inverter.

3. Check that the control accuracy of the load is the same of the inverter.

4. Check that the incoming supply voltage is correspondent to the rated voltage of the inverter.

5. Check that the communication needs option card or not.

### **1.2.3 Environment**

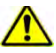

Check as followings before the actual installation and usage:

1. Check that the ambient temperature of the inverter is below 50℃. If exceeds, derate 3% for every additional 1℃. Additionally, the inverter can not be used if the ambient temperature is above 60℃.

Note: for the cabinet inverter, the ambient temperature means the air temperature inside the cabinet.

2. Check that the ambient temperature of the inverter in actual usage is above -10℃. If not, add heating facilities.

Note: for the cabinet inverter, the ambient temperature means the air temperature inside the cabinet.

3. Check that the altitude of the actual usage site is below 1000m. If exceeds, derate 1% for every additional 100m.

4. Check that the humidity of the actual usage site is below 90% and condensation is not allowed. If not, add additional protection inverters.

5. Check that the actual usage site is away from direct sunlight and foreign objects cannot enter the inverter. If not, add additional protective measures.

6. Check that there is no conductive dust or flammable gas in the actual usage site. If not, add additional protection to inverters.

#### **1.2.4 Installation confirmation**

Check as followings after the installation:

1. Check that the load range of the input and output cables meet the need of actual load.

2. Check that the accessories of the inverter are correctly and properly installed. The installation cables should meet the needs of every component (including input chokes, input filters, output chokes, output filters, DC choke, braking unit and braking resistor.)

3. Check that the inverter is installed on non-flammable materials and the calorific accessories (chokes and braking resistors) are away from flammable materials.

4. Check that all control cables and power cables are run separately and the rotation complies with EMC requirement.

5. Check that all grounding systems are properly grounded according to the

requirements of the inverters.

6. Check that the free space during installation is sufficient according to the instructions in user manual.

7. Check that the installation conforms to the instructions in user manual. The drive must be installed in a vertical position.

8. Check that the external connection terminals are tightly fastened and the torque is appropriate.

9. Check that there are no screws, cables and other conductive items left in the inverter. If not, get them out.

### **1.2.5 Basic commission**

Complete the basic commissioning as followings before actual utilization:

1. Select the motor type, set correct motor parameters and select control mode of the inverter according to the actual motor parameters.

2. Auto-tune. If possible, disconnected from the motor load to start dynamic auto-tune. Or if not, static auto-tune is available.

3. Adjust acceleration/deceleration time according to actual running of load.

4. Commission the device via jogging and check that the rotation direction is as required. If not, change the rotation direction by changing the wiring of motor.

5. Set all control parameters and then operate.

### **1.3 Designed Standards for Implementation**

- IEC/EN 61800-5-1: 2007 Adjustable speed electrical power drive systems safety requirements.
- IEC/EN 61800-3: 2004/ +A1: 2012 Adjustable speed electrical power drive systems-Part 3: EMC product standard including specific test methods.

## **II. Product**

This manual offers a brief introduction of the installation connection for E600 series inverters, parameters setting and operations, and should therefore be properly kept. Please contact manufacturer or dealer in case of any malfunction during application.

### **2.1 Product model naming rule**

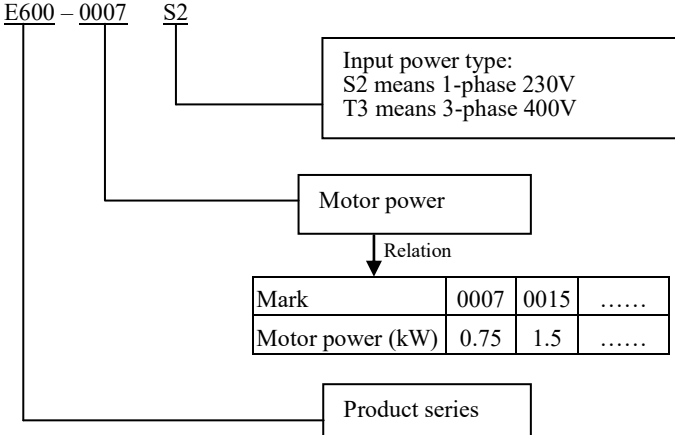

### **2.2 Function naming rule**

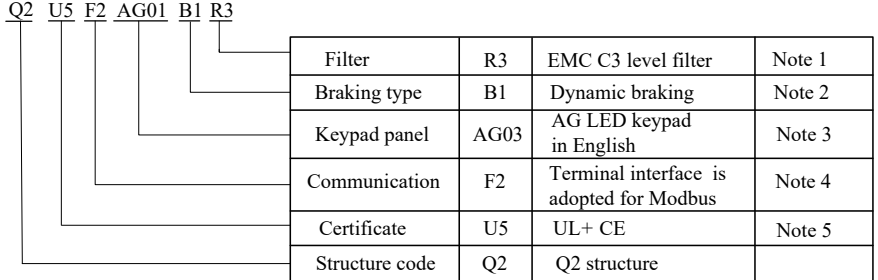

### **Note:**

1. E600 series has two kinds of buit-in filter, R3 is tested with 25m motor cable conforming to standard EMC C3 grade, R5 is tested with 10m unshielded motor cable conforming to EMC C3 grade.

- 2. Braking unit is standard for 3-phase 380V and optional for 1-phase 220V.
- 3. Local keypad

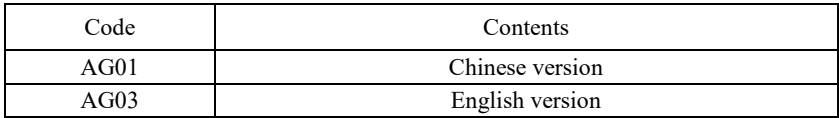

Remote keypad

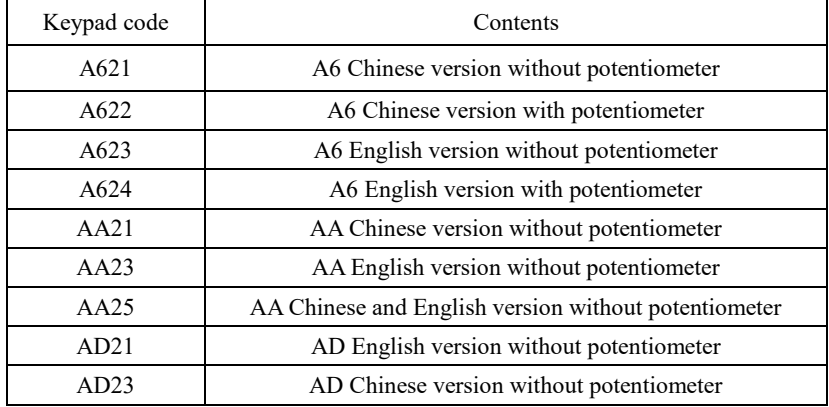

### 4. Communication

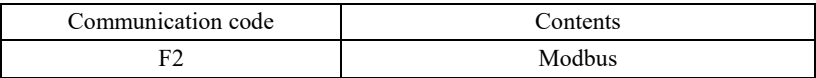

### 5. Certificate

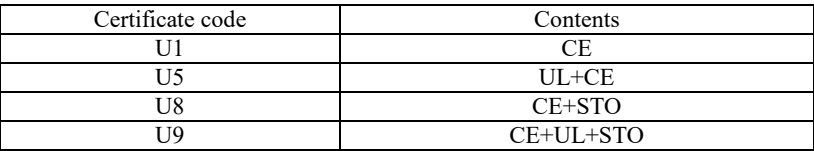

Note:

Please refer to STO manual for STO instruction

### **2.3 Nameplate**

Taking for instance the E600 series 0.75kW inverter with 1-phase input, its nameplate is illustrated as Fig 2-3.

1Ph: single-phase input; 230V, 50/60Hz: input voltage range and rated frequency.

3Ph: 3-phase output; 4.5A, 0.75kW: rated output current and power;

 $0.50~650.0$ Hz: ouput frequency range

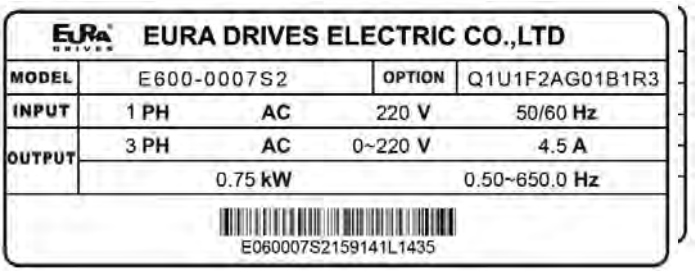

### **2.4 Product appearance**

### **2.4.1 Appearance**

The external structure of E600 series inverter is plastic housings. Wall hanging type is adopted. Good poly-carbon materials are adopted through die-stamping for plastic housing with nice form, good strength and toughness.

Taking E600-0030T3 for instance, the external appearance and structure are shown as in below Fig.

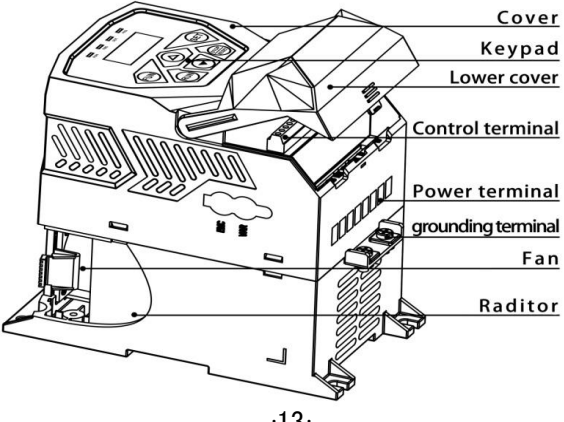

#### **2.4.2 Interface**

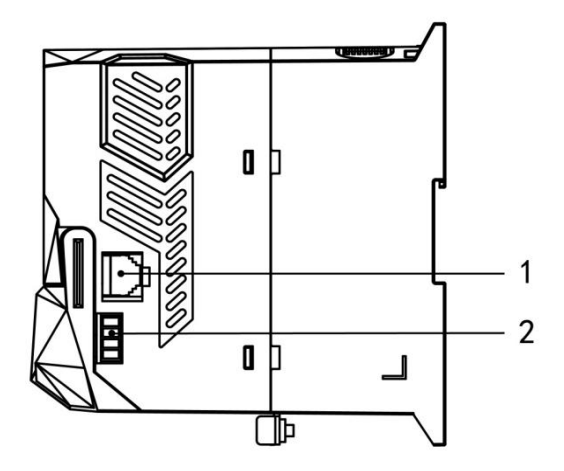

Table 2-1 E600 interface introduction

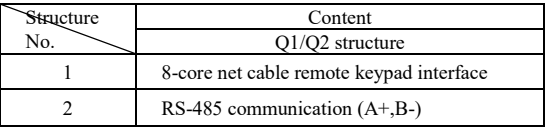

### **2.5 Technical Specifications**  Technical Specifications for E600 Series Inverters

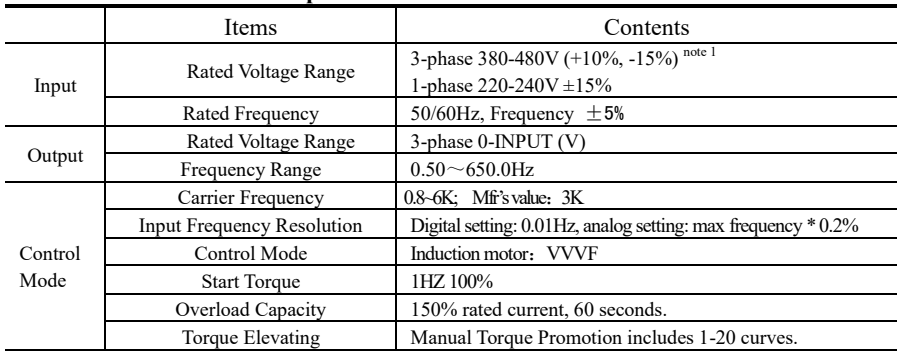

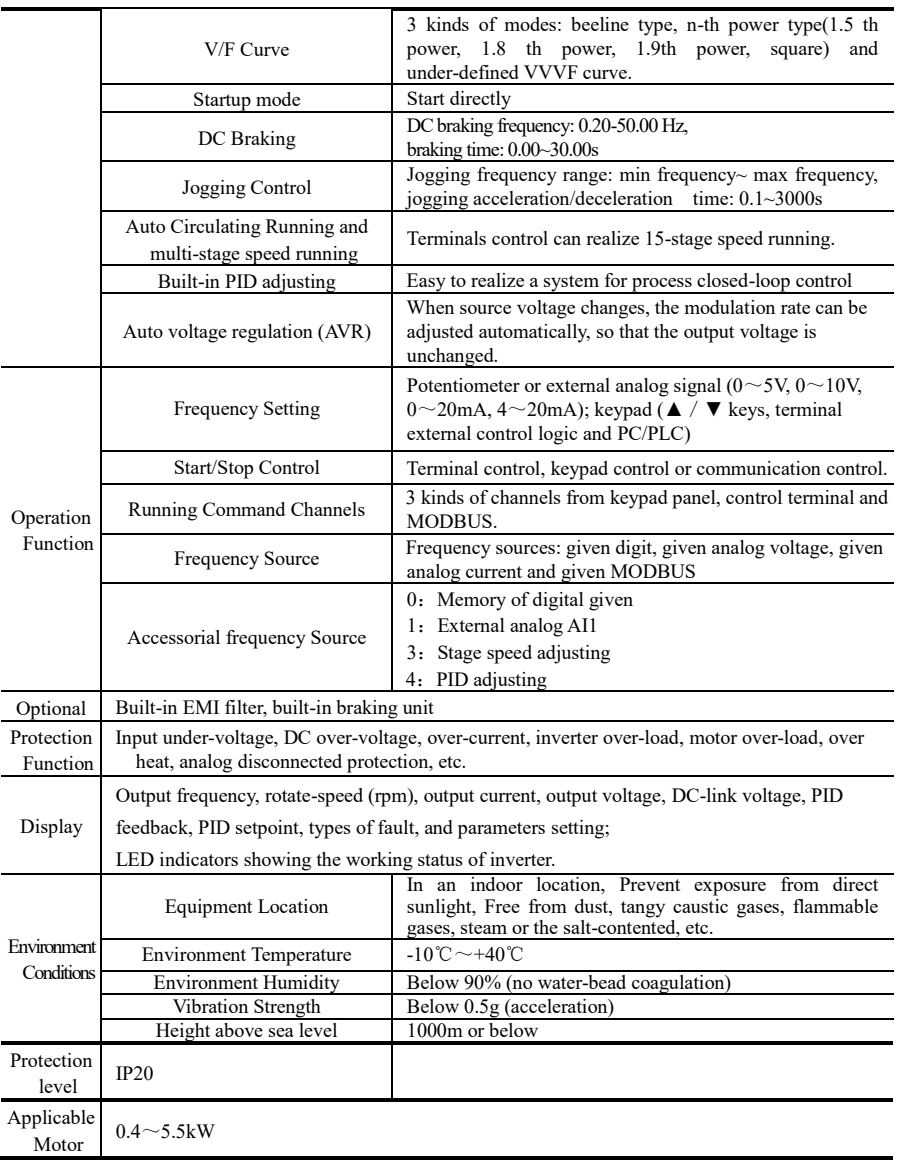

E600

## **III.Keypad panel**

Two kinds of controllers (single line of LCD and LED segment display) are available for E600 series inverters. Refer to note for Fig3-1.

### **3.1 Panel Illustration 3.1.1 LED local keypad**

The panel covers three sections: data display section, status indicating section and keypad operating section, as shown in Fig. 3-1.

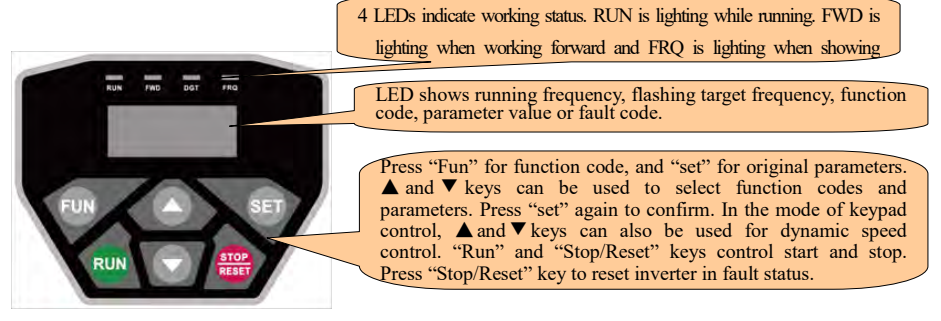

Fig.3-1 Operation Panel

### **3.1.2 LED remote keypad**

The panel covers three sections: data display section, status indicating section and keypad operating section, as shown in Fig. 3-2.

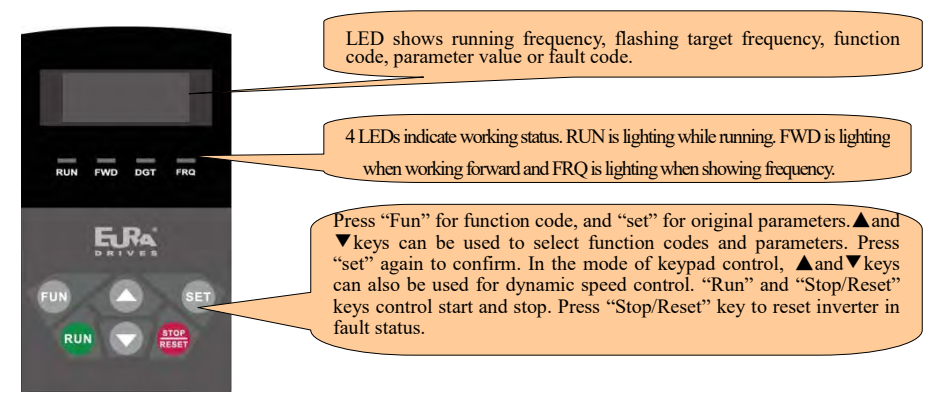

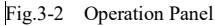

#### **3.1.3 Single line of LCD keypad**

The panel covers three sections: data display section, status indicating section and keypad operating section, as shown in Fig 3-3.

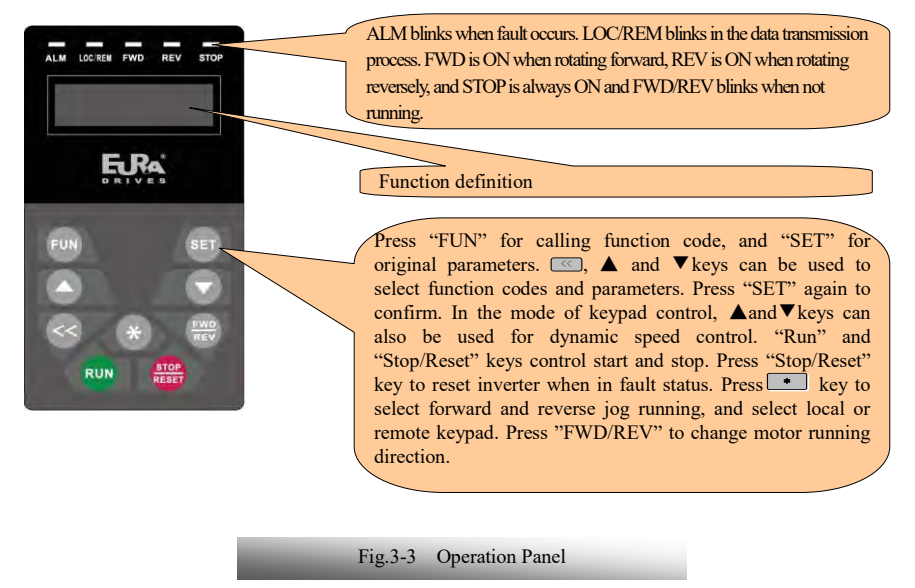

#### Note:

Local panels cannot be pulled out. Please select AA or A6 control panel to realize remote control, which is connected by 8-core telephone cable.

### **3.2 Panel structure**

1. LED remote keypad

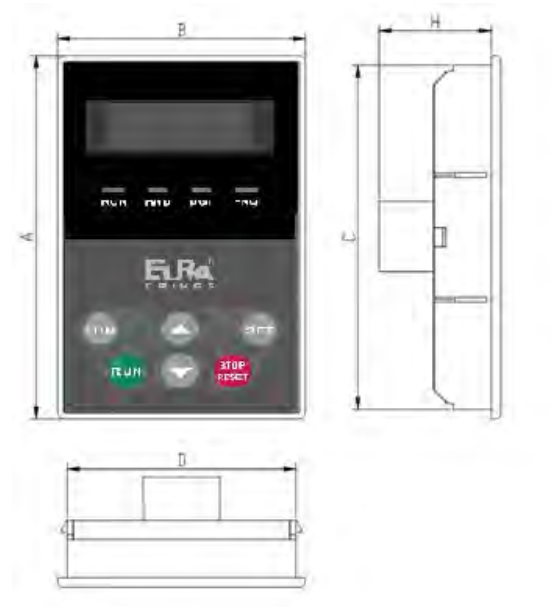

Fig.3-4 Operation Panel Structure

2.Structure size (Unit: mm)

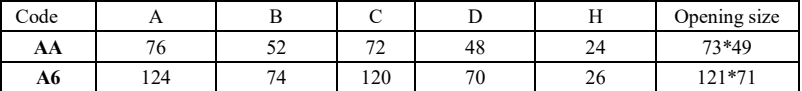

3.Single line of LCD keypad

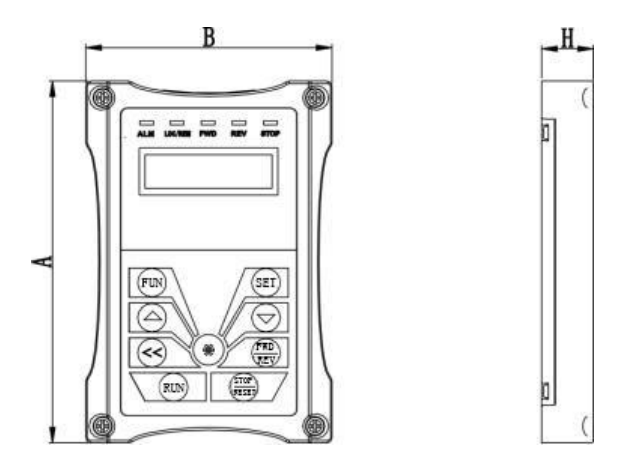

Fig.3-5 LCD Keypad Structure

### 4. Structure size (Unit: mm)

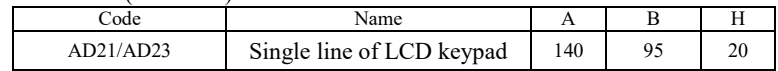

5. Panel mounting structure diagram

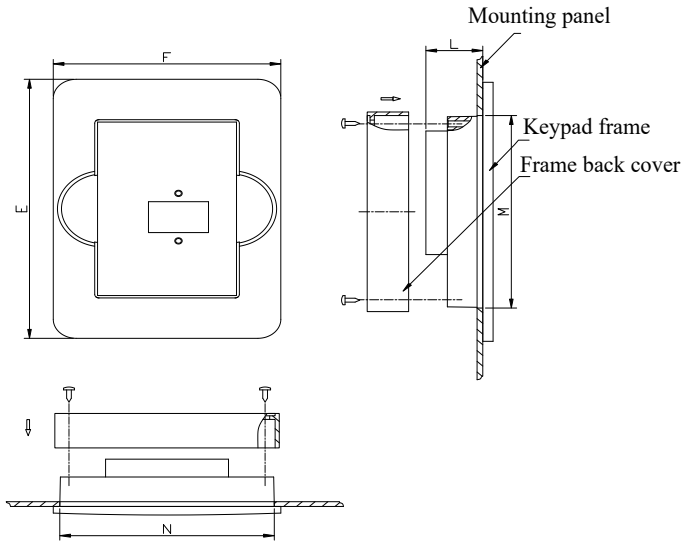

Fig.3-6 Panel mounting structure

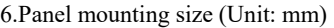

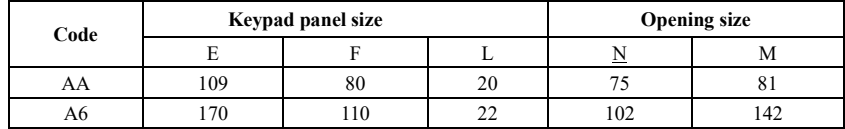

7.Port of control panel

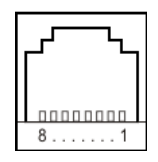

Fig.3-7 Port of control panel diagram

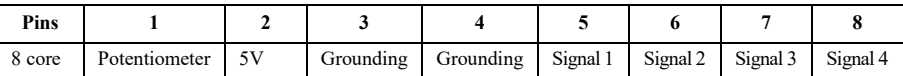

Note: The interface of control board should be completely consistent with the interface of the keypad panel, so the line sequence should also be the same.

8.The default remote-control wire length is 1m. The length of remote-control wire can be custom-made by users. If on the occasion of strong interference or the length is longer than 3m, please put a magnetic ring on the wire to avoid interference.

### **3.3 Panel Operating**

All keys on the panel are available for user. Refer to Table 3-3 for their functions.

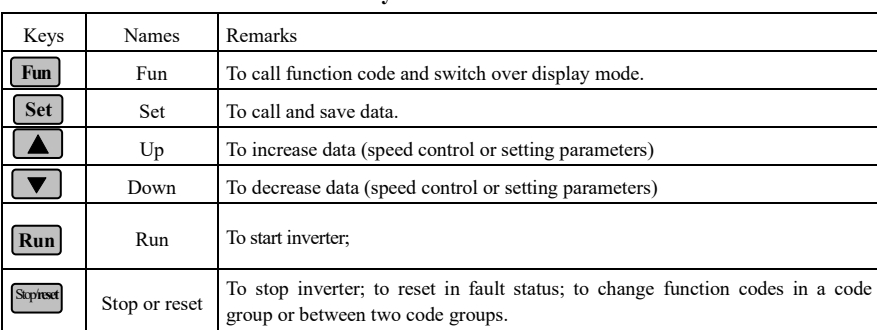

**Table 3-3 Uses of Keys** 

### **3.4 Parameters Setting**

This inverter has numerous function parameters, which the user can modify to effect different modes of operation control. User needs to realize that if user sets password valid  $(F107=1)$ , user's password must be entered first if parameters are to be set after power off or protection is effected, i.e., to call F100 as per the mode in Table 2-2 and enter the correct code. User's password is invalid before delivery, and user could set corresponding parameters without entering password.

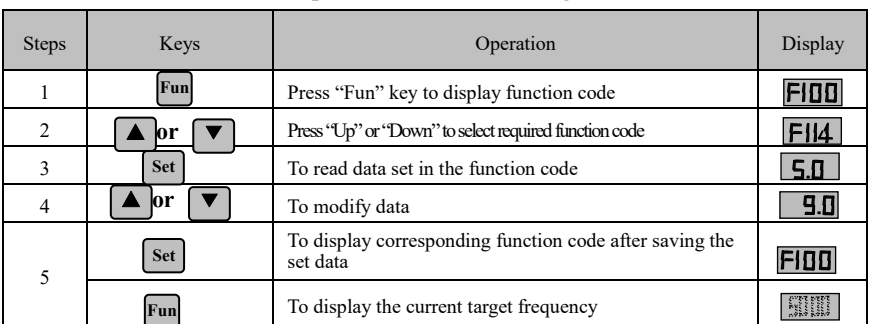

#### **Table 3-4 Steps for Parameters Setting**

The above-mentioned step should be operated when inverter is in stop status.

### **3.5 Function Codes Switchover in/between Code-Groups**

It has 11 sections as indicated in Table 3-3.

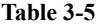

#### **Function Code Partition**

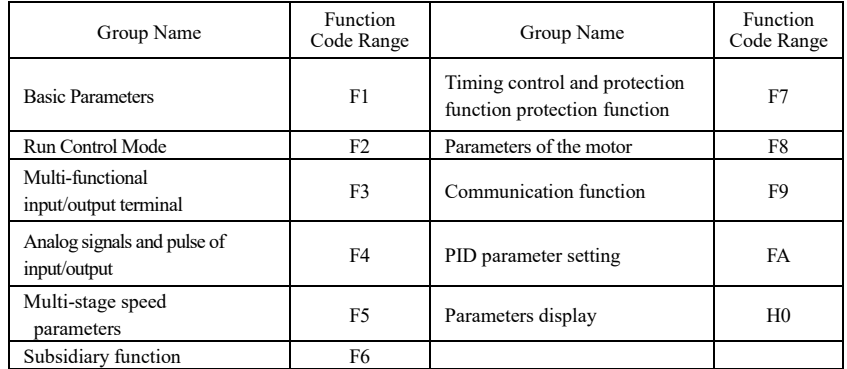

As parameters setting costs time due to numerous function codes, such function is specially designed as "Function Code Switchover in a Code Group or between Two Code-Groups" so that parameters setting become convenient and simple.

Press "Fun" key so that the keypad controller will display function code. If press " $\blacktriangle$ " or " $\nabla$ " key then, function code will circularly keep increasing or decreasing by degrees within the group; if press the "stop/reset" key again, function code will change circularly between two code groups when operating the "▲" or "▼" key.

e.g. when function code shows F111 and DGT indicator is on, press "▲"/ "▼" key, function code will keep increasing or decreasing by degrees within F100~F160; press "stop/reset" key again, DGT indicator will be off. When pressing "▲"/ "▼" key, function codes will change circularly among the 11 code-groups, like F211, F311…FA11, F111…, Refer to Fig 3-7 (The sparkling "50.00" is indicated the corresponding target frequency values).

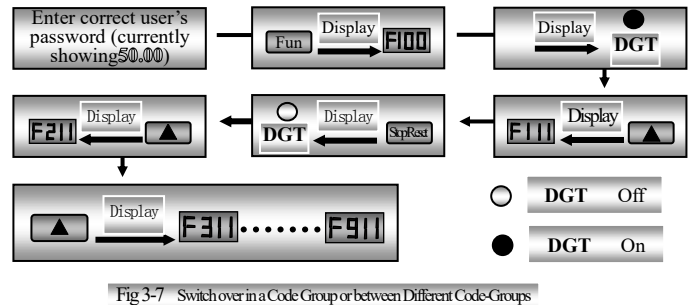

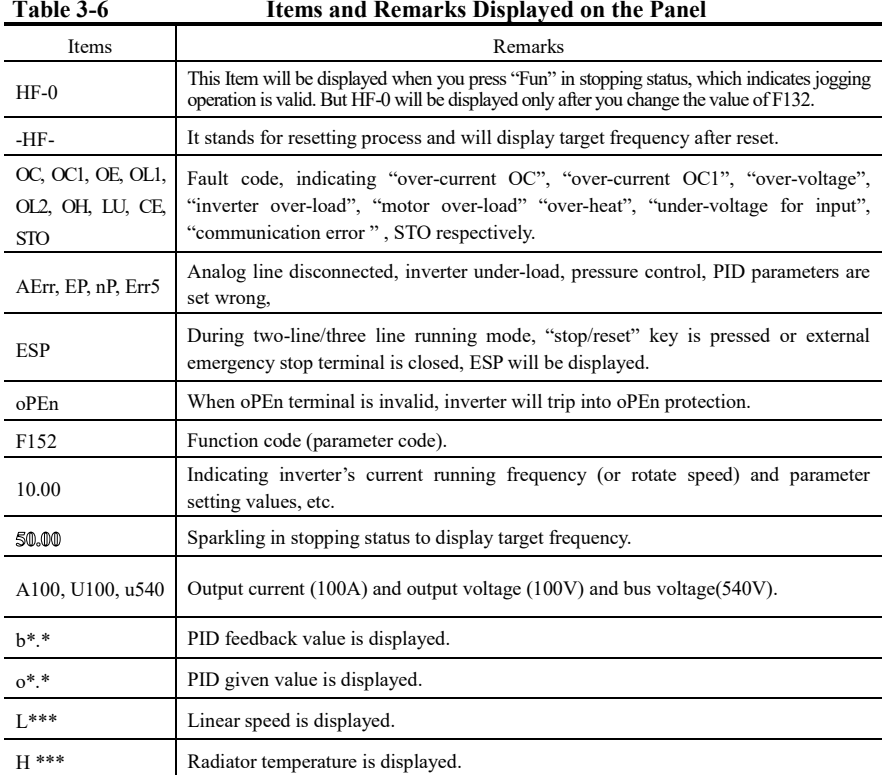

## **3.6 Panel Display**

### **IV. Installation & Connection**

### **4.1 Installation**

Inverter should be installed vertically, as shown in Fig 4-1. Sufficient ventilation space should be ensured in its surrounding.

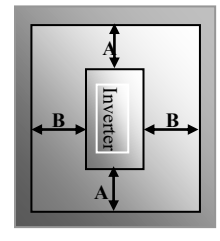

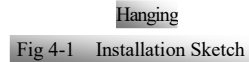

Clearance dimensions (recommended) are available from Table 4-1 for installing the inverter.

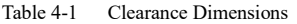

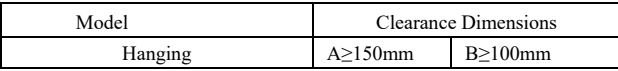

### **4.2 Connection**

In case of 3-phase input, connect L1/R、L2/S、L3/T terminals (L1/R and L2/S terminals for single-phase) with power source from network and  $\#$ /PE/E to earthing, U, V and W terminals to motor.

Motor shall have to be ground connected. Or else electrified motor causes interference.

Power terminals sketch of Q1 inverter

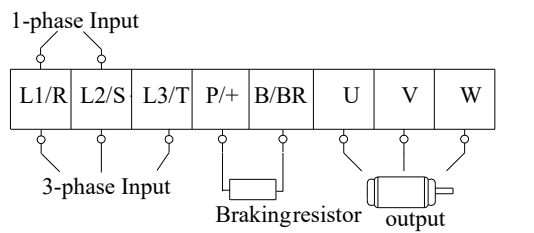

Power terminals sketch of Q2 inverter

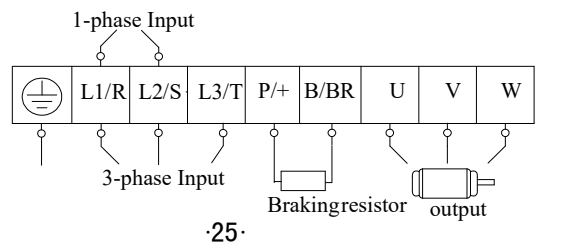

(The figure is only sketch, terminals order of practical products may be different from the above-mentioned figure.)

| <b>Terminals</b>        | <b>Terminal Marking</b>  | <b>Terminal Function Description</b>                                                    |
|-------------------------|--------------------------|-----------------------------------------------------------------------------------------|
| Power Input<br>Terminal | $L1/R$ , $L2/S$ , $L3/T$ | Input terminals of three-phase 400V AC voltage (L1/R and<br>L2/S terminals for 1-phase) |
| Output Terminal         | U, V, W                  | Inverter power output terminal, connected to motor.                                     |
| Grounding<br>Terminal   | $p_{F}(\n\oplus)$        | Inverter grounding terminal.                                                            |
| Rest Terminal           | $P/+$ , $B/BR$           | External braking resistor.                                                              |

**Introduction of terminals of power loop** 

### **4.3 Functions of control terminals**

The key to operate the inverter is to operate the control terminals correctly and flexibly. Certainly, the control terminals are not operated separately, and they should match corresponding settings of parameters. This chapter describes basic functions of the control terminals. The users may operate the control terminals by combining relevant contents hereafter about "Defined Functions of the Terminals".

#### **Wiring for control loop as follows:**

#### TA TB TC DO1 24V CM DI1 DI2 DI3 DI4 10V AI1 GND AO1 GND  $+5V$  A+ B-SR1 | SR2 | 24V FB CM

SR1, SR2, 24V, FB, CM is optional for Q2 structure for STO function.

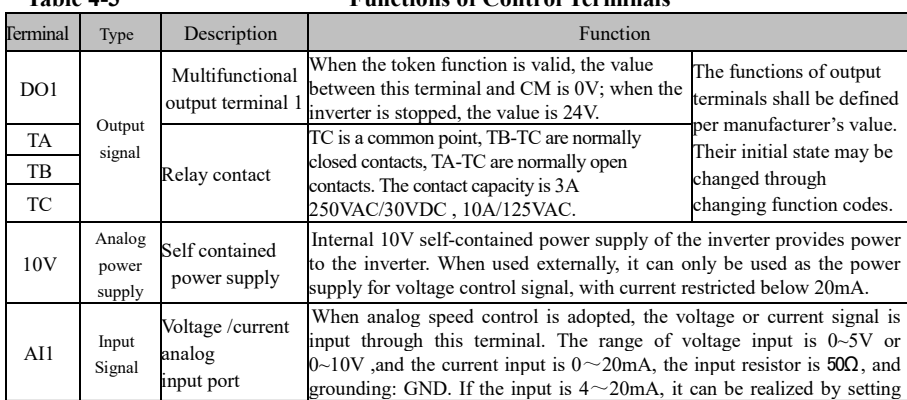

#### **Table 4-3 Functions of Control Terminals**

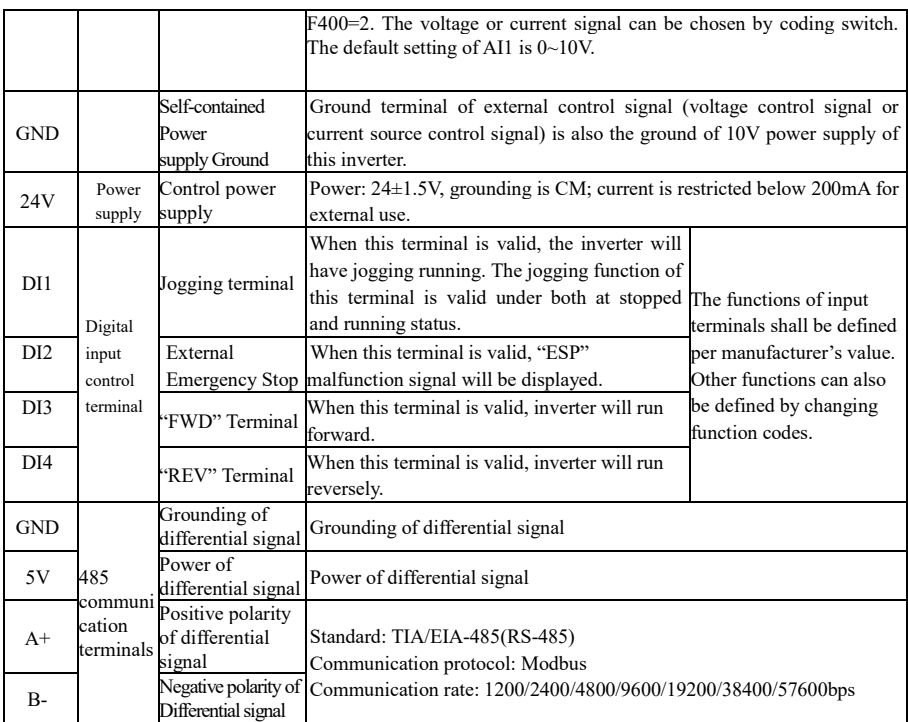

#### **Wiring for digital input terminals:**

Generally, shield cable is adopted and wiring distance should be as short as possible. When active signal is adopted, it is necessary to take filter measures to prevent power supply interference. Mode of contact control is recommended.

Digital input terminals are only connected by source electrode (NPN mode) or by drain electrode (PNP mode). If NPN mode is adopted, please turn the toggle switch to the end of "NPN". Wiring for control terminals as follows:

**1. Wiring for positive source electrode (NPN mode).** 

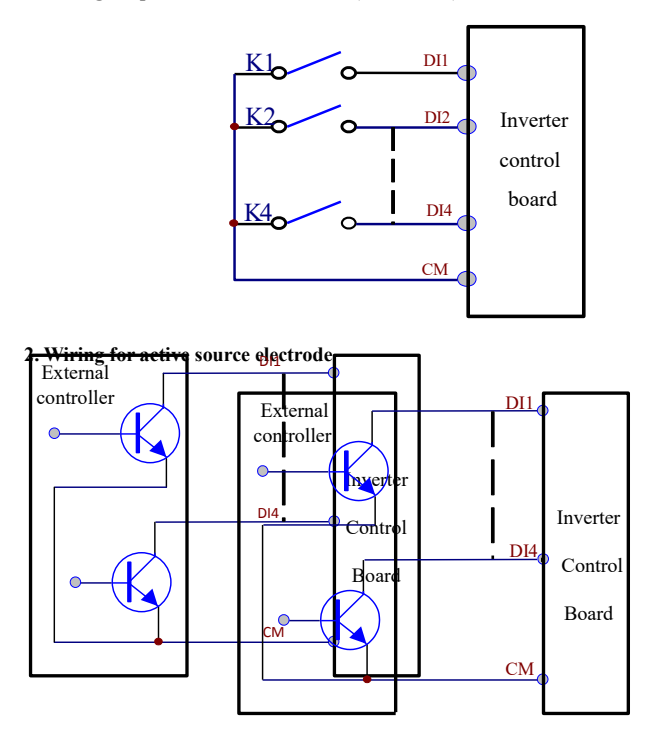

**If digital input control terminals are connected by drain electrode, please turn the toggle switch to the end of "PNP". Wiring for control terminals as follows:** 

**3. Wiring for positive drain electrode (PNP mode)** 

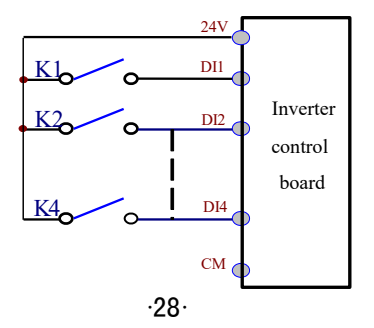

**4. Wiring for active drain electrode (PNP mode)** 

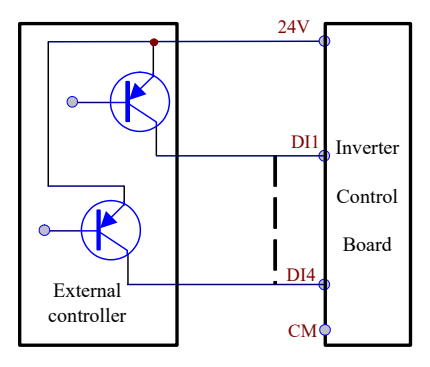

**Wiring by source electrode is a mode most in use at present. Wiring for control terminal is connected by source electrode, user should choose wiring mode according to requirement.** 

#### **Instructions of choosing NPN mode or PNP mode:**

1. There is a toggle switch J7 near to control terminals. Please refer to Fig 3-2.

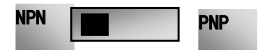

2. When turning J7 to "NPN", DI terminal is connected to CM.

When turning J7 to "PNP", DI terminal is connected to 24V.

Fig 4-2 Toggle Switch J7

### **4.4 Measurement of main circuit voltages, currents and powers**

Since the voltages and currents on the inverter power supply and output sides include harmonics, measurement data depends on the instruments used and circuits measured. When instruments for commercial frequency are used for measurement, measure the following circuits with the recommended instruments.

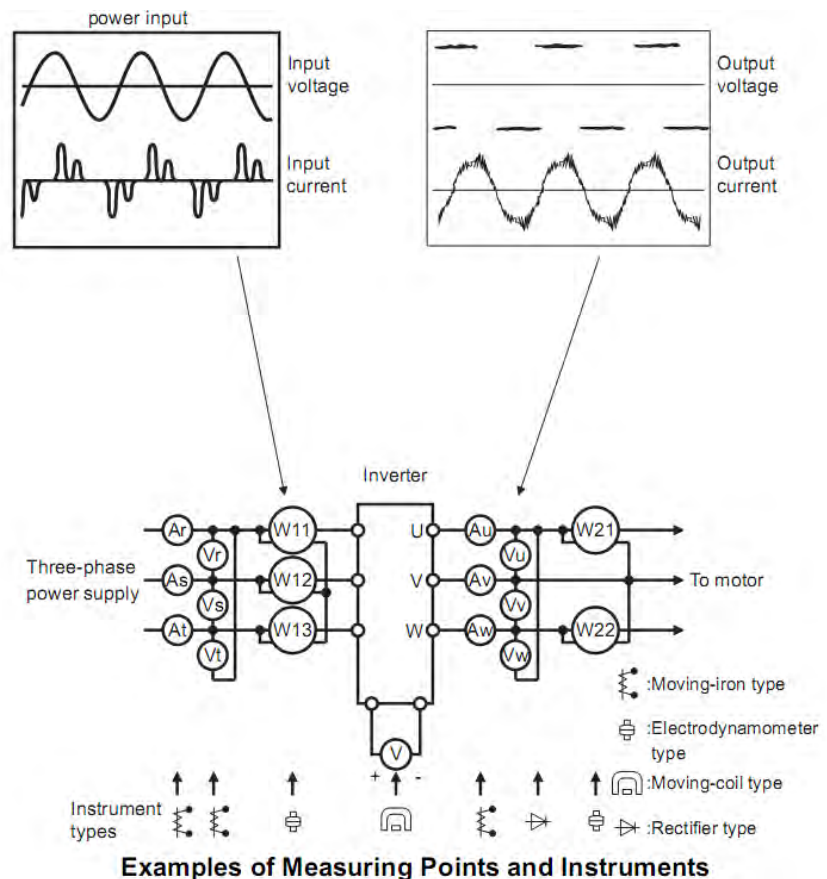

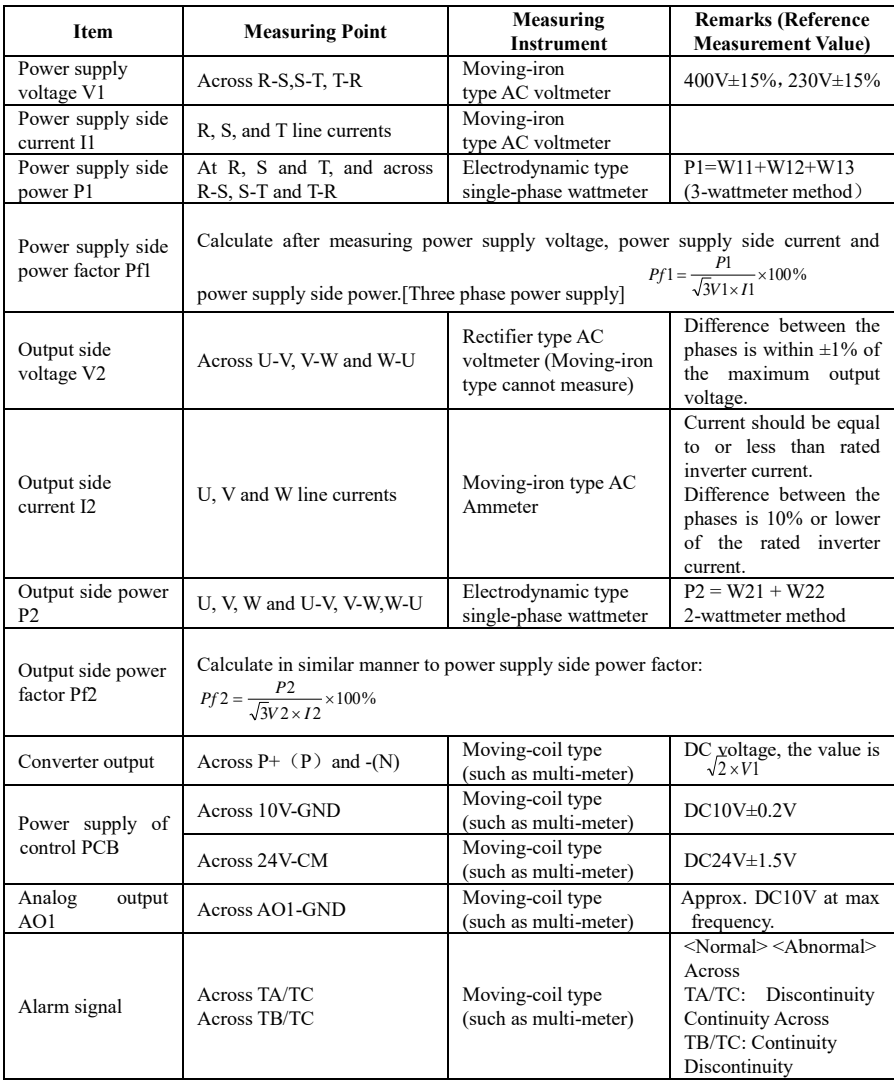

### **4.5 Wiring Recommended**

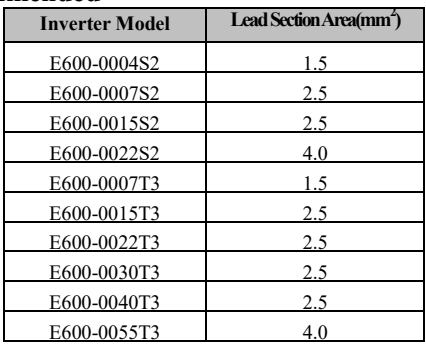

### **4.6 Lead section area of protect conductor (grounding wire)**

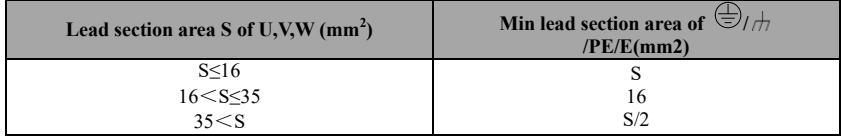

### **4.7 Overall Connection and "Three- Line" Connection**

\* Refer to next figure for overall connection sketch for E600 series inverters. Wiring mode is available for various terminals whereas not every terminal needs connection when applied.

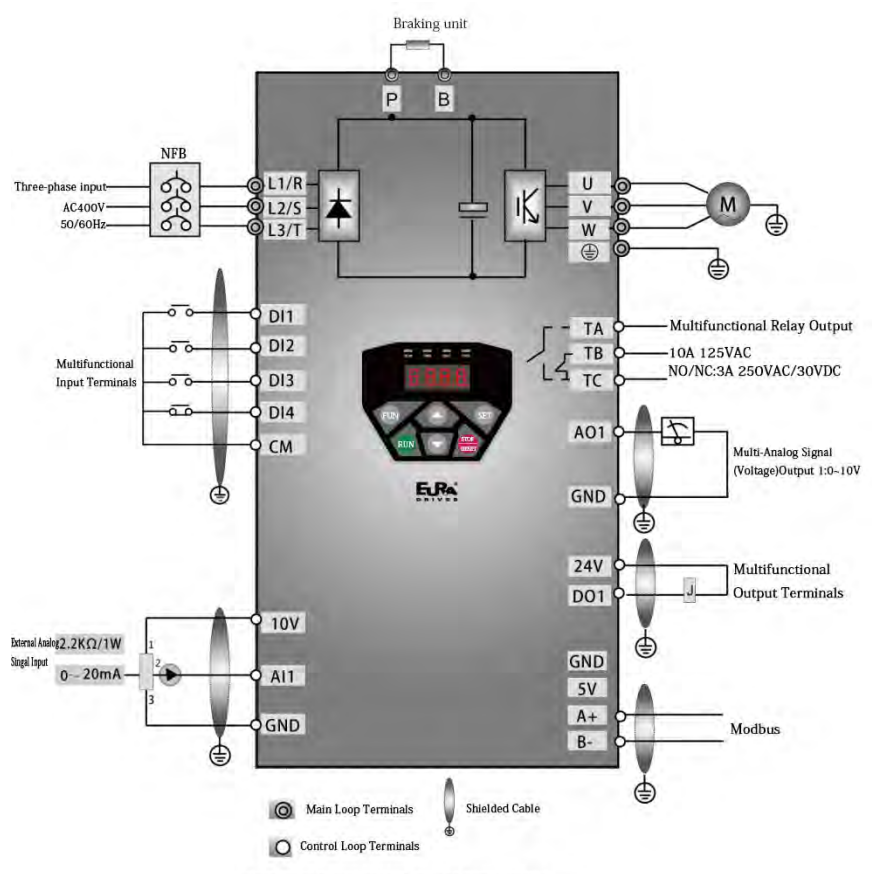

Basic Wiring Diagram for Three-phase AC drives(NPN type)

Note:

1. Please only connect power terminals L1/R and L2/S with power grid for single-phase inverters.

2. 485 communication port has built-in standard MODBUS communication protocol. Communication port is on the right side of inverter.

3. The contact capacity is 10A/125VAC. NO/NC: 3A 250VAC/30VDC.

### **4.8 Basic methods of suppressing the noise**

The noise generated by the drive may disturb the equipment nearby. The degree of disturbance is dependent on the drive system, immunity of the equipment, wiring, installation clearance and earthing methods.

#### **4.8.1 Noise propagation paths and suppressing methods**

① Noise categories

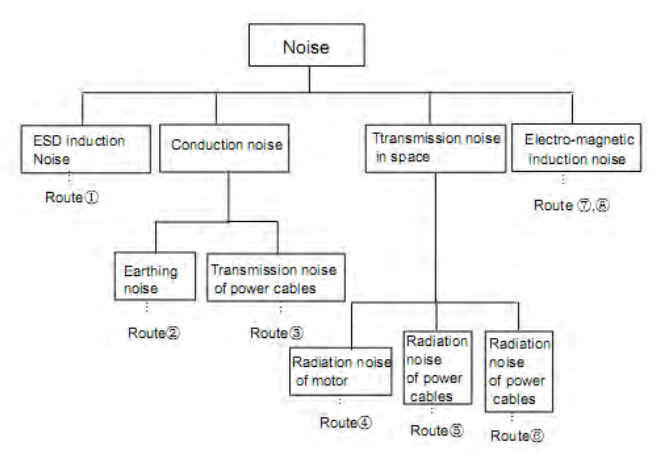

② Noise propagation paths

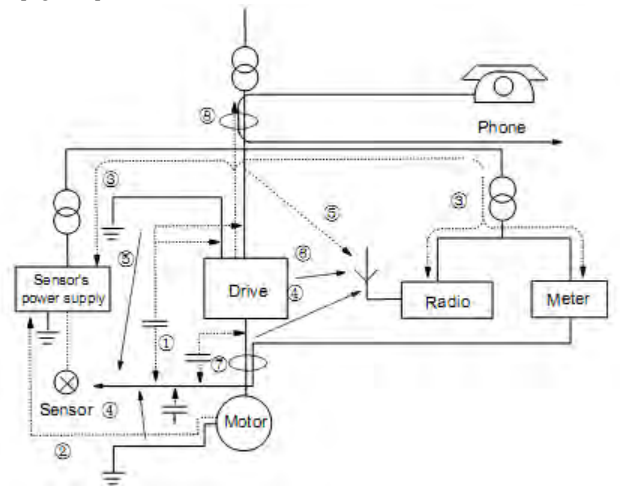

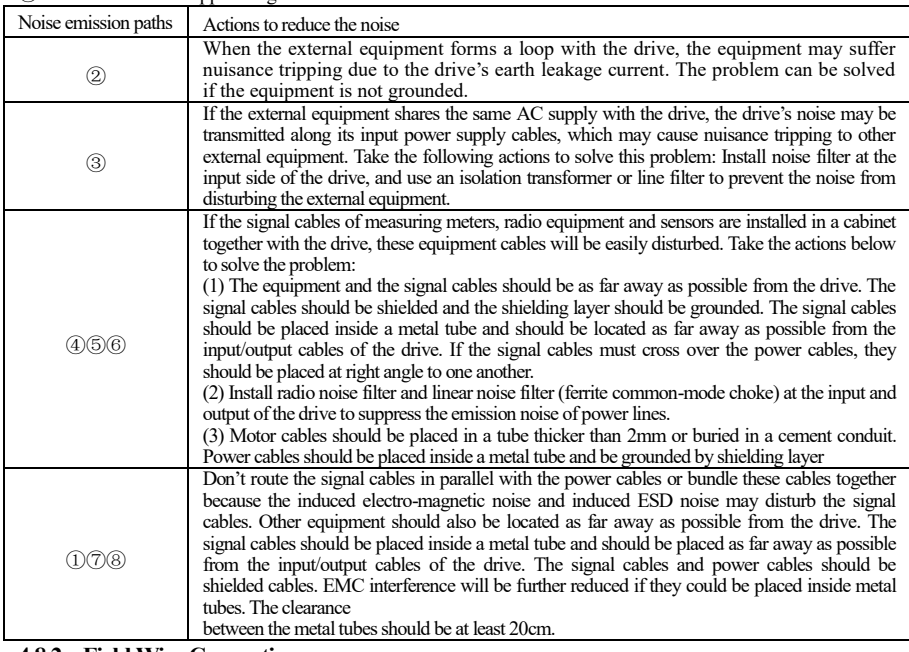

③Basic methods of suppressing the noise

#### **4.8.2 Field Wire Connections**

Control cables, input power cables and motor cables should be installed separately, and enough clearance should be left among the cables, especially when the cables are laid in parallel and the cable length is big. If the signal cables must go through the power cables, they should be vertical to each other.

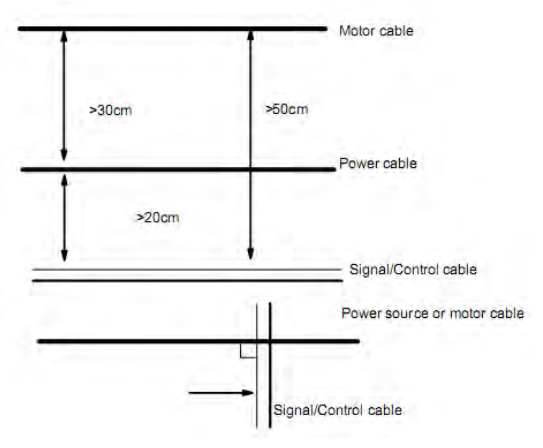
Generally, the control cables should be shielded cables and the shielding metal net must be connected to the metal enclosure of the drive by cable clamps.

### **4.8.3 Earthing**

Independent earthing poles (best) Shared earthing pole (good)

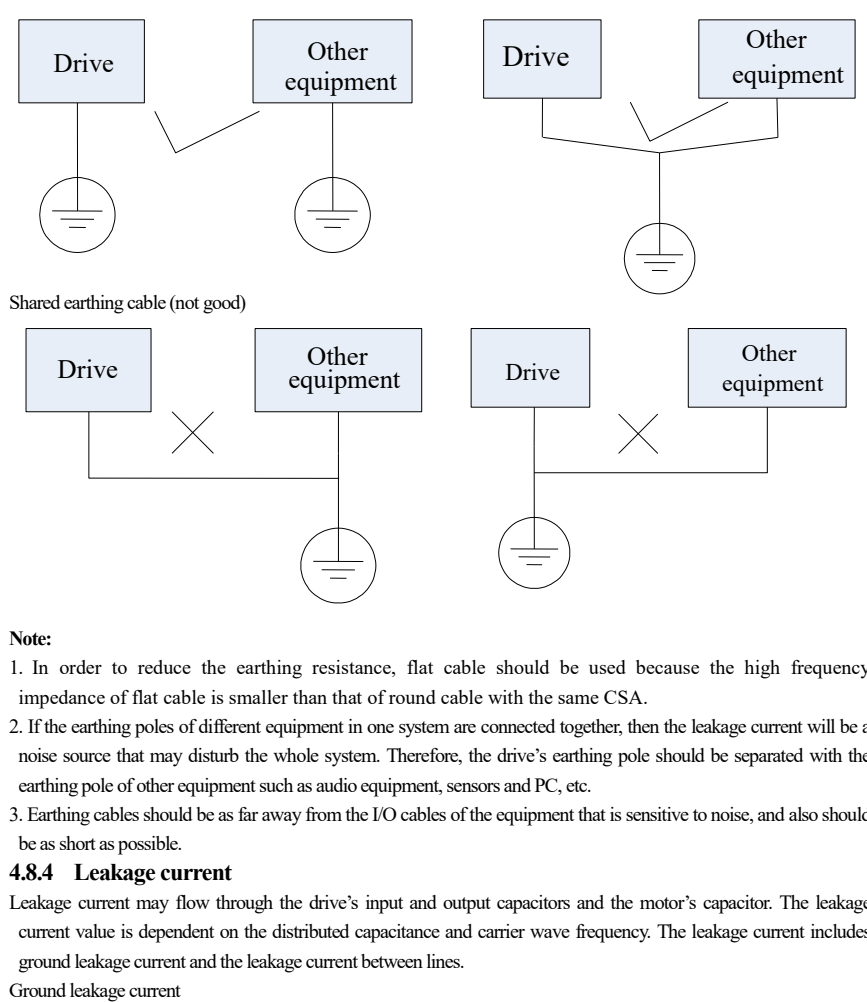

### **Note:**

1. In order to reduce the earthing resistance, flat cable should be used because the high frequency impedance of flat cable is smaller than that of round cable with the same CSA.

- 2. If the earthing poles of different equipment in one system are connected together, then the leakage current will be a noise source that may disturb the whole system. Therefore, the drive's earthing pole should be separated with the earthing pole of other equipment such as audio equipment, sensors and PC, etc.
- 3. Earthing cables should be as far away from the I/O cables of the equipment that is sensitive to noise, and also should be as short as possible.

### **4.8.4 Leakage current**

Leakage current may flow through the drive's input and output capacitors and the motor's capacitor. The leakage current value is dependent on the distributed capacitance and carrier wave frequency. The leakage current includes ground leakage current and the leakage current between lines.

The ground leakage current can not only flow into the drive system, but also other equipment via earthing cables. It may cause the leakage current circuit breaker and relays falsely activated. The higher the drive's carrier wave frequency, the bigger the leakage current, also, the longer the motor cable, the greater the leakage current, Suppressing methods:

Reduce the carrier wave frequency, but the motor noise may be louder;

Motor cables should be as short as possible;

The drive and other equipment should use leakage current circuit breaker designed for protecting the product against high-order harmonics/surge leakage current;

Leakage current between lines

The line leakage current flowing through the distribution capacitors of the drive out side may cause the thermal relay falsely activated, especially for the drive whose power is lower than 7.5kW. When the cable is longer than 50m, the ratio of leakage current to motor rated current may be increased that can cause the wrong action of external thermal relay very easily.

Suppressing methods:

Reduce the carrier wave frequency, but the motor noise may become louder;

Install reactor at the output side of the drive.

In order to protect the motor reliably, it is recommended to use a temperature sensor to detect the motor's temperature, and use the drive's over-load protection device (electronic thermal relay) instead of an external thermal relay.

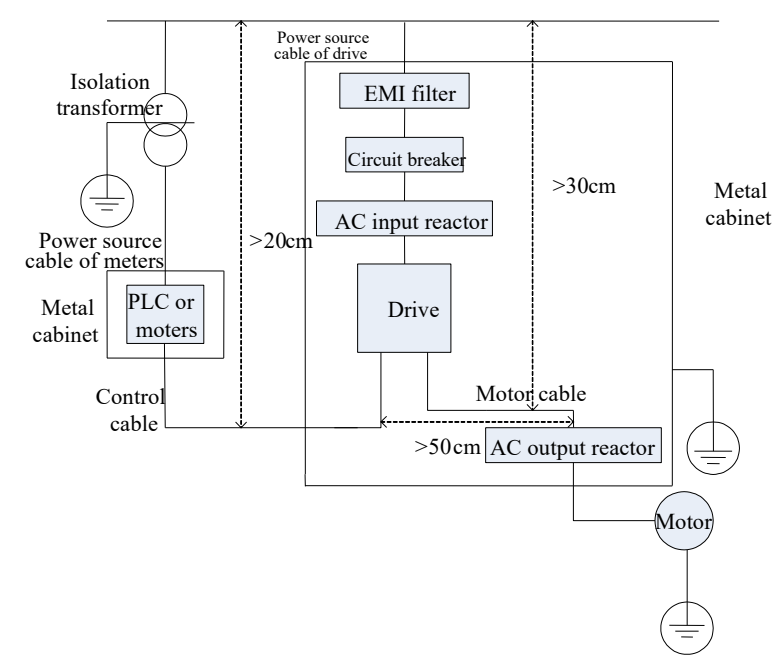

### **4.8.5 Electrical installation of the drive**

### **Note:**

·Motor cable should be earthed at the drive side, if possible, the motor and drive should be earthed separately;

·Motor cable and control cable should be shielded . The shield must be earthed and avoid entangling at cable end to improve high frequency noise immunity.

·Assure good conductivity among plates, screw and metal case of the drive; use tooth-shape washer and conductive installation plate;

### **4.8.6 Application of Power Line Filter**

Power source filter should be used in the equipment that may generate strong EMI or the equipment that is sensitive to the external EMI. The power source filter should be a two-way low pass filter through which only 50Hz current can flow and high frequency current should be rejected.

Function of power line filter

The power line filter ensures the equipment can satisfy the conducting emission and conducting sensitivity in EMC standard. It can also suppress the radiation of the equipment.

Common mistakes in using power cable filter

1. Too long power cable

The filter inside the cabinet should be located near to the input power source. The length of the power cables should be

as short as possible.

2. The input and output cables of the AC supply filter are too close

The distance between input and output cables of the filter should be as far apart as possible, otherwise the high frequency noise may be coupled between the cables and bypass the filter. Thus, the filter will become ineffective.

3. Bad earthing of filter

The filter's enclosure must be earthed properly to the metal case of the drive. In order to be earthed well, make use of a special earthing terminal on the filter's enclosure. If you use one cable to connect the filter to the case, the earthing is useless for high frequency interference. When the frequency is high, so is the impedance of cable, hence there is little bypass effect. The filter should be mounted on the enclosure of equipment. Ensure to clear away the insulation paint between the filter case and the enclosure for good earthing contact.

### **4.8.7 Safety capacitor jumper**

After the leakage breaker is configured, please remove the ground jumper screw (left side of the drive) of the safety capacitor (EMC) and put safety capacitor (EMC) on ground.

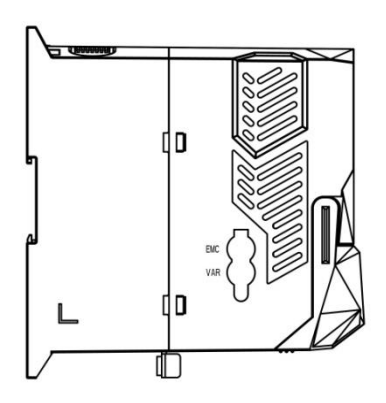

Note: varistor (VAR) is reserved.

# **V. Operation and Simple Running**

This chapter defines and interprets the terms and nouns describing the control, running and status of the inverter. Please read it carefully. It will be helpful to your correct operation.

# **5.1 Basic conception**

# **5.1.1 Control mode**

E600 inverter support V/F control (F106=2)

### **5.1.2 Mode of torque compensation**

Under V/F control mode, E600 inverter has three kinds of torque compensation modes: Linear compensation (F137=0); Square compensation (F137=1); User-defined multipoint compensation (F137=2);

# **5.1.3 Mode of frequency setting**

Please refer to F203~F207 for the method for setting the running frequency of the E600 inverter.

### **5.1.4 Mode of controlling for running command**

The channel for inverter to receive control commands (including start, stop and jogging, etc) contains three modes: 1. Keypad (keypad panel) control; 2. External terminal control; 3. Communication control. The modes of control command can be selected through the function codes F200 and F201.

## **5.1.5 Operating status of inverter**

When the inverter is powered on, it may have four kinds of operating status: stopped status, programming status, running status, and fault alarm status. They are described in the following:

### **Stopped status**

If re-energize the inverter (if "auto-startup after being powered on" is not set) or decelerate the inverter to stop, the inverter is at the stopping status until receiving control command. At this moment, the running status indicator on the keypad goes off, and the display shows the display status before power down.

### **Programming status**

Through keypad panel, the inverter can be switched to the status that can read or change the function code parameters. Such a status is the programming status.

There are numbers of function parameters in the inverter. By changing these parameters, the user can realize different control modes.

### **Running status**

The inverter at the stopped status or fault-free status will enter running status after having received operation command.

The running indicator on keypad panel lights up under normal running status.

### **Fault alarm status**

The status under which the inverter has a fault and the fault code is displayed.

Fault codes mainly include: OC, OE, OL1, OL2, OH, LU, PF1 and PF0 representing "over current", "over voltage", "inverter overload", "motor overload", "overheat", "input under-voltage", "input phase loss", and "output phase loss" respectively.

For trouble shooting, please refer to Appendix I to this manual, "Trouble Shooting".

# **5.2 Keypad panel and operation method**

Keypad panel (keypad) is a standard part for configuration of E600 inverter. Through keypad panel, the user may carry out parameter setting, status monitoring and operation control over the inverter. Both keypad panel and display screen are arranged on the keypad controller, which mainly consists of three sections: data display section, status indicating section, and keypad operating section. There are two types of keypad controller (LED and four-line LCD) for inverter. For details, please refer to Chapter II of this manual, "Keypad panel".

It is necessary to know the functions and how to use the keypad panel. Please read this manual carefully before operation.

# **5.2.1 Method of operating the keypad panel**

(1) Operation process of setting the parameters through keypad panel

A three-level menu structure is adopted for setting the parameters through keypad panel of inverter, which enables convenient and quick searching and changing of function code parameters.

Three-level menu: Function code group (first-level menu)  $\rightarrow$  Function code (second-level menu)  $\rightarrow$  Set value of each function code (third-level menu).

(2) Setting the parameters

Setting the parameters correctly is a precondition to give full play of inverter performance. The following is the introduction on how to set the parameters through keypad panel.

LED keypad operating procedures:

- ① Press the "Fun" key, to enter programming menu.
- ② Press the key "Stop/Reset" or << , the DGT lamp goes out. Press ▲ and ▼, the function code will change within the function code group. The first number behind F displayed on the panel is 1, in other words, it displays F1××at this moment.
- ③ Press the key "Stop/Reset" or << , again, the DGT lamp lights up, and the function code will change within the code group. Press  $\blacktriangle$  and  $\nabla$  to change the function code to F113; press the "Set" key to display 50.00; while press  $\triangle$  and  $\nabla$  to change to the need frequency.
- ④ Press the "Set" key to complete the change.

### **5.2.2 Switching and displaying of status parameters**

Under stopped status or running status, LED digitron and single-line LCD of inverter can display status parameters of the inverter. Actual parameters displayed can be selected and set through function codes F131 and F132. Through the "Fun" or  $\leq$  key, it can switch over repeatedly and display the parameters of stopped status or running status. The followings are the description of operation method of displaying the parameters under stopped status and running status.

(1) Switching of the parameters displayed under stopped status

Under stopped status, inverter has several parameters of stopped status, which can be switched over repeatedly and displayed with the keys "Fun" and "Stop/Reset". These parameters are displayed: keypad jogging, target rotary speed, PN voltage, PID feedback value, temperature, PID given value and count value. Please refer to the description of function code F132.

(2) Switching of the parameters displayed under running status

Under running status, several parameters of running status can be switched over repeatedly and

displayed with the keys "Fun". These parameters are displayed: output rotary speed, output current, output voltage, PN voltage, PID feedback value, temperature, count value, linear speed and PID given value. Please refer to the description of function code F131.

# **5.2.3 Operation process of simple running**

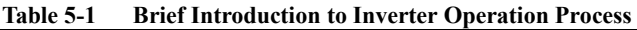

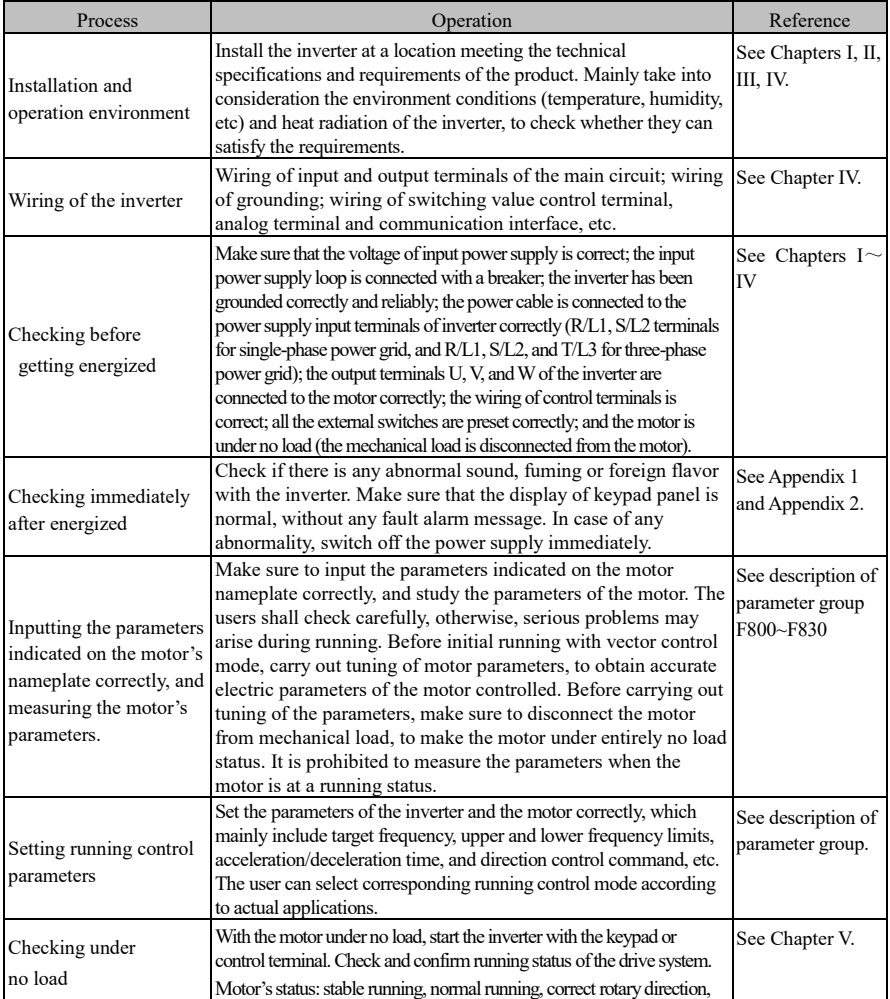

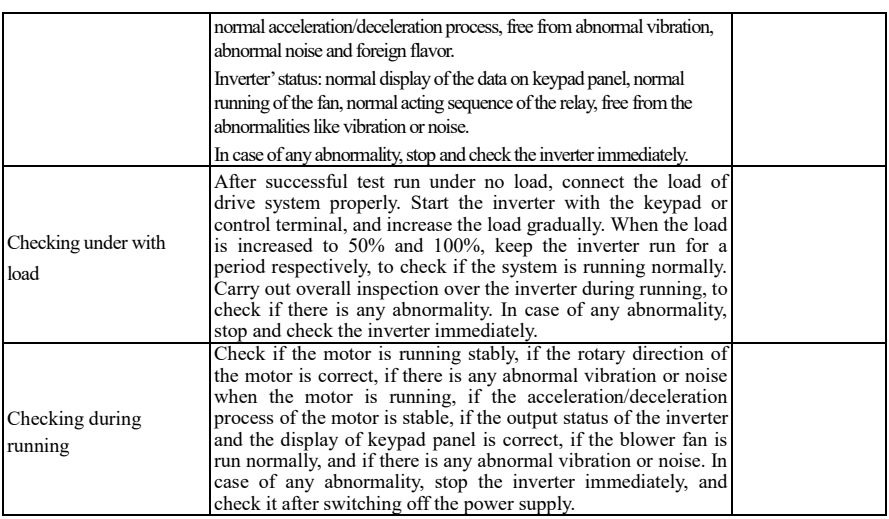

# **5.3 Illustration of basic operation**

Illustration of inverter basic operation: we hereafter show various basic control operation processes by taking a 5.5kW inverter that drives a 5.5kW three-phase asynchronous AC motor as an example.

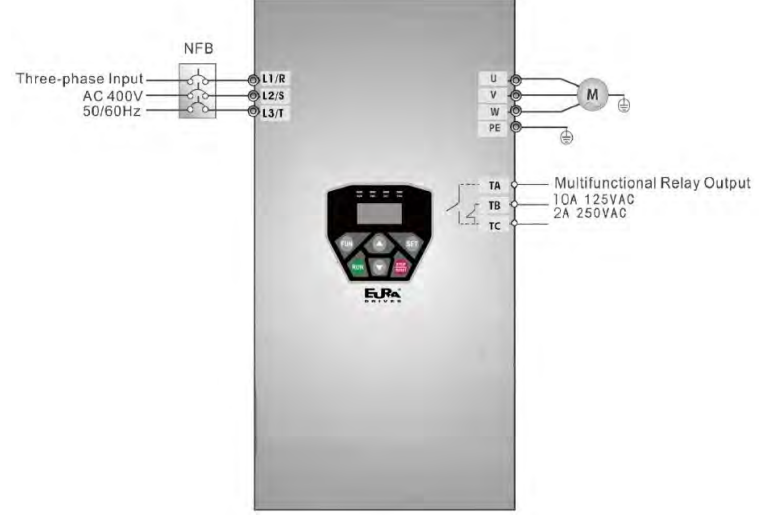

Figure 5-1 Wiring Diagram

·43·

The parameters indicated on the nameplate of the motor are as follows: 4 poles; rated power, 5.5kW; rated voltage, 400V; rated current, 12.0A; rated frequency 50.00HZ; and rated rotary speed, 1440rpm.

## **5.3.1 Operation process of frequency setting, start, forward running and stop with keypad panel**

(1) Connect the wires in accordance with Figure 5-1. After having checked the wiring successfully, switch on the air switch, and power on the inverter.

(2) Press the "Fun" key, to enter the programming menu.

(3) Set functional parameters of the inverter:

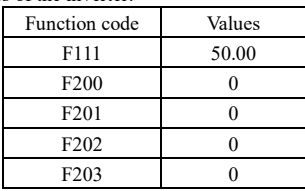

(5) Press the "Run" key, to start the inverter;

(6) During running, current frequency of the inverter can be changed by pressing  $\blacktriangle$  or  $\nabla$ ;

(7) Press the "Stop/Reset" key once, the motor will decelerate until it stops running;

(8) Switch off the air switch, and power off the inverter.

# **5.3.2 Operation process of setting the frequency with keypad panel, and starting, forward and reverse running, and stopping inverter through control terminals**

(1) Connect the wires in accordance with Figure 5-2. After having checked the wiring successfully, switch on the air switch, and power on the inverter;

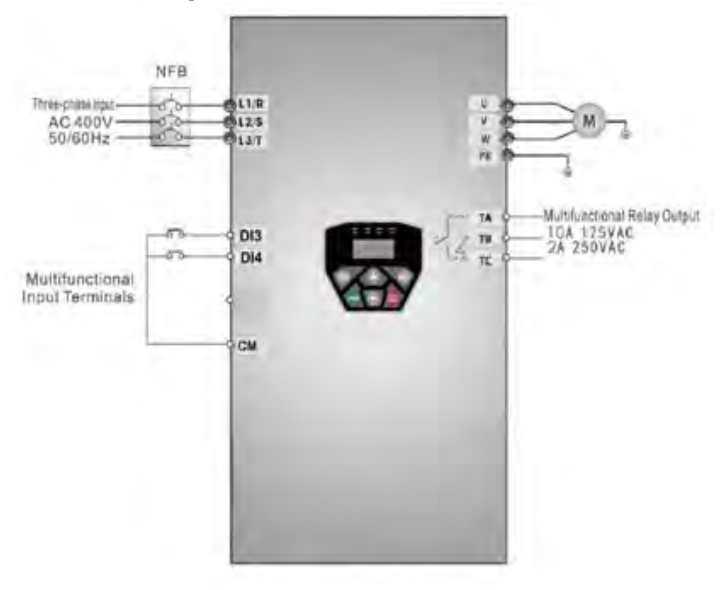

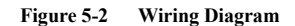

(2) Press the "Fun" key, to enter the programming menu.

(3) Set functional parameters of the inverter:

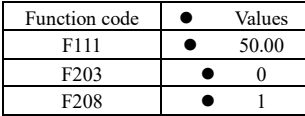

(4) Close the switch DI3, the inverter starts forward running;

(5) During running, current frequency of the inverter can be changed by pressing  $\blacktriangle$  or  $\nabla$ ;

(6) During running, switch off the switch DI3, then close the switch DI4, the running direction of the motor will be changed (Note: The user should set the dead time of forward and reverse running F120 on the basis of the load. If it was too short, OC protection of the inverter may occur.)

(7) Switch off the switches DI3 and DI4, the motor will decelerate until it stops running;

(8) Switch off the air switch, and power off the inverter.

### **5.3.3 Operation process of jogging operation with keypad panel**

Jogging operation includes two ways.

The first way is as below:

(1) Connect the wires in accordance with Figure 5-1. After having checked the wiring successfully, switch on the air switch, and power on the inverter;

(2) Press the "Fun" key, to enter the programming menu.

(3) Set functional parameters of the inverter:

LED keypad parameters setting:

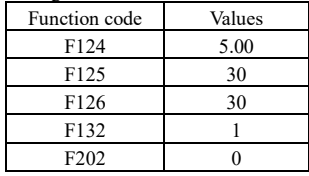

(4) Press and hold the "Run" key until the motor is accelerated to the jogging frequency, and maintain the status of jogging operation.

(6) Release the "Run" key, and the motor will decelerate until jogging operation is stopped;

(7) Switch off the air switch, and power off the inverter.

The second way is as below:

(1) Connect the wires in accordance with Figure 5-1. After having checked the wiring successfully, switch on the air switch, and power on the inverter;

(2) Press the "Fun" key, to enter the programming menu.

(3) Set functional parameters of the inverter:

LED keypad parameters setting:

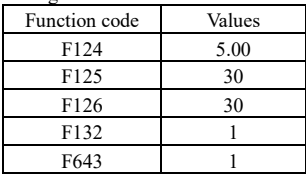

(4) When the keypad is LED, press and hold the "Run" key until the motor is accelerated to the jogging frequency, and maintain the status of jogging operation.

(5) Release the "Run" key. The motor will decelerate until jogging operation is stopped;

(7) Switch off the air switch, and power off the inverter.

### **5.3.4 Operation process of setting the frequency with analog terminal and controlling the operation with control terminals**

(1) Connect the wires in accordance with Figure 5-3. After having checked the wiring successfully, switch on the air switch, and power on the inverter. Note:  $2K \sim 5K$  potentiometer may be adopted for setting external analog signals. For the cases with higher requirements for precision, please adopt precise multiturn potentiometer, and adopt shielded wire for the wire connection, with near end of the shielding layer grounded reliably.

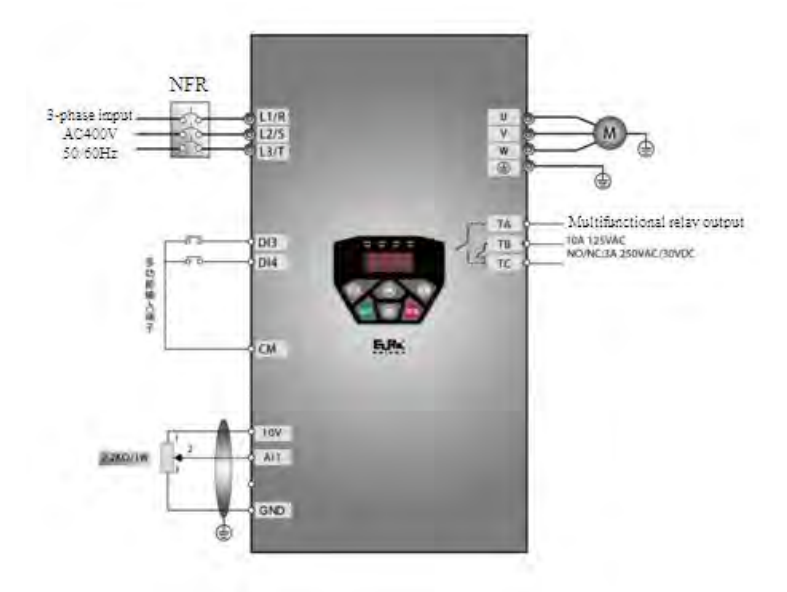

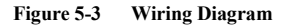

(2) Press the "Fun" key, to enter the programming menu.

(3) Set functional parameters of the inverter:

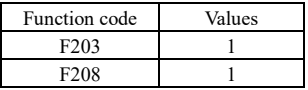

(4) There is a red two-digit coding switch SW1 near the control terminal block of E600 inverter, as shown in Figure 5-4. The function of coding switch is to select the voltage signal  $(0~5V/0~10V)$  or current signal( $0 \sim 20$ mA). In actual application, select the analog input channel through F203. Turn switches 1 to ON and 2 to ON as illustrated in the figure, and select  $0 \sim 10V$  input. Another switches states and mode of control speed are as table 5-2.

(5) Close the switch DI3, the motor starts forward running;

(6) During running process, switch off the switch DI3, then, close DI4, the running direction of the motor will be

changed;

(7) Switch off the switches DI3 and DI4, the motor will decelerate until it stops running;

(8) Switch off the air switch, and power off the inverter.

(9) Analog output terminal AO1 can only output current signal, AO1 terminal can output voltage and current signal, the selecting switch is J5, please refer to Fig 5-5, the output relation is shown in table 5-1.

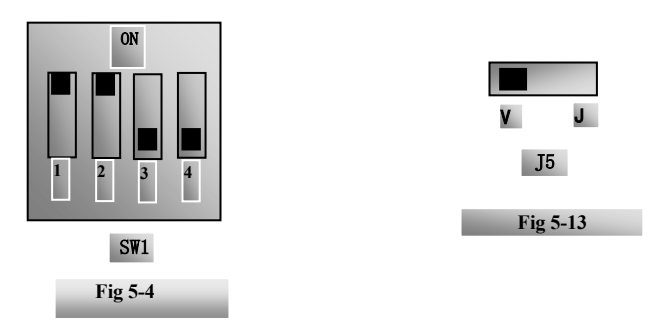

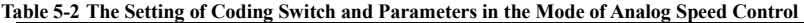

| F203=1, channel AI1 is selected |                                    |     |                 |                          |  |  |  |  |  |
|---------------------------------|------------------------------------|-----|-----------------|--------------------------|--|--|--|--|--|
| SW1 coding switch               |                                    |     |                 |                          |  |  |  |  |  |
| Coding Switch1                  | Coding Switch 2<br>Coding Switch 3 |     | Coding Switch 4 | Mode of Speed<br>Control |  |  |  |  |  |
| ON                              | <b>ON</b>                          | OFF | <b>OFF</b>      | $0\sim10V$               |  |  |  |  |  |
| <b>ON</b>                       | <b>OFF</b>                         | OFF | <b>OFF</b>      | $0\sim5V$                |  |  |  |  |  |
| OFF<br>OFF                      |                                    | ON  | ON              | $0\sim 20$ mA            |  |  |  |  |  |

**Table 5-4 The relationship between AO1 and J5 and F423** 

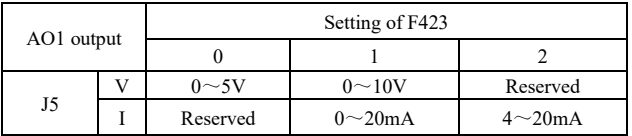

# **VI. Function Parameters**

# **6.1 Basic parameters**

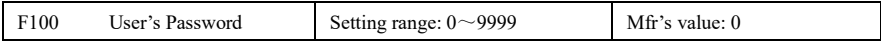

·When F107=1 with valid password, the user must enter correct user's password after power on or fault reset if you intend to change parameters. Otherwise, parameter setting will not be possible, and a prompt "Err1" will be displayed on the LED keypad.

Relating function code: F107 Password valid or not F108 Setting user's password

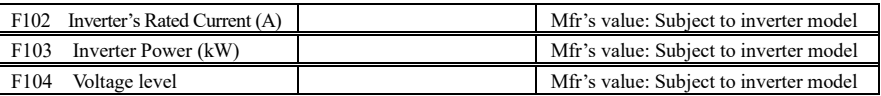

· Rated current, rated power and voltage level can only be checked but cannot be modified.

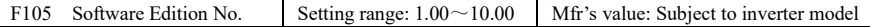

Software Edition No. can only be checked but cannot be modified.

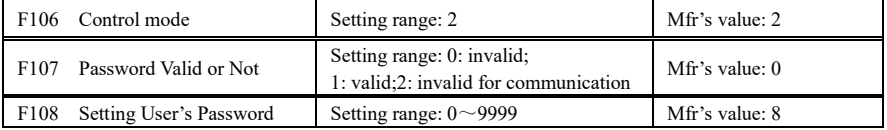

·When F107 is set to 0, the function codes can be changed without inputting the password.

When F107 is set to 1, the function codes can be changed only after inputting the user's password by F100. When F107 is set to 2, the function codes can be changed by PC/PLC with no user's password is input by F100.

·The user can change "User's Password". The operation process is the same as those of changing other parameters.

· Input the value of F108 into F100, and the user's password can be unlocked.

Note: When password protection is valid, and if the user's password is not entered, F108 will display 0.

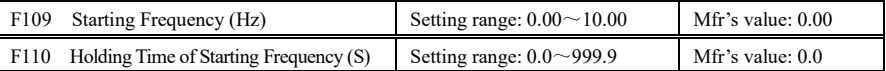

·The inverter begins to run from the starting frequency. If the target frequency is lower than starting frequency, F109 is invalid.

·The inverter begins to run from the starting frequency. After it keeps running at the starting frequency for the time as set in F110, it will accelerate to target frequency. The holding time is not included in acceleration/deceleration time.

·Starting frequency is not limited by the Min frequency set by F112. If the starting frequency set by F109 is lower than Min frequency set by F112, inverter will start according to the setting parameters set by F109 and F110. After inverter starts and runs normally, the frequency will be limited by frequency set by F111 and F112. ·Starting frequency should be lower than Max frequency set by F111.

### Note: when speed track is adopted, F109 and F110 are invalid.

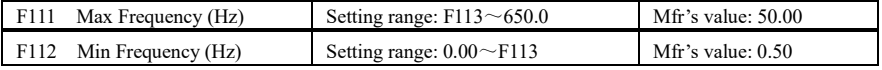

· Max frequency is set by F111.

· Min frequency is set by F112.

· The setting value of min frequency should be lower than target frequency set by F113.

· The inverter begins to run from the starting frequency. During running process, if the given frequency is lower than min frequency, then inverter will stop.

Max/Min frequency should be set according to the nameplate parameters and running situations of motor. The motor is forbidden running at low frequency for a long time, or else motor will be damaged because of overheat.

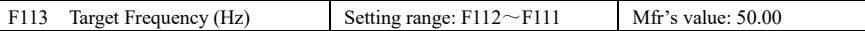

·It shows the preset frequency. Under keypad speed control or terminal speed control mode, the inverter will run to this frequency automatically after startup.

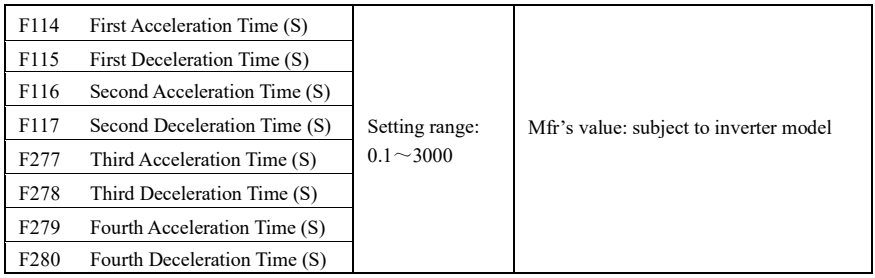

F119 is used to set the reference of setting accel/decel time.

· The Acceleration/Deceleration time can be chosen by multifunction digital input terminals F316~F319 and connecting DI terminal with CM terminal. Please refer to the instructions of multi-functional input terminals. Note: when speed track is working, acceleration/deceleration time, min frequency and target frequency are invalid. After speed track is finished, inverter will run to target frequency according to acceleration/deceleration time.

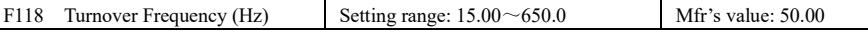

· Turnover frequency is the final frequency of V/F curve, and also is the least frequency according to the highest output voltage.

·Ordinarily turnover frequency is equal to motor rated frequency.

·When running frequency is lower than this value, inverter has constant-torque output. When running frequency exceeds this value, inverter has constant-power output.

Note: during the process of speed track, turnover frequency is invalid. After speed track is finished, this function code is valid.

The function code is associated with F810, any one of them can be set valid.

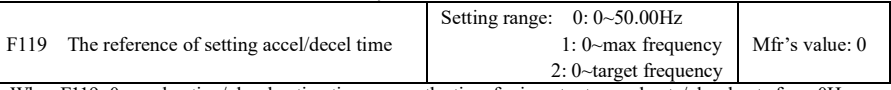

When F119=0, acceleration/ deceleration time means the time for inverter to accelerate/ decelerate from 0Hz  $(50Hz)$  to  $50Hz$   $(0Hz)$ .

When F119=1, acceleration/ deceleration time means the time for inverter to accelerate/ decelerate from 0Hz

(max frequency) to max frequency (0Hz).

When F119=2, acceleration/ deceleration time means the time for inverter to accelerate/ decelerate from 0Hz (target frequency) to target frequency (0Hz).

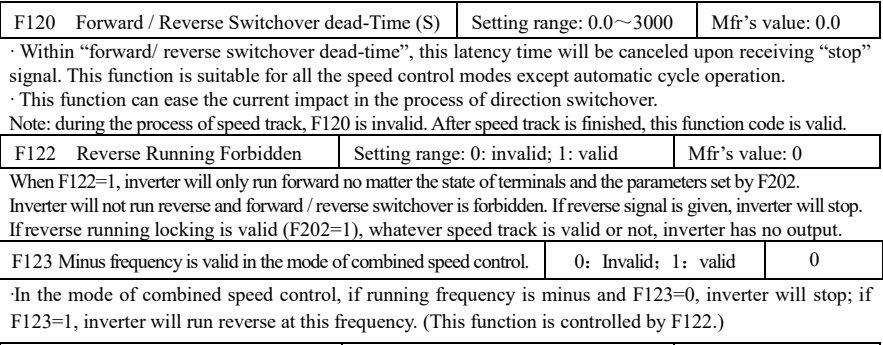

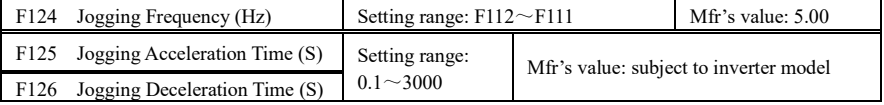

·There are two types of jogging: keypad jogging and terminal jogging. LED keypad jogging is valid only under stopped status, LCD keypad jogging is valid under both running status and stopped status(F132 including of displaying items of keypad jogging should be set). Terminal jogging is valid under both running status and stopped status.

·Carry out jogging operation through the keypad referring to 5.3.3.

·In case of terminal jogging, make "jogging" terminal (such as DI1) connected to CM, and inverter will run to jogging frequency. The rated function codes are from F316 to F319.

Note: when jogging function is valid, speed track function is invalid.

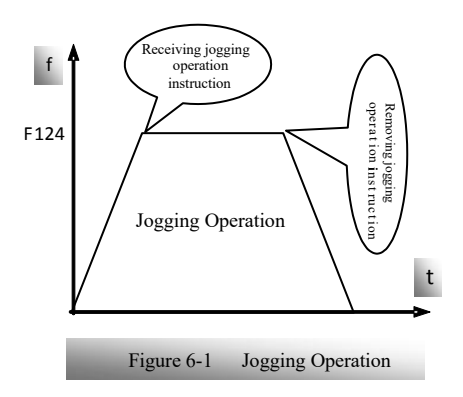

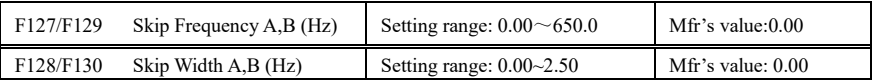

· Systematic vibration may occur when the motor is running at a certain frequency. This parameter is set to skip this frequency.

·The inverter will skip the point automatically when output frequency is equal to the set value of this

parameter.

·"Skip Width" is the span from the upper to the lower limits around Skip Frequency. For example, Skip Frequency=20Hz, Skip Width=0.5Hz, inverter will skip automatically when output is between  $19.5 \sim 20.5$ Hz.

·Inverter will not skip this frequency span during acceleration/deceleration.

Note: during the process of speed track, skip frequency function is invalid. After speed track is finished, this function is valid.

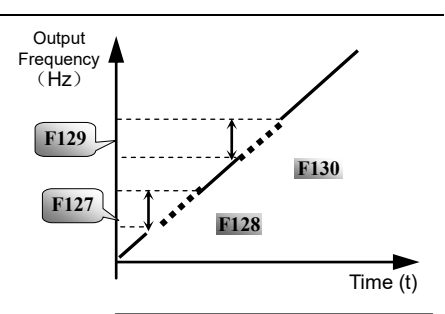

**Figure 6-2 Skip Frequency**

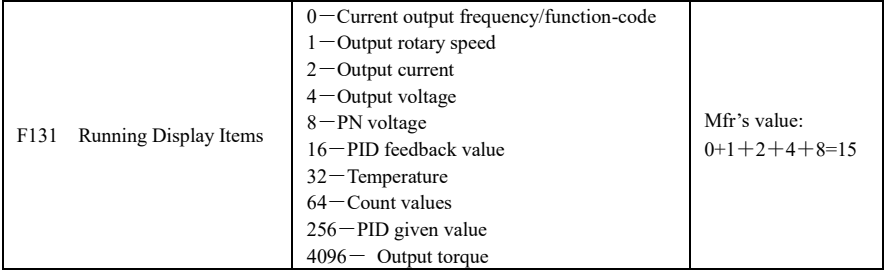

·Selection of one value from 1, 2, 4, 8, 16, 32, 64 and 128 shows that only one specific display item is selected. Should multiple display items be intended, add the values of the corresponding display items and take the total values as the set value of F131, e.g., just set F131 to be 19  $(1+2+16)$  if you want to call "current output rotary speed", "output current" and "PID feedback value". The other display items will be covered.

·As F131=511, all display items are visible, of which, "frequency/function-code" will be visible whether or not it is selected.

·Should you intend to check any display item of LED keypad, just press the "Fun" key for switchover. ·Whatever the value of F131 is set to, corresponding target frequency will flash under stopped status. The units and representing methods for each physical quantity in LED keypad are displayed as below:

Target rotary speed is an integral number. If it exceeds 9999, add a decimal point to it. Current display A \*.\* Voltage display U\*\*\* Count value \*\*\*\* Temperature H\*\*\* Linear speed L\*\*\*. If it exceeds 999, add a decimal point to it. If it exceeds 9999, add two decimal points to it, and the like.

PID given value o\*.\* PID feedback value b\*.\*

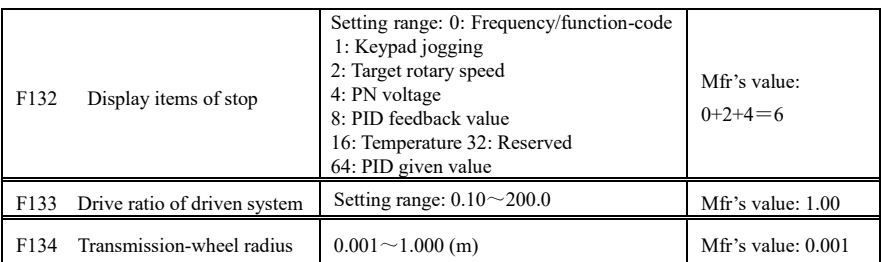

·Calculation of rotary speed and linear speed:

For example, If inverter's max frequency F111=50.00Hz, numbers of motor poles F804=4, drive ratio  $F133=1.00$ , transmission-shaft radius R=0.05m, then

Transmission shaft perimeter:  $2\pi r = 2 \times 3.14 \times 0.05 = 0.314$  (meter)

Transmission shaft rotary speed:  $60 \times$  operation frequency/ (numbers of poles pairs  $\times$  drive ratio)  $=60\times50/(2\times1.00) =1500$ rpm

Endmost linear speed: rotary speed  $\times$  perimeter=1500 $\times$ 0.314=471(meters/second)

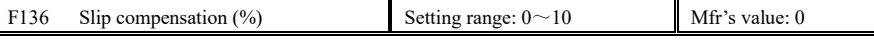

· Under V/F controlling, rotary speed of motor rotor will decrease as load increases. Be assured that rotor rotate speed is near to synchronization rotary speed while motor with rated load, slip compensation should be adopted according to the setting value of frequency compensation.

Note: during the process of speed track, slip compensation function is invalid. After speed track is finished, this function is valid.

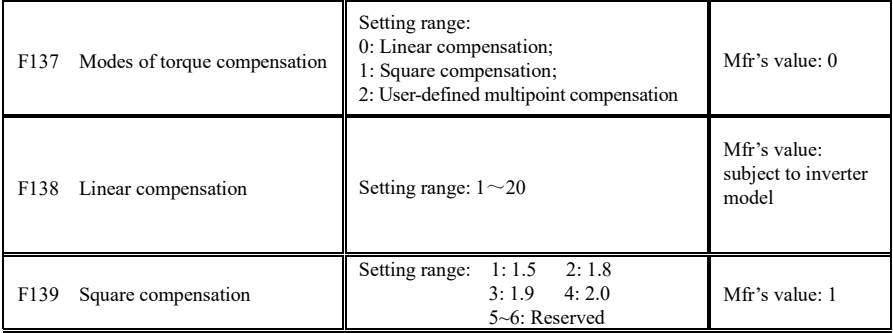

# E600

To compensate low-frequency torque controlled by V/F, output voltage of inverter while low-frequency should be compensated.

When F137=0, linear compensation is chosen and it is applied on universal constant-torque load;

When F137=1, square compensation is chose and it is applied on the loads of fan or water pump;

When F137=2, user-defined multipoint compensation is chosen and it is applied on the special loads of spin-drier or centrifuge;

This parameter should be increased when the load is heavier, and this parameter should be decreased when the load is lighter.

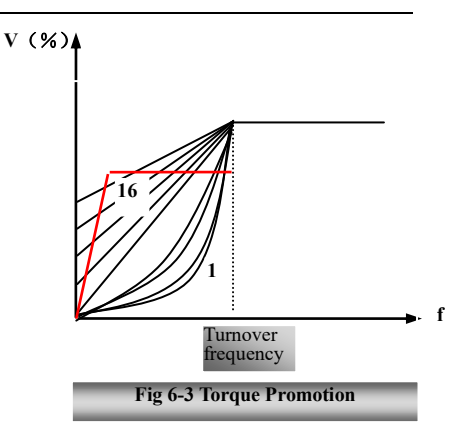

If the torque is elevated too much, motor is easy to overheat, and the current of inverter will be too high. Please check the motor while elevating the torque.

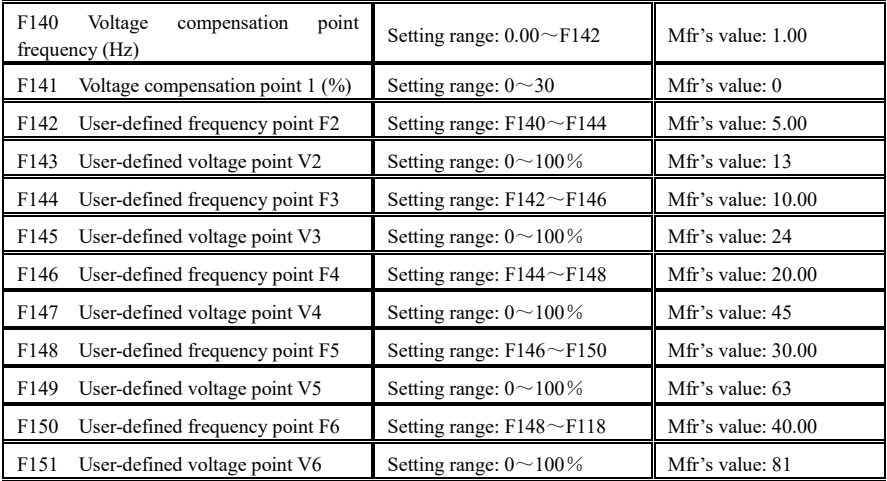

Note: during the process of speed track, F137 is invalid.

AS shown in Fig6-3, when F317=0, VF curve compensation =Max (F138, F141)

When F137=1, VF curve compensation =Max (F139, F141)

When F137=2, VF curve compensation =Max (auto compensation, F141)

Note: F141 cannot be set to high, otherwise, inverter will easily trip into OH and OC.

Multi-stage V/F curves are defined by 12 parameters from F140 to F151.

The setting value of V/F curve is set by motor load characteristic.

Note: V1<V2<V3<V4<V5<V6, F1<F2<F3<F4<F5<F6.As low-frequency, if the setting voltage is too high, motor will overheat or be damaged. Inverter will be stalling or occur over-current protection.

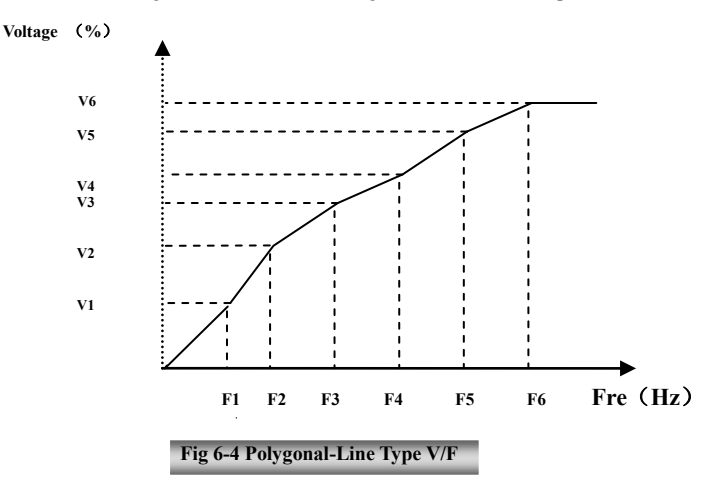

Note: during the process of speed track, polygonal-line V/F curve function is invalid. After speed track is finished, this function is valid.

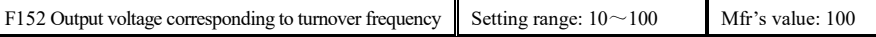

This function can meet the needs of some special loads, for example, when the frequency outputs 300Hz and corresponding voltage outputs 200V (supposed voltage of inverter power supply is 400V), turnover frequency F118 should be set to 300Hz and F152 is set to  $(200\div 400) \times 100 = 50$ . And F152 should be equal to 50.

Please pay attention to nameplate parameters of motor. If the working voltage is higher than rated voltage or the frequency is higher than rated frequency, motor would be damaged.

Note: during the process of speed track, slip compensation function is invalid. After speed track is finished, this function is valid.

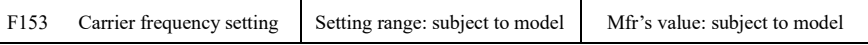

Carrier-wave frequency of inverter is adjusted by setting this code function. Adjusting carrier-wave may reduce motor noise, avoid point of resonance of mechanical system, decrease leakage current of wire to earth and the interference of inverter.

When carrier-wave frequency is low, although carrier-wave noise from motor will increase, the current leaked to the earth will decrease. The wastage of motor and the temperature of motor will increase, but the temperature of inverter will decrease.

When carrier-wave frequency is high, the situations are opposite, and the interference will raise.

·55·

# E600

When output frequency of inverter is adjusted to high frequency, the setting value of carrier-wave should be increased. Performance is influenced by adjusting carrier-wave frequency as below table:

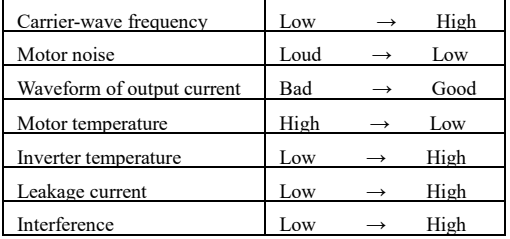

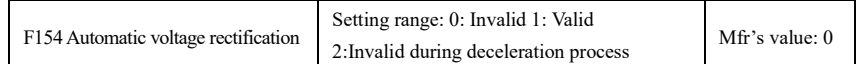

This function is enable to keep output voltage constant automatically in the case of fluctuation of input voltage, but the deceleration time will be affected by internal PI adjust. If deceleration time is forbidden being changed, please select F154=2.

When there is large difference between motor rated voltage and inverter input voltage, and the latter is greater than the former, please set F154=1.

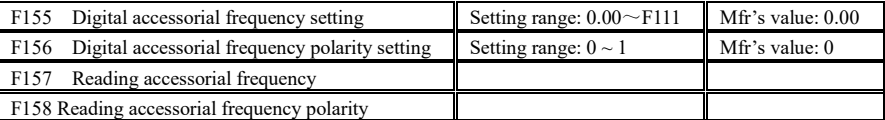

Under combined speed control mode, when accessorial frequency source is digital setting memory (F204=0), F155 and F156 are considered as initial set values of accessorial frequency and polarity (direction).

In the mode of combined speed control, F157 and F158 are used for reading the value and direction of accessorial frequency.

For example, when F203=1, F204=0. F207=1, the given analog frequency is 15Hz, inverter is required to run to 20Hz. In case of this requirement, user can push "UP" button to raise the frequency from 15Hz to 20Hz. User can also set F155=5Hz and F160=0 (0 means forward, 1 means reverse). In this way, inverter can be run to 20Hz directly.

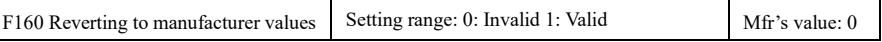

·When there is disorder with inverter's parameters and manufacturer values need to be restored, set F160=1. After "Reverting to manufacturer values" is done, F160 values will be automatically changed to 0.

· "Reverting to manufacturer values" will not work for the function-codes marked "○"in the "change" column of the parameters table. These function codes have been adjusted properly before delivery. And it is recommended not to change them.

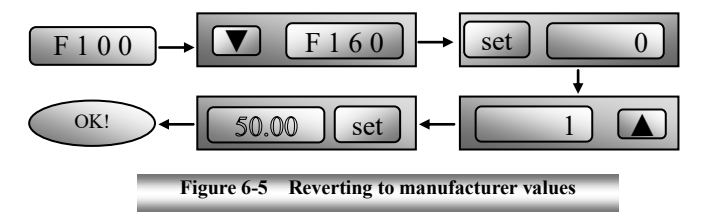

# **6.2 Operation Control**

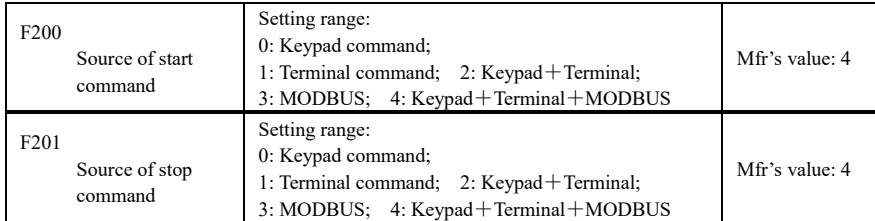

· F200 and F201 are the resource of selecting inverter control commands.

· Inverter control commands include: starting, stopping, forward running, reverse running, jogging, etc.

·"Keypad command" refers to the start/stop commands given by the "Run" or "stop/reset" key on the keypad.

·"Terminal command" refers to the start/stop command given by the "Run" terminal defined by F316-F323. ·When F200=3 and F201=3, the running command is given by MODBUS.

·When F200=2 and F201=2, "keypad command" and "terminal command" are valid at the mean time, F200=4 and F201=4 are the same.

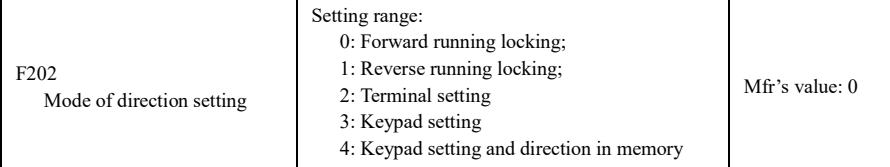

·The running direction is controlled by this function code together with other speed control mode which can set the running direction of inverter. When auto-circulation speed is selected by F500=2, this function code is not valid.

·When speed control mode without controlling direction is selected, the running direction of inverter is controlled by this function code, for example, keypad controls speed.

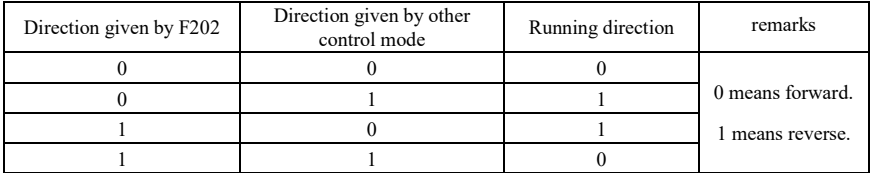

When F202=3, the running direction can be changed by pressing FWD/REV key. After power off and repower on the inverter, the default running direction is forward.

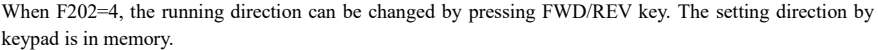

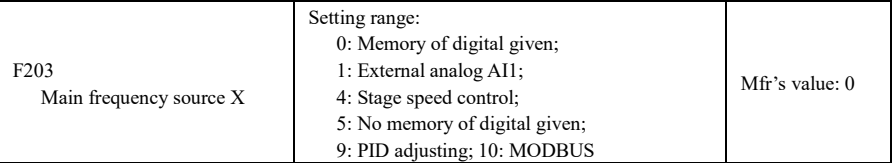

· Main frequency source is set by this function code.

·0: Memory of digital given

Its initial value is the value of F113. The frequency can be adjusted through the key "up" or "down", or through the "up", "down" terminals.

"Memory of digital given" means after inverter stops, the target frequency is the running frequency before stop. If the user would like to save target frequency in memory when the power is disconnected, please set F220=1, i.e. frequency memory after power down is valid.

1: External analog AI1;

The frequency is set by analog input terminal AI1. The analog signal may be current signal (0-20mA or 4-20mA) or voltage signal (0-5V or 0-10V), which can be chosen by switch code. Please adjust the switch code according to practical situations, refer to fig 5-4 and table 5-2.

When inverters leave the factory, the analog signal of AI1 channel is DC voltage signal, the range of voltage is 0-10V. If 4-20mA current signal is needed, please set lower limit of analog input F400=2, which input resistor is 50 OHM. If some errors exist, please make some adjustments.

### 4: Stage speed control

Multi-stage speed control is selected by setting stage speed terminals F316-F319 and function codes of multi-stage speed section. The frequency is set by multi-stage terminal or automatic cycling frequency.

5: No memory of digital given

Its initial value is the value of F113. The frequency can be adjusted through the key "up" or "down", or through the "up", "down" terminals.

"No memory of digital given" means that the target frequency will restore to the value of F113 after stop no matter the state of F220.

### 9: PID adjusting

When PID adjusting is selected, the running frequency of inverter is the value of frequency adjusted by PID. Please refer to instructions of PID parameters for PID given resource, PID given numbers, feedback source, and so on.

### 10: MODBUS

The main frequency is given by MODBUS communication.

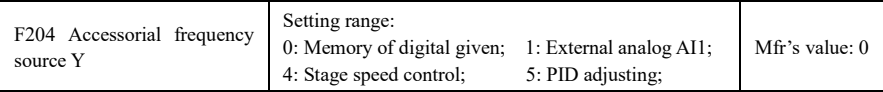

· When accessorial frequency Y is given to channel as independent frequency, it has the same function with main frequency source X.

· When F204=0, the initial value of accessorial frequency is set by F155. When accessorial frequency controls speed independently, polarity setting F156 is not valid.

· When F207=1 or 3, and F204=0, the initial value of accessorial frequency is set by F155, the polarity of accessorial frequency is set by F156, the initial value of accessorial frequency and the polarity of accessorial frequency can be checked by F157 and F158.

· When the accessorial frequency is given by analog input (AI1), the setting range for the accessorial frequency is set by F205 and F206. See table 6-1 for combination details.

· Note: accessorial frequency source Y and main frequency source X can not use the same frequency given channel.

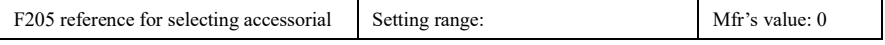

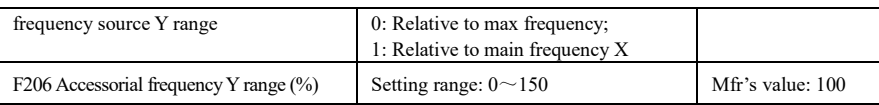

· When combined speed control is adopted for frequency source, F206 is used to confirm the relative object of the setting range for the accessorial frequency.

F205 is to confirm the reference of the accessorial frequency range. If it is relative to main frequency, the range will change according to the change of main frequency X.

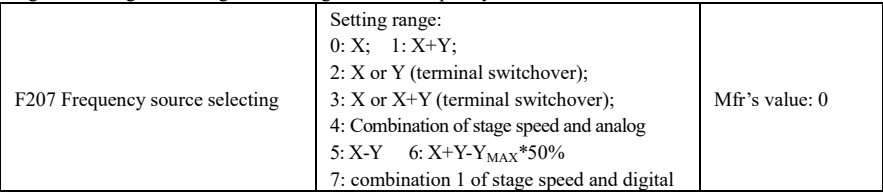

·Select the channel of setting the frequency. The frequency is given by combination of main frequency X and accessorial frequency Y.

·When F207=0, the frequency is set by main frequency source.

·When F207=1, X+Y, the frequency is set by adding main frequency source to accessorial frequency source. X or Y can be given by PID.

·When F207=2, main frequency source and accessorial frequency source can be switched over by frequency source switching terminal.

·When F207=3, main frequency given and adding frequency given(X+Y) can be switched over by frequency source switching terminal. X or Y can be given by PID.

·When F207=4, stage speed setting of main frequency source has priority over analog setting of accessorial frequency source (only suitable for F203=4 F204=1).

·When F207=5, X-Y, the frequency is set by subtracting accessorial frequency source from main frequency source. If the frequency is set by main frequency or accessorial frequency, PID speed control can be selected.

When F207=6,  $X+Y-Y_{MAX}*50\%$ , the frequency is given by both main frequency source and accessorial frequency source. X or Y can be given by PID. When  $F205=0$ ,  $Y_{MAX}=F111*F206$ . When  $F205=1$ ,  $Y<sub>MAX</sub>=X*F206$ .

·When F207=7, stage speed setting of main frequency source has priority over digital of accessorial frequency source. (only suitable for F203=4, F204=0).

### **Note:**

- 1. When F203=4 and F204=1, the difference between F207=1 and F207=4 is that when F207=1, frequency source selecting is the addition of stage speed and analog, when F207=4, frequency source selecting is stage speed with stage speed and analog given at the same time. If stage speed given is canceled and analog given still exists, inverter will run by analog given.
- 2. Frequency given mode can be switched over by selecting F207. For example: switching PID adjusting and normal speed control, switching stage speed and analog given, switching PID adjusting and analog given, and so on.
- 3. The acceleration/deceleration time of stage speed is set by function code of corresponding stage speed time. When combined speed control is adopted for frequency source, the acceleration/deceleration time is set by F114 and F115.

# E600

- 4. The mode of automatic cycle speed control is unable to combine with other modes.
- 5. When F207=2 (main frequency source and accessorial frequency source can be switched over by terminals), if main frequency is not set to be under stage-speed control, accessorial frequency can be set to be under automatic cycle speed control (F204=5, F500=0). Through the defined switchover terminal, the control mode (defined by X) and automatic cycle speed control (defined by Y) can be freely switched.
- 6. When F207=6, F205=0 and F206=100,  $X+Y-Y_{MAX}*50\% = X+Y-F111*50\%$ , and if F207=6, F205=1 and F206=100, then  $X+Y-Y_{MAX}*50\% = X+Y-X*50\%$ .

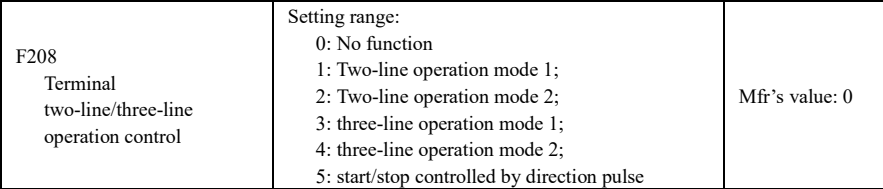

**· When selecting two-line type or three-line type), F200, F201 and F202 are invalid.** 

### **· Five modes are available for terminal operation control.**

**Note: "FWD", "REV" and "X" are three terminals designated in programming**  $DI \sim DI4$ **.** 

1: Two-line mode 1: this mode is the most popularly used two-line mode. The running direction of mode is controlled by FWD, REV terminals.

### **For example: "FWD" terminal-----"open": stop, "closed": forward running;**

**"REV" terminal-----"open": stop, "closed": reverse running;** 

### **"CM" terminal-----common port**

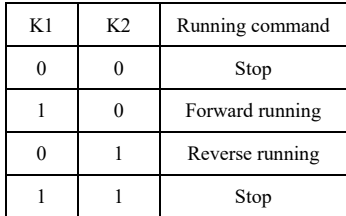

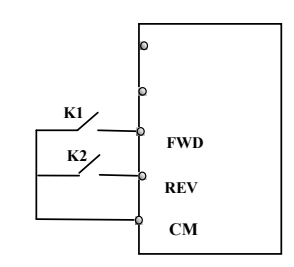

2. Two-line mode 2: when this mode is used, FWD is enable terminal, the direction is controlled by REV terminal.

**For example: "FWD" terminal-----"open": stop, "closed": running;** 

### **"REV" terminal-----"open": forward running,**

**"closed": reverse running;** 

### **"CM" terminal-----common port**

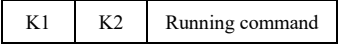

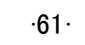

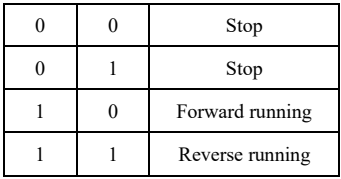

3. Three-line mode 1:

In this mode, X terminal is enable terminal, the direction is controlled by FWD terminal and REV terminal. Pulse signal is valid.

Stopping commands is enabled by opening X terminal.

**SB3: Stop button** 

**SB2: Forward button.** 

**SB1: Reverse button.** 

4. Three-line mode 2:

In this mode, X terminal is enable terminal, running command is controlled by FWD terminal. The running direction is controlled by REV terminal, and stopping command enable by opening X terminal.

**SB1: Running button** 

**SB2: Stop button** 

**K1: direction switch. Open stands for forward running; close stands for reverse running.** 

5**.** Start/stop controlled by direction pulse:

**"FWD" terminal—(impulse signal: forward/stop)** 

**"REV" terminal—(impulse signal: reverse/stop)** 

### **"CM" terminal—common port**

Note: when pulse of SB1 triggers, inverter will run forward. When the pulse triggers again, inverter will stop running.

When pulse of SB2 triggers, inverter will run reverse. When the pulse triggers again, inverter will stop running.

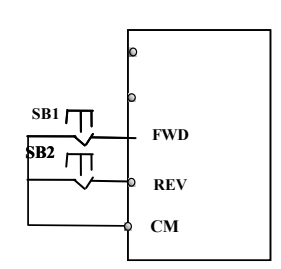

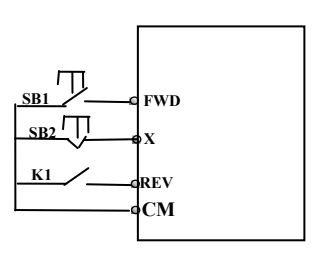

 $\mathbf{X}$ **REV CM**

**FWD**

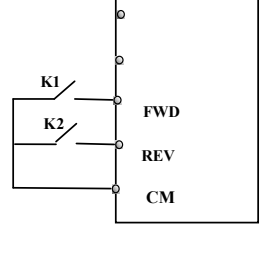

**SB3**

**SB1**

**SB2**

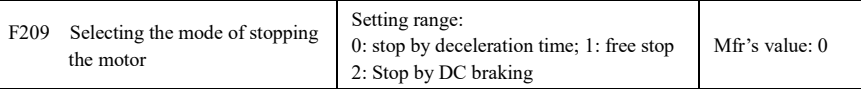

When the stop signal is input, stopping mode is set by this function code:

F209=0: stop by deceleration time

Inverter will decrease output frequency according to setting acceleration/deceleration curve and decelerating time, after frequency decreases to 0, inverter will stop. This is often common stopping type. During the process of speed track, this function is invalid. And inverter will be forced to stop during this process. F209=1: free stop

After stop command is valid, inverter will stop output. Motor will free stop by mechanical inertia.

When F209=2, after inverter receives stop command, inverter will stop from present frequency by DC braking. Please set F656, F603 and F605 correctly to avoid error.

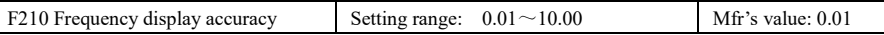

When inverter is in the running status, under keypad speed control, frequency display accuracy is set by F210 and the range is from 0.01 to 2.00. For example, when F210=0.5,  $\triangle$ / $\nabla$  terminal is pressed at one time, frequency will increase or decrease by 0.5Hz.

This function is valid when inverter is in the running state.

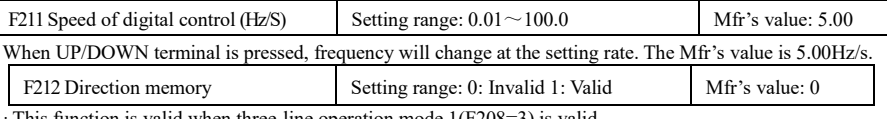

· This function is valid when three-line operation mode 1(F208=3) is valid.

 $\cdot$  When F212=0, after inverter is stopped, reset and repowered on, the running direction is not memorized.

 $\cdot$  When F212=1, after inverter is stopped, reset and repowered on, if inverter starts running but no direction signal, inverter will run according the memory direction.

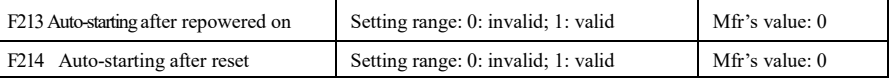

Whether or not to start automatically after repowered on is set by F213

F213=1, Auto-starting after repowered on is valid. When inverter is power off and then powered on again, it will run automatically after the time set by F215 and according to the running mode before power-down. If F220=0 frequency memory after power-down is not valid, inverter will run by the setting value of F113.

F213=0, after repower-on, inverter will not run automatically unless running command is given to inverter. ·Whether or not to start automatically after fault resetting is set by F214

When F214=1, if fault occurs, inverter will reset automatically after delay time for fault reset (F217). After resetting, inverter will run automatically after the auto-starting delay time (F215).

If frequency memory after power-down (F220) is valid, inverter will run at the speed before power-down. Otherwise, inverter will run at the speed set by F113.

In case of fault under running status, inverter will reset automatically and auto-start. In case of fault under stopped status, the inverter will only reset automatically.

When F214=0, after fault occurs, inverter will display fault code, it must be reset by manually.

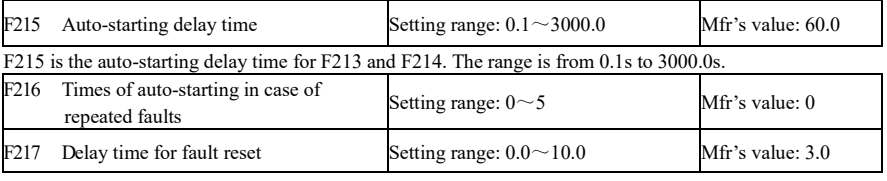

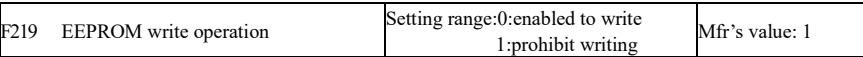

F216 sets the most times of auto-starting in case of repeated faults. If starting times are more than the setting value of this function code, inverter will not reset or start automatically after fault. Inverter will run after running command is given to inverter manually.

F217 sets delay time for fault reset. The range is from 0.0 to 10.0S which is time interval from fault to resetting.

When F219=0, the function code is modified by Modbus, the data will be saved in RAM and EEPROM. It means there is memory when power down.

For example: F114=5.0,

When F219=1, the value of F114 is modified to 1.0 by Modbus. After inverter power down and repower on, F114 will be 5.0.

When F219=0, the value of F114 is modified to 1.0 by Modbus. After inverter power down and repower on, F114 will be 1.0.

F219 cannot be initialized as inverter restores Mfr's value.

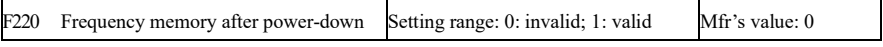

F220 sets whether or not frequency memory after power-down is valid.

This function is valid for F213 and F214. Whether or not to memory running state after power-down or malfunction is set by this function.

·The function of frequency memory after power-down is valid for main frequency and accessorial frequency that is given by digital. Because the digital given accessorial frequency has positive polarity and negative polarity, it is saved in the function codes F155 and F156.

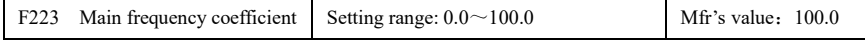

Target frequency=main frequency\*main frequency coefficient.

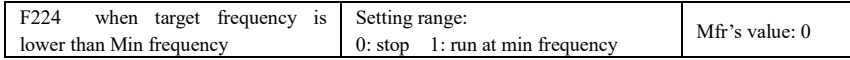

· F224=0, when target frequency is lower than Min frequency, inverter will stop.

· F224=1, when target frequency is lower than Min frequency, inverter will run at Min frequency.

### **Table 6-1 Combination of Speed Control**

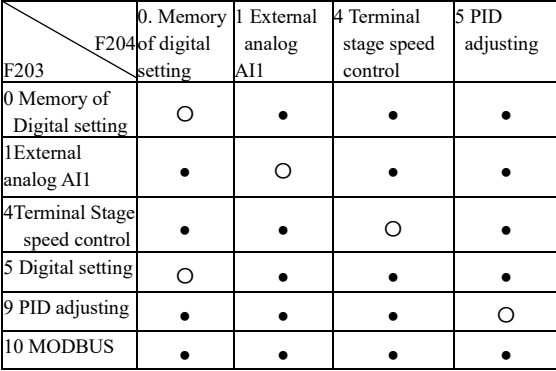

●: Inter-combination is allowable.

〇: Combination is not allowable.

| F <sub>277</sub> | Third Acceleration Time (S)  |              |                                 |  |
|------------------|------------------------------|--------------|---------------------------------|--|
| F <sub>278</sub> | Third Deceleration Time (S)  | $0.1 - 3000$ | Subject to<br>inverter<br>model |  |
| F <sub>279</sub> | Fourth Acceleration Time (S) |              |                                 |  |
| F <sub>280</sub> | Fourth Deceleration Time (S) |              |                                 |  |

# 6.3. Multifunctional Input and Output Terminals

6.3.1 Digital multifunctional output terminals

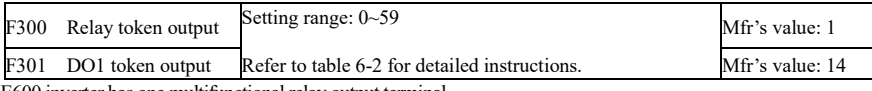

E600 inverter has one multifunctional relay output terminal.

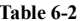

### **Table 6-2 Instructions for digital multifunctional output terminal**

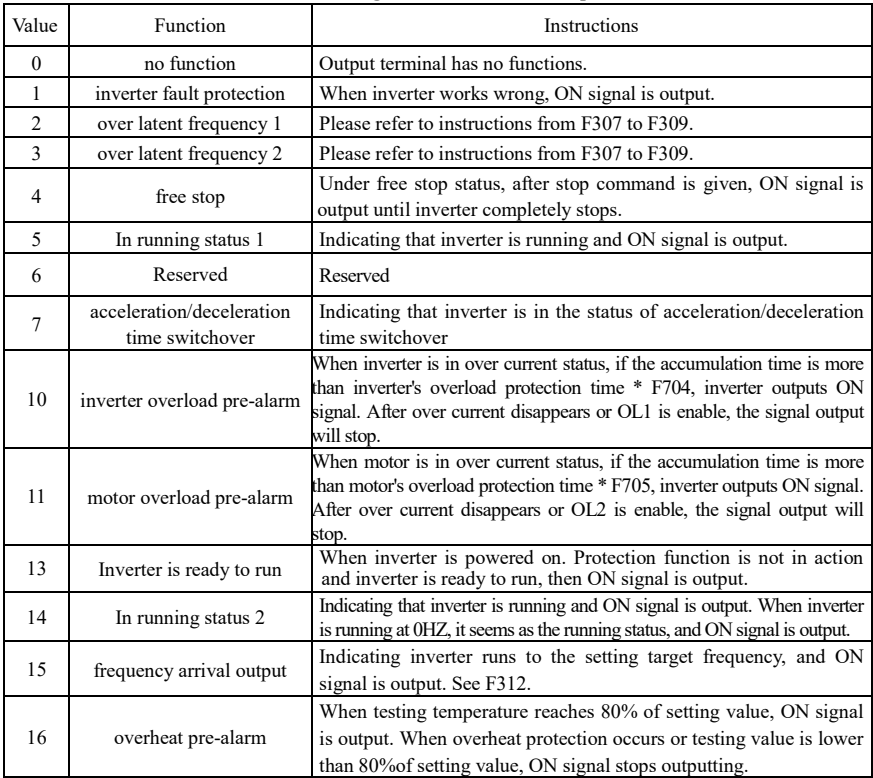

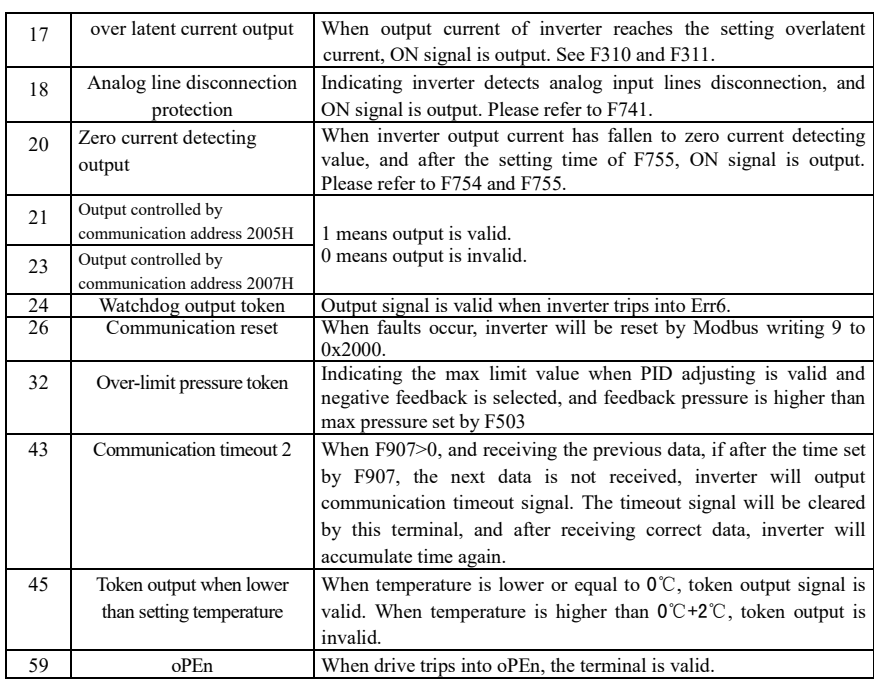

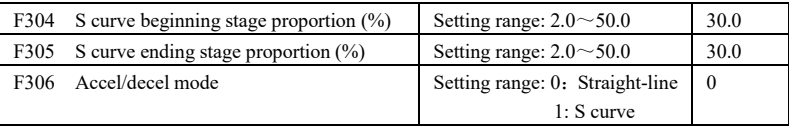

Please refer to Fig 5-9 about S curve accel/decel:

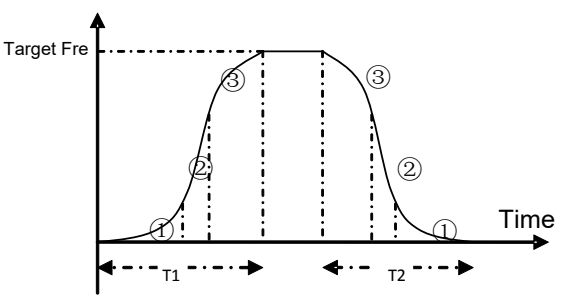

**Fig 6-9** S curve acceleration /deceleration

T1 is the acceleration time from present frequency to target frequency.

T2 is the deceleration time from present frequency to target frequency.

During the acceleration process, in the ① stage, the acceleration slope is bigger gradually, in the ② stage,

the acceleration slope is constant, in the ③ stage, the acceleration slope is weaker gradually.

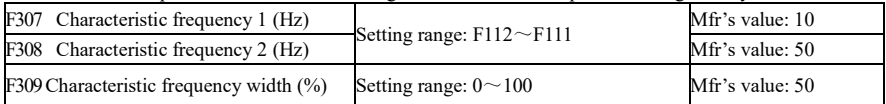

When F300=2, 3, F301=2, 3 and F302=2, 3 and token characteristic frequency is selected, this group function codes set characteristic frequency and its width. For example: setting F301=2, F307=10, F309=10, when frequency is higher than F307, DO1 outputs ON signal. When frequency is lower than  $(10-10<sup>*</sup>10<sup>%</sup>)$ =9Hz, DO1 outputs OFF signal.

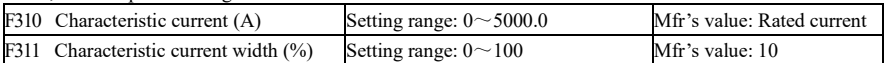

When  $F300=17$  and  $F301=17$  and  $F302=17$  and token characteristic current is selected, this group function codes set characteristic current and its width.

For example: setting F301=17, F310=100, F311=10, when inverter current is higher than F310, DO1 outputs ON signal. When inverter current is lower than  $(100-100*10\%) = 90A$ , DO1 outputs OFF signal.

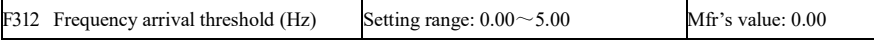

When F300=15 and F301=15, threshold range is set by F312.

For example: when F301=15, target frequency is 20HZ and F312=2, the running frequency reaches 18Hz (20-2), ON signal is output by DO1 until the running frequency reaches target frequency.

6.3.2 Digital multifunctional input terminals

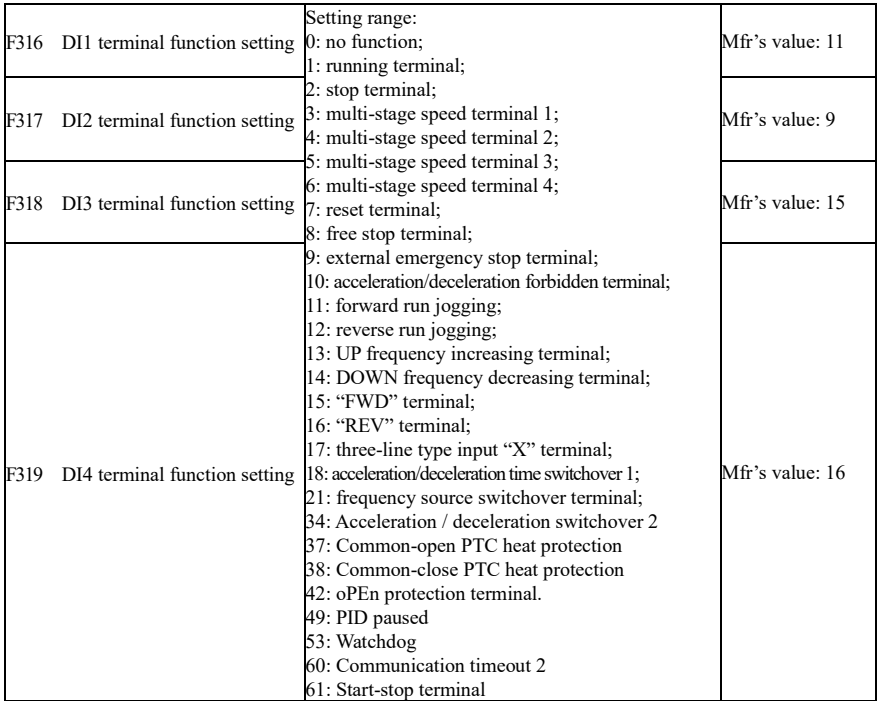

·This parameter is used for setting the corresponding function for multifunctional digital input terminal. ·Both free stop and external emergency stop of the terminal have the highest priority. ·When pulse given is selected, DI1 terminal is set as pulse signal input terminal automatically.

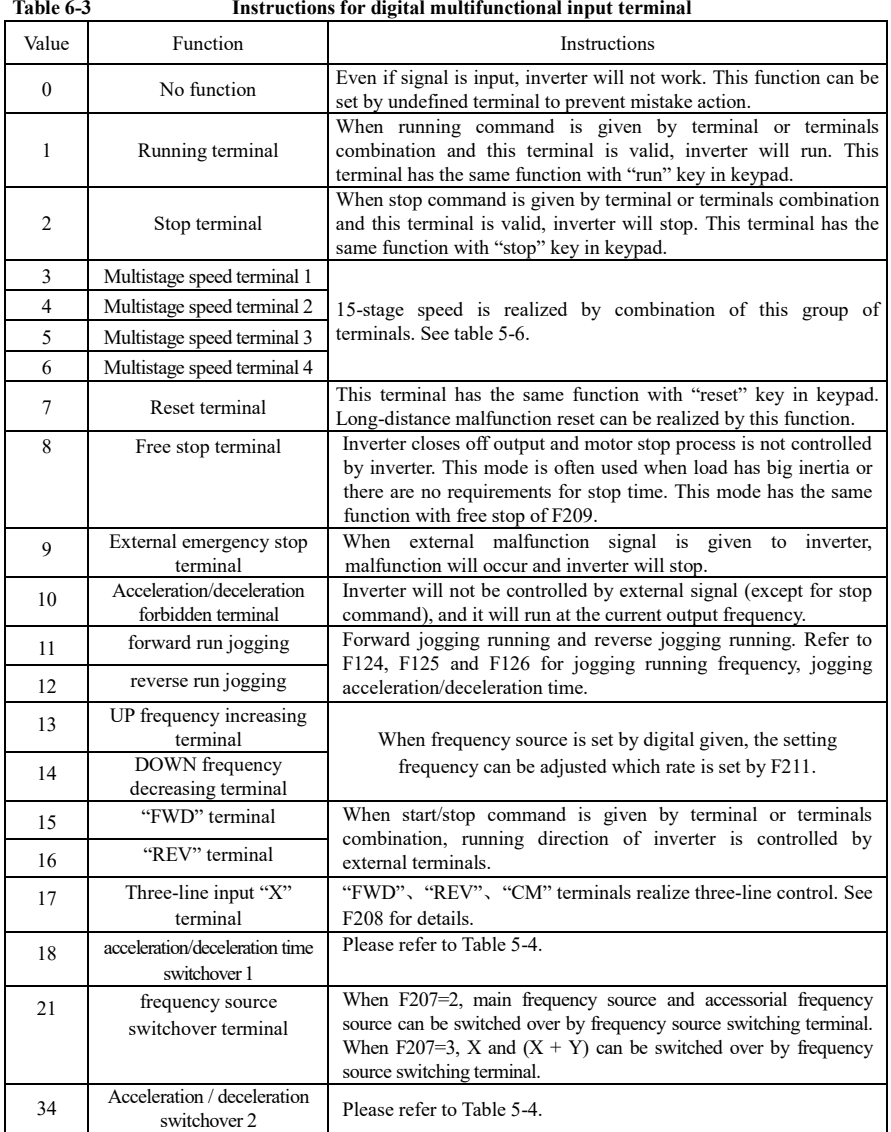

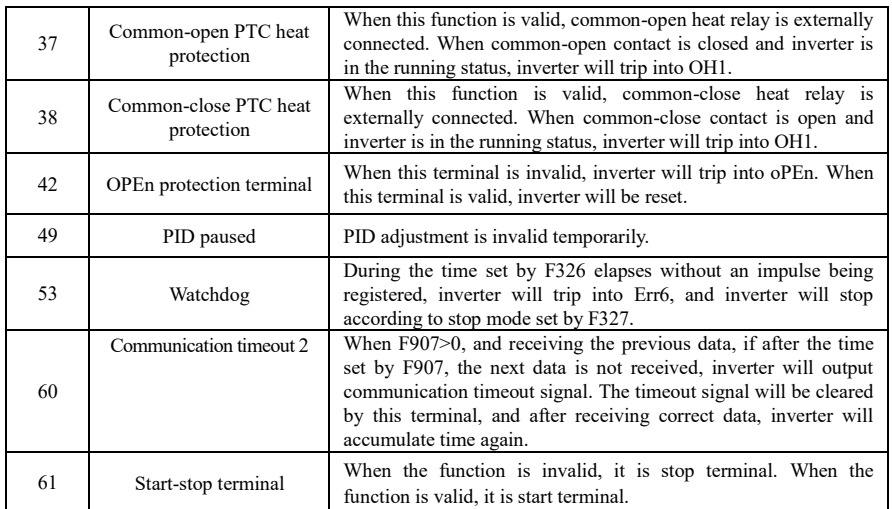

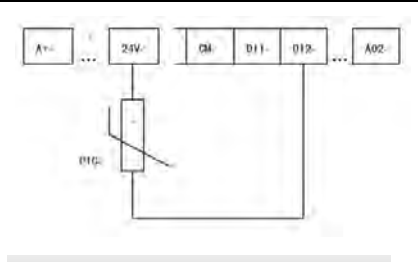

**Fig 6-6 PTC heat protection**

When the coding switch is in the end of "NPN", PTC resistor should be connected between CM and DIx terminal. When the coding switch is in the end of "PNP", PTC resistor should be connected between DIx and 24V. The recommended resistor value is 16.5K.

Because the precision of external PTC has some differences with optocoupler consistency, protection value precision will be bad, heat protection relay is suggested to be used.

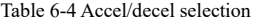

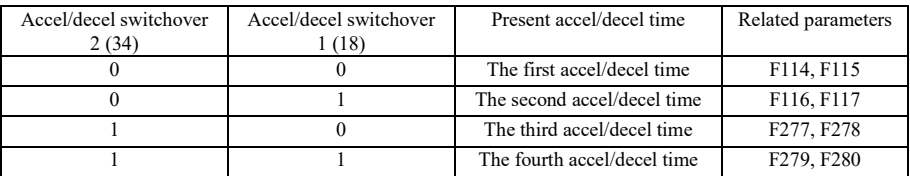

**Table 6-6 Instructions for multistage speed** 

| K4       | K3       | K <sub>2</sub> | K1       | Frequency setting    | Parameters                    |
|----------|----------|----------------|----------|----------------------|-------------------------------|
| $\Omega$ | $\Omega$ | $\theta$       | $\Omega$ | None                 | None                          |
| $\theta$ | $\theta$ | $\theta$       | 1        | Multi-stage speed 1  | F504/F519/F534/F549/F557/F565 |
| $\theta$ | $\theta$ | 1              | $\theta$ | Multi-stage speed 2  | F505/F520/F535/F550/F558/F566 |
| $\theta$ | $\theta$ | 1              | 1        | Multi-stage speed 3  | F506/F521/F536/F551/F559/F567 |
| $\theta$ | 1        | $\theta$       | $\Omega$ | Multi-stage speed 4  | F507/F522/F537/F552/F560/F568 |
| $\theta$ | 1        | $\theta$       | 1        | Multi-stage speed 5  | F508/F523/F538/F553/F561/F569 |
| $\theta$ | 1        | 1              | $\theta$ | Multi-stage speed 6  | F509/F524/F539/F554/F562/F570 |
| $\theta$ | 1        | 1              | 1        | Multi-stage speed 7  | F510/F525/F540/F555/F563/F571 |
| 1        | $\Omega$ | $\theta$       | $\Omega$ | Multi-stage speed 8  | F511/F526/F541/F556/F564/F572 |
| 1        | $\theta$ | $\theta$       | 1        | Multi-stage speed 9  | F512/F527/F542/F573           |
| 1        | $\theta$ | 1              | $\theta$ | Multi-stage speed 10 | F513/F528/F543/F574           |
| 1        | $\theta$ | 1              | 1        | Multi-stage speed 11 | F514/F529/F544/F575           |
| 1        | 1        | $\theta$       | $\theta$ | Multi-stage speed 12 | F515/F530/F545/F576           |
| 1        | 1        | $\theta$       | 1        | Multi-stage speed 13 | F516/F531/F546/F577           |
| 1        | 1        | 1              | $\theta$ | Multi-stage speed 14 | F517/F532/F547/F578           |
| 1        | 1        | 1              | 1        | Multi-stage speed 15 | F518/F533/F548/F579           |

**Note: 1. K4 is multi-stage speed terminal 4, K3 is multi-stage speed terminal 3, K2 is multi-stage speed terminal 2, K1 is multi-stage speed terminal 1. And 0 stands for OFF, 1 stands for ON.** 

- **2. 0=OFF, 1=ON**
- **3. The setting of this table is valid when F580=0.**

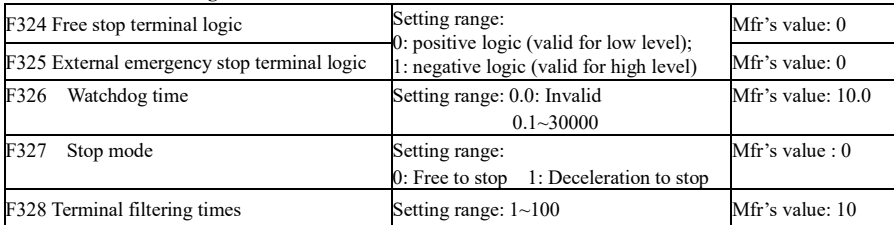

When multi-stage speed terminal is set to free stop terminal  $(8)$  and external emergency stop terminal  $(9)$ , terminal logic level is set by this group of function codes. When F324=0 and F325=0, positive logic and low level is valid, when F324=1 and F325=1, negative logic and high level is valid.

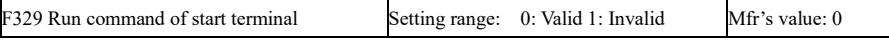

When F329=0, after power on, if start terminals (running terminal, forward jogging, reverse jogging, FWD, REV, 3-line X input enable) is valid, inverter will start running directly.

When F329=1, after power on, if start terminals (running terminal, forward jogging, reverse jogging, FWD, REV, 3-line X input enable) is valid, inverter will start running after disconnect start terminal first and enable it again.

# **Diagnostics and simulation functions**

F330 Diagnostics of DIX terminal Read only

F330 is used to display the diagnostics of DIX terminals.

Please refer to Fig 6-12 about the DIX terminals diagnostics in the first digitron.

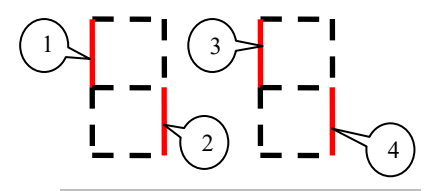

Fig 6-12 Status of digital input terminal

The dotted line means this part of digitron is red.

For example, in the first digitron, the upper part of digitron is red, it means DI1 terminal is invalid. The lower part of digitron is red, it means DI2 is valid.

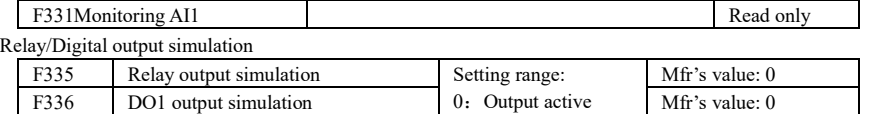

Take an example of DO1 output simulation, when inverter is in the stop status and enter F336, press the UP key, the DO1 terminal is valid. Relax the UP key, DO1 remains valid status. After quitting F336, DO1 will revert to initial output status.

1: Output inactive.

Analog output simulation

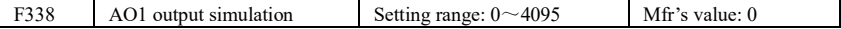

When inverter is in the stop status, and enter F338 or F339, press the UP key, the output analog will increase, and when press the DOWN key, the output analog will decrease. If relax the key, analog output remains stable. After quitting the parameters, AO1 and AO2 will revert to initial output status.

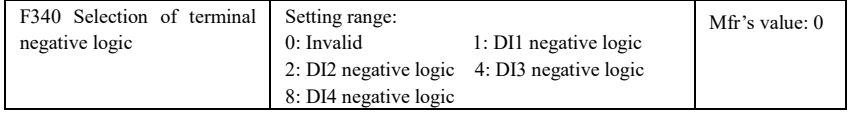

For example: if user wants to set DI1 and DI4 to negative logic, please set F340=1+8=9.

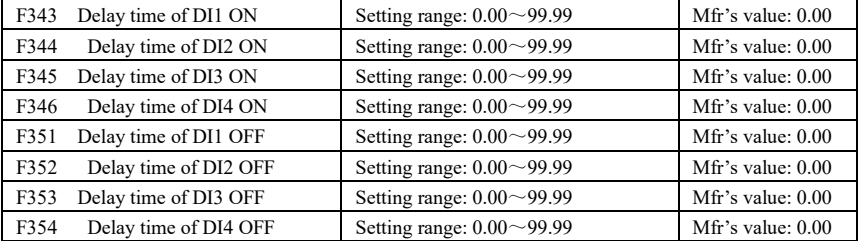

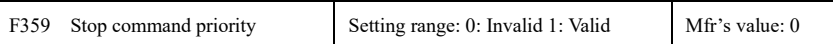

·When F359=1, if inverter get stop command when run command is valid, inverter will stop first. Inverter will start again only after disconnecting the start terminal first and connect it again.

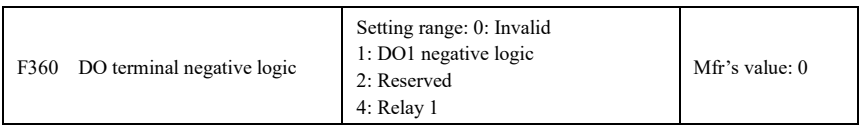

·If DO1 is negative logic, F360=1. If DO2 is negative logic, F360=2. If relay 1 is negative logic, F360=4. If DO1 and DO2 are negative logic, then F360=1+2=3..

# **6.4 Analog Input and Output**

E600 series inverters have 1 analog input channel and 1 analog output channel.

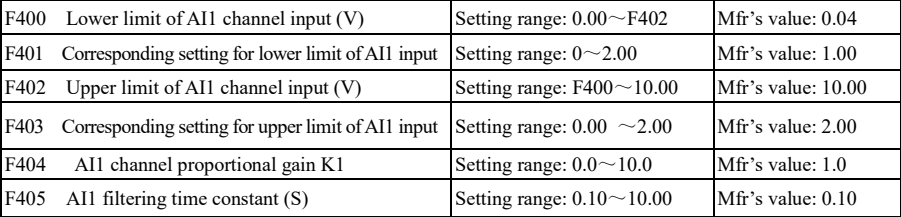

·In the mode of analog speed control, sometimes it requires adjusting coincidence relation among upper limit and lower limit of input analog, analog changes and output frequency, to achieve a satisfactory speed control effect.

· Upper and lower limit of analog input are set by F400 and F402.

For example: when F400=1, F402=8, if analog input voltage is lower than 1V, system judges it as 0. If input voltage is higher than 8V, system judges it as 10V (Suppose analog channel selects 0-10V). If Max frequency F111 is set to 50Hz, the output frequency corresponding to 1-8V is 0-50Hz.

· The filtering time constant is set by F405.

The greater the filtering time constant is, the more stable for the analog testing. However, the precision may decrease to a certain extent. It may require appropriate adjustment according to actual application.

· Channel proportional gain is set by F404.

If 1V corresponds to 10Hz and F404=2, then 1V will correspond to 20Hz.

· Corresponding setting for upper / lower limit of analog input are set by F401 and F403.

If Max frequency F111 is 50Hz, analog input voltage 0-10V can correspond to output frequency from -50Hz to 50Hz by setting this group function codes. Please set F401=0 and F403=2, then 0V corresponds to -50Hz, 5V corresponds to 0Hz and 10V corresponds to 50Hz. The unit of corresponding setting for upper / lower limit of input is in percentage (%). If the value is greater than 1.00, it is positive; if the value is less than 1.00, it is negative. (e.g.  $F401=0.5$  represents  $-50\%$ ).

If the running direction is set to forward running by F202, then 0-5V corresponding to the minus frequency will cause reverse running, or vice versa.
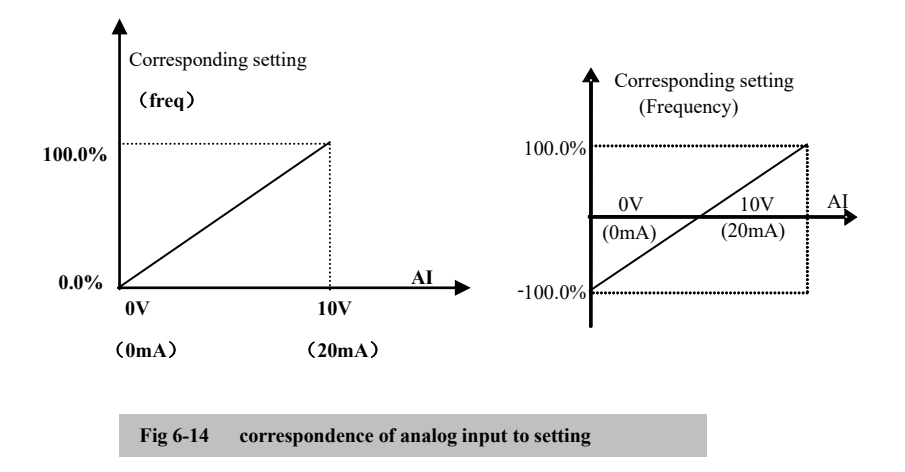

The unit of corresponding setting for upper / lower limit of input is in percentage (%). If the value is greater than 1.00, it is positive; if the value is less than 1.00, it is negative. (e.g. F401=0.5 represents –50%).The corresponding setting benchmark: in the mode of combined speed control, analog is the accessorial frequency and the setting benchmark for range of accessorial frequency which relatives to main frequency is "main frequency X"; corresponding setting benchmark for other cases is the "max frequency", as illustrated in the right figure:

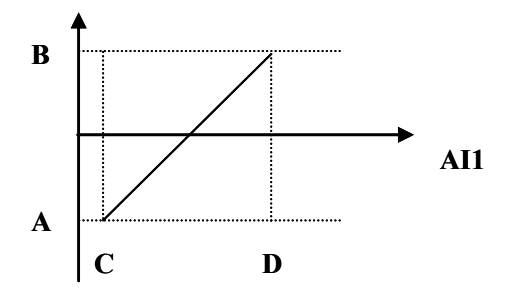

#### A= **(F401-1)\* setting value**

#### B= **(F403-1)\* setting value**

#### C= **F400** D= **F402**

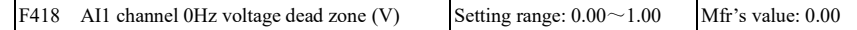

Analog input voltage 0-5V can correspond to output frequency -50Hz-50Hz (2.5V corresponds to 0Hz) by setting the function of corresponding setting for upper / lower limit of analog input. The group function codes of F418, F419 and F420 set the voltage range corresponding to 0Hz. For example, when F418=0.5, F419=0.5 and F420=0.5, the voltage range from  $(2.5-0.5=2)$  to  $(2.5+0.5=3)$  corresponds to 0Hz. So if F418=N, F419=N and F420=N, then 2.5±N should correspond to 0Hz. If the voltage is in this range, inverter will output 0Hz. 0HZ voltage dead zone will be valid when corresponding setting for lower limit of input is less than 1.00. E600 series inverters have one analog output channel.

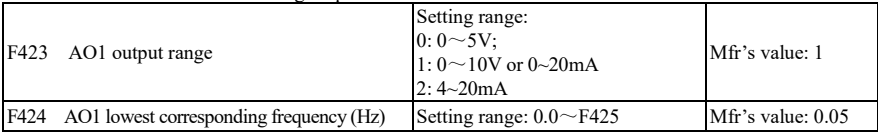

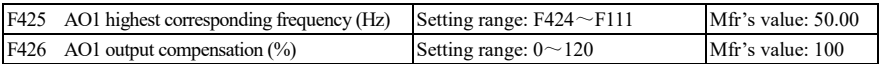

· AO1 output range is selected by F423. When F423=0, AO1 output range selects 0-5V, and when F423=1, AO1 output range selects 0-10V or 0-20mA. When F423=2, AO1 output range selects 4-20mA (When AO1 output range selects current signal, please turn the switch J5 to "I" position.)

· Correspondence of output voltage range (0-5V or 0-10V) to output frequency is set by F424 and F425. For example, when F423=0, F424=10 and F425=120, analog channel AO1 outputs 0-5V and the output frequency is 10-120Hz.

· AO1 output compensation is set by F426. Analog excursion can be compensated by setting F426.

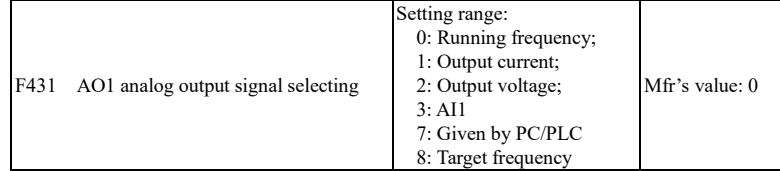

· Token contents output by analog channel are selected by F431. Token contents include running frequency, output current and output voltage.

· When output current is selected, analog output signal is from 0 to twofold rated current.

· When output voltage is selected, analog output signal is from 0V to rated output voltage.

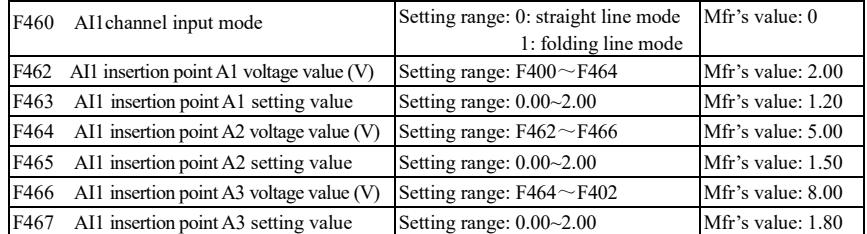

When analog channel input mode selects straight-line, please set it according to the parameters from F400 to F429. When folding line mode is selected, three points  $A1(B1)$ ,  $A2(B2)$ ,  $A3(B3)$  are inserted into the straight line, each of which can set the according frequency to input voltage. Please refer to the following figure:

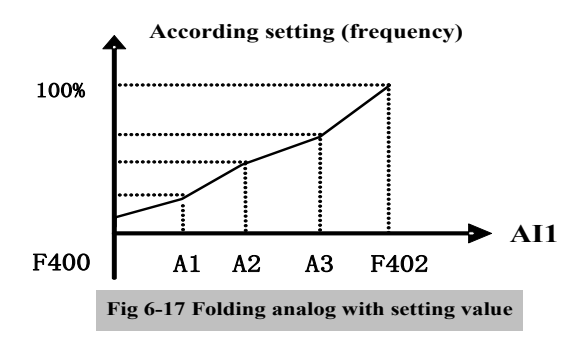

F400 and F402 are lower/upper limit of analog AI1 input. When F460=1, F462=2.00V, F463=1.4, F111=50, F203=1, F207=0, then A1 point corresponding frequency is  $(F463-1)$  \*F111=20Hz, which means 2.00V corresponding to 20Hz. The other points can be set by the same way.

## **6.5 Multi-stage Speed Control**

The function of multi-stage speed control is equivalent to a built-in PLC in the inverter. This function can set running time, running direction and running frequency.

E600 series inverter can realize 15-stage speed control and 8-stage speed auto circulating.

During the process of speed track, multi-stage speed control is invalid. After speed track is finished, inverter will run to target frequency according to the setting value of parameters.

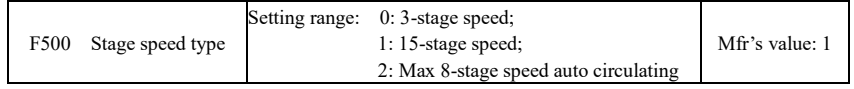

·In case of multi-stage speed control (F203=4), the user must select a mode by F500. When F500=0, 3-stage speed is selected. When  $F500=1$ , 15-stage speed is selected. When  $F500=2$ , max 8-stage speed auto circulating is selected. When F500=2, "auto circulating" is classified into "2-stage speed auto circulating", "3-stage speed auto circulating", … "8-stage speed auto circulating", which is to be set by F501.

**Table 6-7 Selection of Stage Speed Running Mode** 

| F <sub>20</sub> 3 | F500                                                             | Mode of Running                       | Description                                                                                                    |                                                                                                    |                  |  |  |
|-------------------|------------------------------------------------------------------|---------------------------------------|----------------------------------------------------------------------------------------------------|----------------------------------------------------------------------------------------------------|------------------|--|--|
| 4                 | $\theta$                                                         | 3-stage speed<br>control              | The priority in turn is stage-1 speed, stage-2 speed and stage-3 speed.<br>It can be combined with analog speed control. If F207=4, "3-stage<br>speed control" is prior to analog speed control. |                                                                                                    |                  |  |  |
| 4                 |                                                                  | 15-stage speed<br>control             | It can be combined with analog speed control. If F207=4, "15-stage<br>speed control" is prior to analog speed control.                                                                           |                                                                                                    |                  |  |  |
| 4                 | $\mathfrak{D}$                                                   | Max 8-stage speed<br>auto circulating |                                                                                                    | Adjusting the running frequency manually is not allowable. "2-stage<br>speed auto circulating", "3-stage speed auto circulating",  "8-stage<br>speed auto circulating" may be selected through setting the parameters. |                  |  |  |
| F501              | Selection of Stage Speed Under<br>Auto-circulation Speed Control |                                       |                                                                                                    | Setting range: $2 \sim 8$                                                                                                    | Mfr's value: 7   |  |  |
| F502              | Selection of Times of Auto-circulation<br>Speed Control          |                                       |                                                                                                    | Setting range: $0 \sim 9999$<br>(when the value is set to 0, the inverter $Mfr's value: 0$<br>will carry out infinite circulating)                                                                                     |                  |  |  |
| F503              | <b>Status After Auto-circulation</b><br>Running Finished.        |                                       |                                                                                                    | Setting range:<br>0: Stop 1: Keep running at last-stage speed                                                                                                    | Mfr's value: $0$ |  |  |

· If running mode is auto-circulation speed control (F203=4 and F500=2), please set the related parameters by F501~F503.

· That the inverter runs at the preset stage speed one by one under the auto-circulation speed control is called as "one time".

· If F502=0, inverter will run at infinite auto circulation, which will be stopped by "stop" signal.

· If F502>0, inverter will run at auto circulation conditionally. When auto circulation of the preset times is finished continuously (set by F502), inverter will finish auto-circulation running conditionally. When inverter keeps running and the preset times is not finished, if inverter receives "stop command", inverter will stop. If inverter receives "run command" again, inverter will automatically circulate by the setting time of F502.

· If F503=0, then inverter will stop after auto circulation is finished. If F503=1, then inverter will run at the speed of the last-stage after auto-circulation is finished as follows:

e.g., F501=3, then inverter will run at auto circulation of 3-stage speed;

F502=100, then inverter will run 100 times of auto circulation;

F503=1, inverter will run at the speed of the last stage after the auto-circulation running is finished.

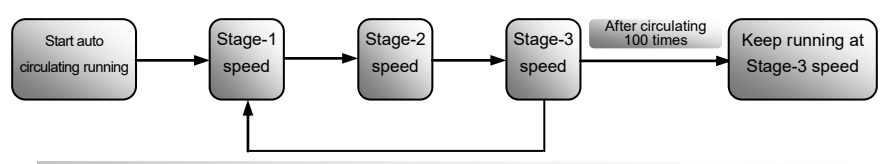

Figure 6-18 Auto-circulating Running

Then the inverter can be stopped by pressing "stop" or sending "stop" signal through terminal during auto-circulation running.

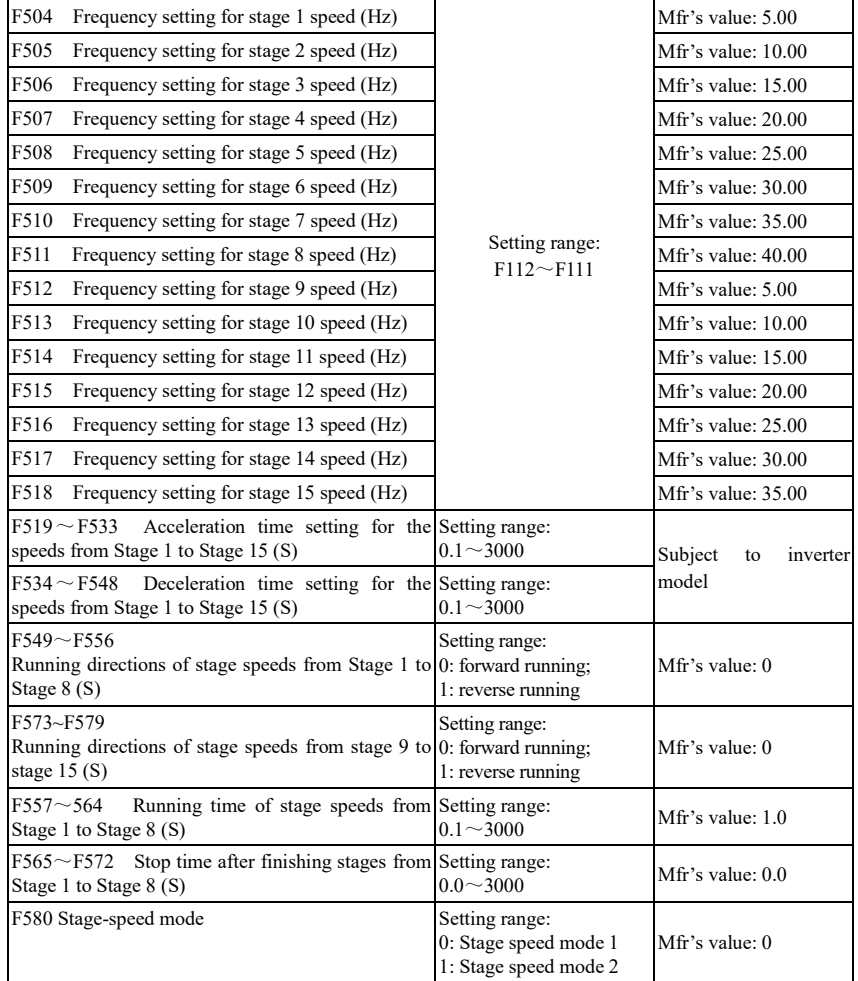

When F580=0, 0000 means invalid, 0001 means the first speed, 1111 means the  $15<sup>th</sup>$  speed. When F580=1, 0000 means the first speed, 0001 means the second speed, and so on. 1111 means invalid.

## **6.6 Auxiliary Functions**

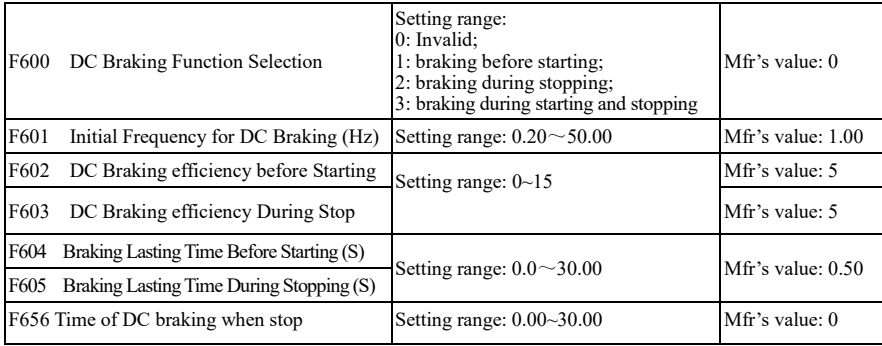

· When F600=0, DC braking function is invalid.

· When F600=1, braking before starting is valid. After the right starting signal is input, inverter starts DC braking. After braking is finished, inverter will run from the initial frequency.

In some application occasion, such as fan, motor is running at a low speed or in a reverse status, if inverter

starts immediately, OC malfunction will occur. Adopting "braking before starting" will ensure that the fan stays in a static state before starting to avoid this malfunction.

·During braking before starting, if "stop" signal is given, inverter will stop by deceleration time.

When F600=2, DC braking during stopping is selected. After output frequency is lower than the initial frequency for DC braking (F601), DC braking will stop the motor immediately

During the process of braking during stopping, if "start" signal is given, DC braking will be finished and inverter will start.

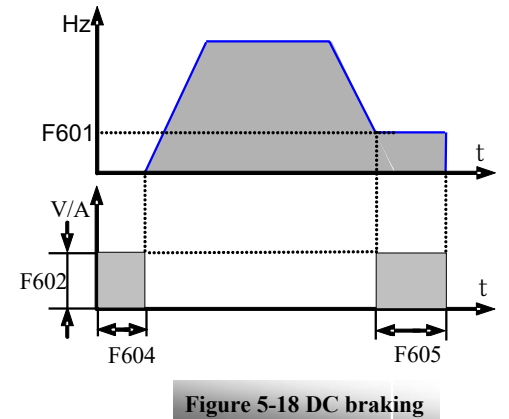

If "stop" signal is given during the process of braking during stopping, inverter will have no response and DC braking during stopping still goes on.

**·** When jogging function is valid, the function of braking before starting set by F600 is valid, and the function of speed track is invalid.

· When jogging function is invalid and F613-1, the function of braking before starting is invalid.

· Parameters related to "DC Braking": F601, F602, F603, F604, F605, interpreted as follows:

- a. F601: Initial frequency of DC-braking. DC braking will start to work as inverter's output frequency is lower than this value.
- b. F602/F603: DC braking efficiency (the unit is the percentage of rated current). The bigger value will result in a quick braking. However, motor will overheat with too big value.

c. F604: Braking duration before starting. The time lasted for DC braking before inverter starts.

d. F605: Braking duration when stopping. The time lasted for DC braking while inverter stops. ·Note: during DC braking, because motor does not have self-cold effect cause by rotating, it is in the state of

easy over-heat. Please do not set DC braking voltage too high and do not set DC braking time to long. DC braking, as shown in Figure 6-19

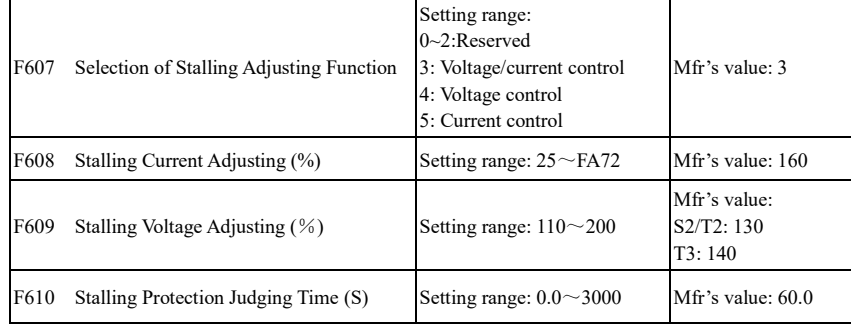

Initial value of stalling current adjusting is set by F608, when the present current is higher than rated current of inverter\*F608, stalling current adjusting function is valid.

During the process of acceleration, if output current is higher than initial value of stalling current adjusting, inverter will not accelerate until the output current is lower than initial value of stalling current adjusting.

In case of stalling during stable speed running, the frequency will drop.

F607 is used to set selection of stalling adjusting function.

Voltage control: when motor stops quickly or load changes suddenly, DC bus voltage will be high. Voltage control function can adjust deceleration time and output frequency to avoid OE.

When braking resistor or braking unit is used, please do not use voltage control function. Otherwise, the deceleration time will be changed.

Current control: when motor accelerates quickly or load changed suddenly, inverter may trip into OC. Current control function can adjust accel/decel time or decrease output frequency to control proper current value. It is only valid in VF control mode.

Note: (1) Voltage/current control is not suitable for lifting application.

(2) This function will change accel/decel time. Please use this function properly.

Initial value of stalling voltage adjusting is set by F609.

Stalling protection judging time is set by F610. When inverter starts stalling adjusting function and continues the setting time of F610, inverter will stop running and OL1 protection occurs.

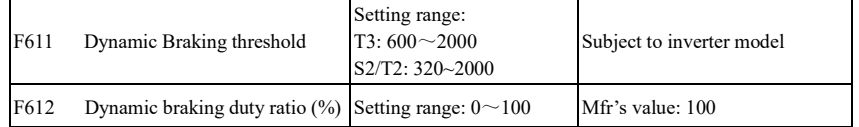

Initial voltage of dynamic braking threshold is set by F611. When DC bus voltage is higher than the setting value of this function, dynamic braking starts, braking unit starts working. After DC bus voltage is lower than the setting value, braking unit stops working.

The value of F611 should be set according to input voltage. When the input voltage is 400V, F611 should be set to 700V, when input voltage is 460V, F611 should be set to 770V. The lower the dynamic braking threshold is, the better dynamic braking effect is. But the heat of braking resistor is more serious. The higher the dynamic braking threshold is, the worse dynamic braking effect is. And at the process of braking, inverter will easily trip to OE.

Dynamic braking duty ratio is set by F612, the range is  $0 \sim 100\%$ . The value is higher, the braking effect is

better, but the braking resistor will get hot.

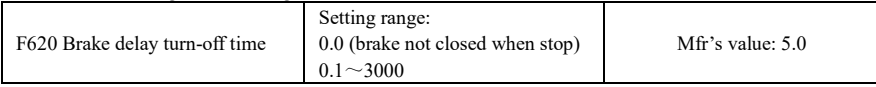

F620=0, dynamic brake is not closed in stop status, it starts when PN voltage is higher than brake point; F620≠0, dynamic brake can proceed normally when inverter is running, the time set by F620 is the delay time after stop, then the dynamic brake closes automatically.

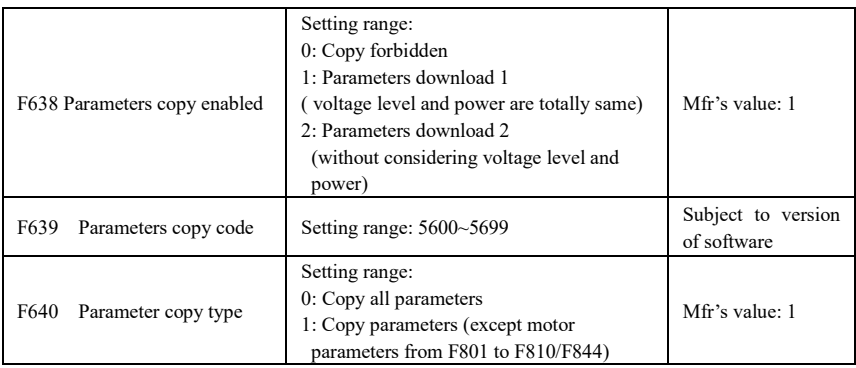

Please refer to the user manual of parameters copy.

The fault is as following:

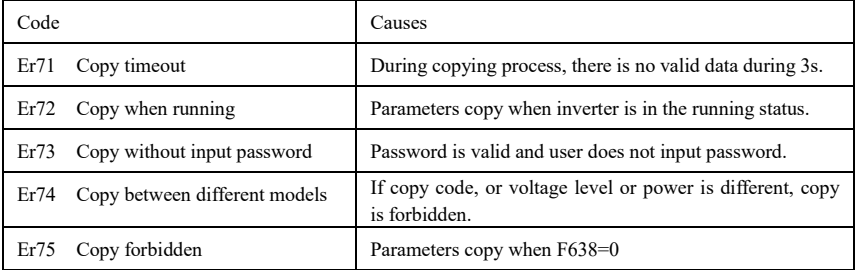

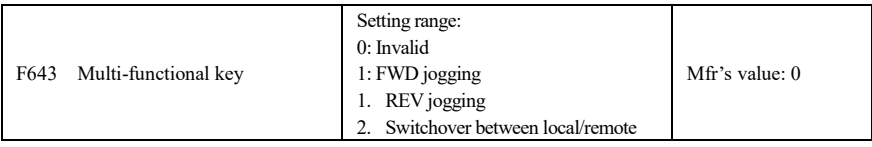

This function is valid only for remote control keypad.

When F643=3, after pressing multi-functional key and switchover, F200 and F201 will be changed to 3 automatically, which is MODBUS. If user wants to switch to keypad, F200 and F201 should be set again.

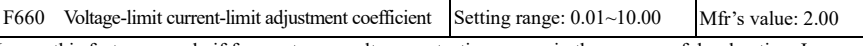

Lower this factor properly if frequent over-voltage protection occurs in the process of deceleration; Increase the factor when deceleration is too slow.

## **6.7. Malfunction and Protection**

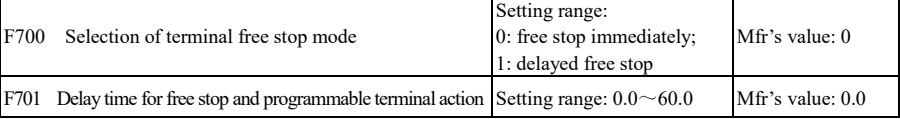

· "Selection of free stop mode" can be used only for the mode of "free stop" controlled by the terminal. The related parameters setting is F201=1, 2, 4.

When "free stop immediately" is selected, delay time (F701) will be invalid and inverter will free stop immediately.

· "Delayed free stop" means that upon receiving "free stop" signal, the inverter will execute "free stop" command after waiting some time instead of stopping immediately. Delay time is set by F701. During the process of speed track, the function of delayed free stop is invalid.

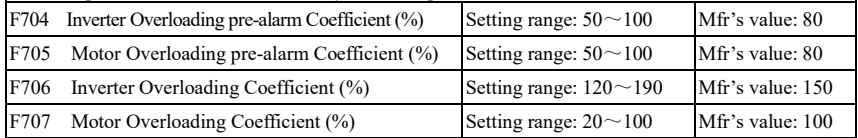

·When inverter or motor is in over current status, if the accumulation time is more than inverter's or motor's overload protection time \* F704 or F705, and F300 or F301 or F302=10 or 11, inverter will output ON signal.

Inverter overloading coefficient: the ratio of overload-protection current and rated current, whose value shall be subject to actual load.

· Motor overloading coefficient (F707): when inverter drives lower power motor, please set the value of F707 by below formula in order to protect motor

Motor Overloading Coefficient = 
$$
\frac{\text{Actual motor power}}{\text{Matching motor power}}
$$

\n $\times 100\%$ 

Please set F707 according to actual situation. The lower the setting value of F707 is, the faster the overload

protection speed. Please refer to Fig 6-20.

For example: 7.5kW inverter drives 5.5kW motor, F707= $\frac{5.5}{7.5}$  ×100%≈70%. When the actual 7.5

current of motor reaches 140% of inverter rated current, inverter overload protection will display after 1 minute.

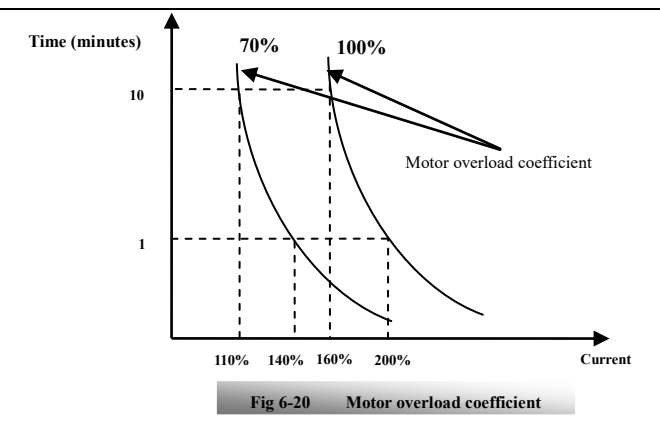

When the output frequency is lower than 10Hz, the heat dissipation effect of common motor will be worse. So when running frequency is lower than 10Hz, the threshold of motor overload value will be reduced. Please refer to Fig 6-21 (F707=100%):

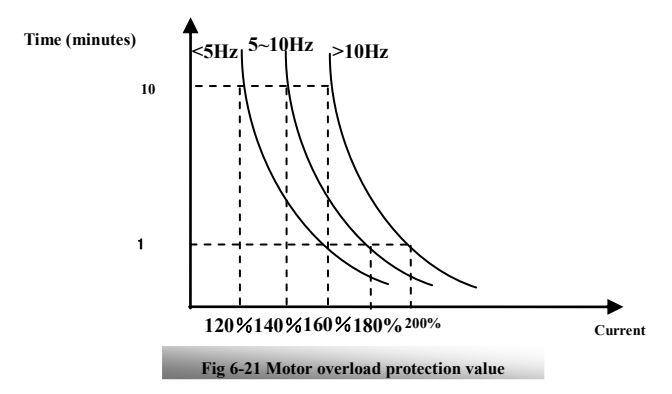

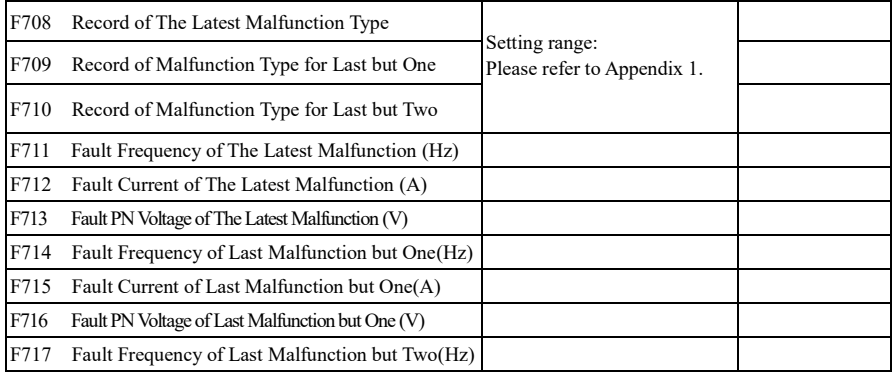

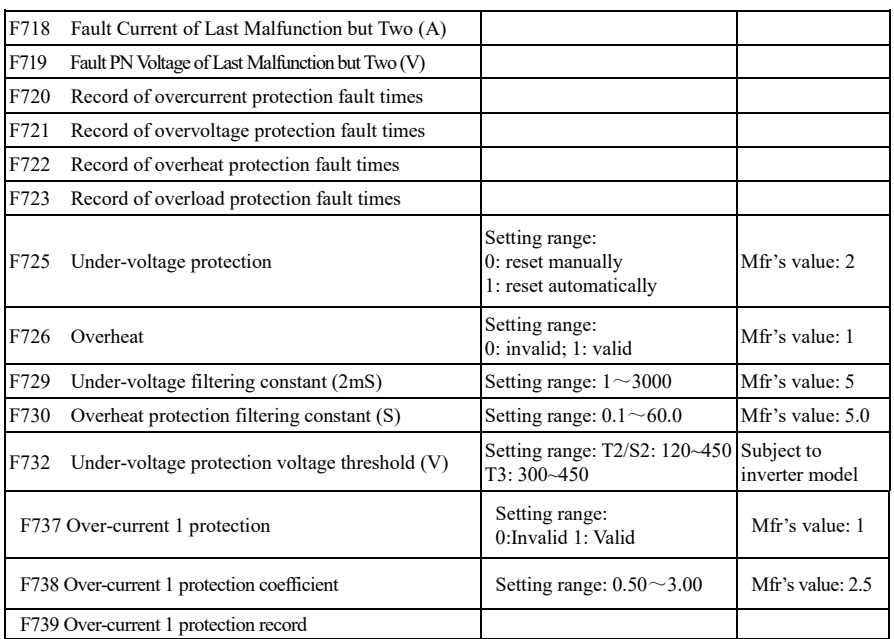

· F738= OC 1 value/inverter rated current

· In running status, F738 is not allowed to modify. When over-current occurs, OC1 is displayed

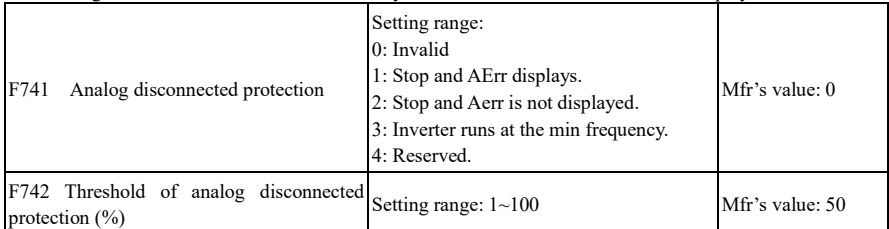

When the values of F400 and F406 are lower than 0.10V, analog disconnected protection is invalid. Analog channel AI3 has no disconnected protection.

When F741 is set to 1, 2 or 3, the values of F400 and F406 should be set to 1V-2V, to avoid the error protection by interference.

Analog disconnected protection voltage=analog channel input lower limit \* F742. Take the AI1 channel for the example, if F400=1.00, F742=50, then disconnection protection will occur when the AI1 channel voltage is lower than 0.5V.

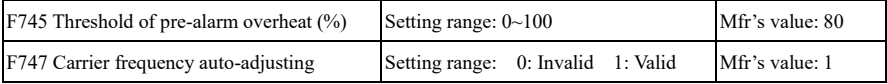

When F747=1, the temperature of radiator reaches to certain temperature, inverter carrier frequency will adjust automatically, to decrease the temperature of inverter. This function can avoid overheat malfunction.

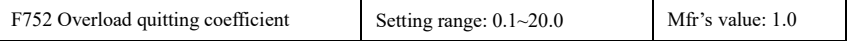

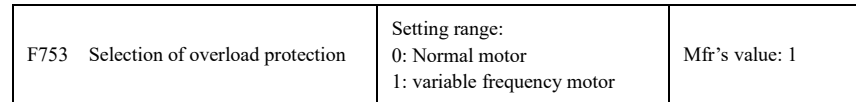

·The bigger the setting value of F752 is, the faster the shortened overload cumulative time is.

·When F753=0, because heat dissipation effect of normal motor is bad in low speed, the electronic thermal protection value will be adjusted properly. It means overload protection threshold of motor will be decreased when running frequency is lower than 30Hz.

·When F753=1, because heat dissipation effect of variable frequency motor is not influenced by speed, there is no need to adjust the protection value.

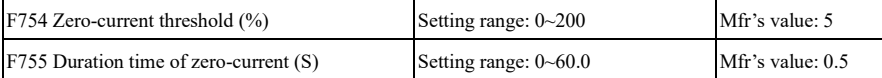

When the output current is fallen to zero-current threshold, and after the duration time of zero-current, ON signal is output.

F759 Carrier-frequency ratio Setting range:  $3 \sim 15$  Mfr's value: 7

·carrier frequency=running frequency \*F759. When the product of running frequency and F759 is higher than carrier frequency, actual carrier frequency will be increased automatically, and it will not be limited by temperature control carrier frequency.

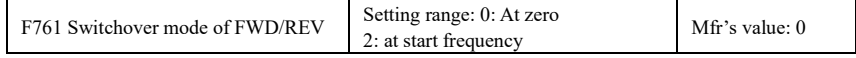

·When F761 = 0, FWD/REV switches at zero frequency, F120 is valid.

·When F761 = 1, FWD/REV switches at start frequency, F120 is invalid, if start frequency is too high, current shock will occur during switchover process.

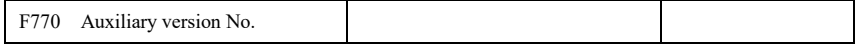

·It only can be checked.

## **6.8 Parameters of the Motor**

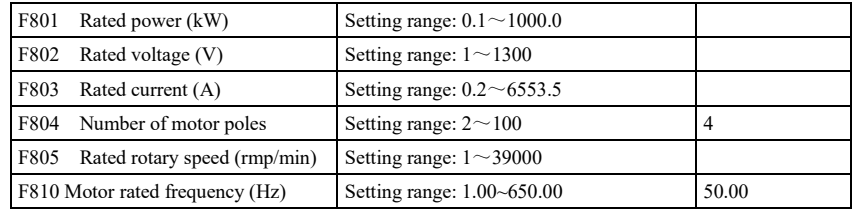

**·Please set the parameters in accordance with those indicated on the nameplate of the motor.** 

**·Excellent control performance of vector control requires accurate parameters of the motor. Accurate parameter tuning requires correct setting of rated parameters of the motor.** 

**·In order to get the excellent control performance, please configurate the motor in accordance with adaptable motor of the inverter. In case of too large difference between the actual power of the motor and that of adaptable motor for inverter, the inverter's control performance will decrease remarkably. \*Note**:

1. Parameter F804 can only be checked, not be modified.

2. When motor rated voltage has large difference with input voltage of inverter, and inverter input voltage is higher than motor rated voltage, please select F154=1.

## **6.9 Communication Parameter**

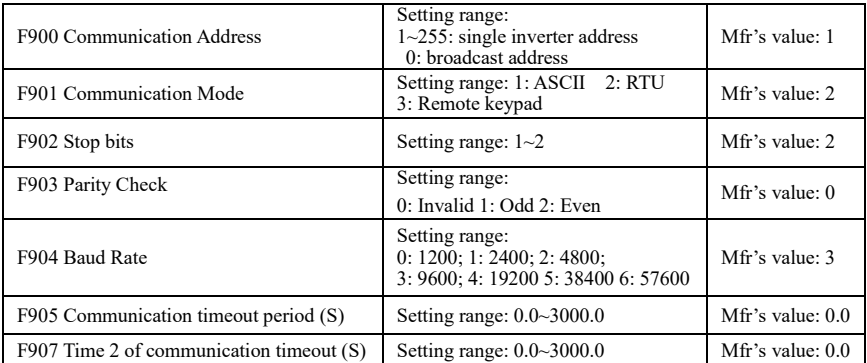

F904=9600 is recommended for baud rate, which makes run steady. Communication parameters refer to Appendix 4.

When F905 is set to 0.0, the function is invalid. When F905  $\neq$  0.0, if the inverter has not received effective command from PC/PLC during the time set by F905, inverter will trip into CE.

When F907>0, and receiving the previous data, if after the time set by F907, the next data is not received, inverter will output communication timeout signal. The timeout signal will be cleared by this terminal, and after receiving correct data, inverter will accumulate time again.

## **6.10 PID Parameters**

## **6.10.1 Internal PID adjusting and constant pressure water supply**

Internal PID adjusting control is used for single pump or double pump automatic constant-pressure water supply, or used for simple close-loop system with convenient operation.

The usage of pressure meter:

As FAO2=1: channel AI1

"10V" connect with the power supply of pressure meter, if the power supply of pressure meter is 5V, please supply a 5V power.

"AI1" connect with the pressure signal port of pressure meter

"GND" connect with the grounding of pressure meter

For current type sensor, two-line 4-20mA signal is inputted to inverter, please connect CM to GND, and 24V is connected to power supply of sensor.

## **6.10.2 Parameters**

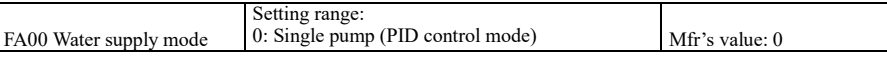

When FA00=0 and single pump mode is selected, the inverter only controls one pump. The control mode can be used in the closed-loop control system, for example, pressure, flow.

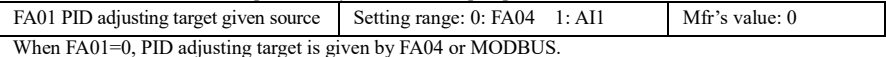

When FA01=1, PID adjusting target is given by external analog AI1.

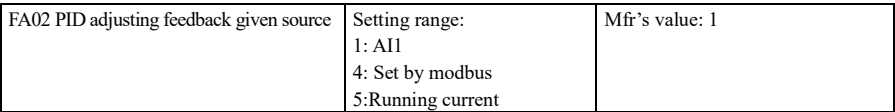

When FA02=1, PID feedback signal is given by external analog AI1.

When FA02=4, PID feedback is set by Modbus, the communication address is 2030H, the given range is

#### $0 \sim 1000$ , it means  $0 \sim 100.0\%$ .

When FA02=5, PID feedback signal is given by inverter running current.

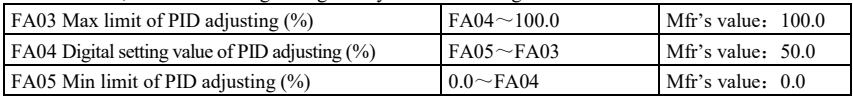

When negative feedback adjusting is valid, if pressure is higher than max limit of PID adjusting, pressure protection will occur. If inverter is running, it will free stop, and "nP" is displayed. When positive feedback adjusting is valid, if pressure is higher than Max limit, it indicates that feedback pressure is too low, inverter should accelerate or a linefrequency should be added to increase the displacement.

When FA01=0, the value set by FA04 is digital setting reference value of PID adjusting.

When positive feedback adjusting is valid, if pressure is higher than min limit of PID adjusting, pressure protection will occur. If inverter is running, it will free stop, and "nP" is displayed. When negative feedback adjusting, if pressure is higher than min limit, it indicates that feedback pressure is too low, inverter should accelerate or a linefrequency should be added to increase the displacement.

For example: if the range of pressure meter is 0-1.6MPa, then setting pressure is 1.6\*70%=1.12MPa, and the max limit pressure is  $1.6*90% = 1.44 MPa$ , and the min limit pressure is  $1.6*5% = 0.08 MPa$ .

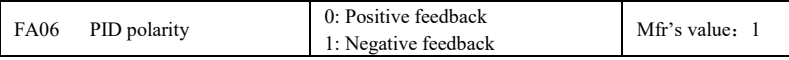

When FA06=0, the higher feedback value is, the higher the motor speed is. This is positive feedback. When FA06=1, the lower the feedback value is, the higher the motor speed is. This is negative feedback.

FA07 Dormancy function selection Setting range: 0: Valid 1: Invalid Mfr's value: 1

When FA07=0, if inverter runs at the min frequency FA09 for a period time set by FA10, inverter will stop. When FA07=1, the dormancy function is invalid.

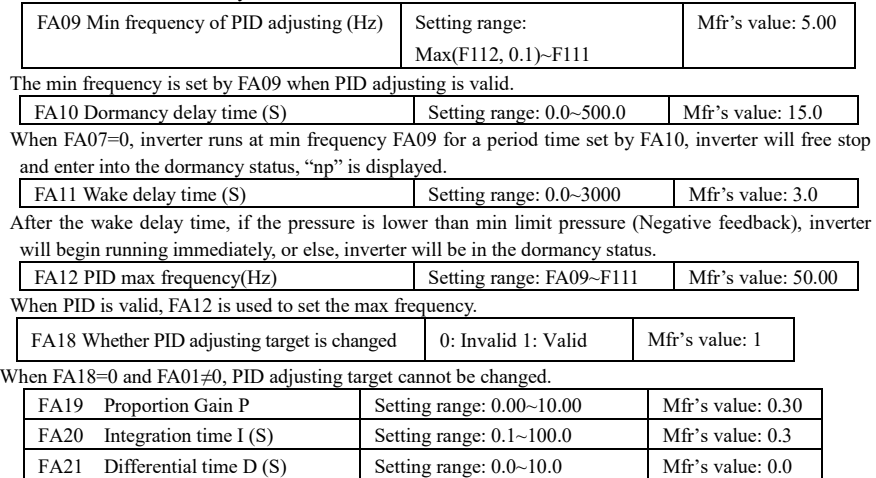

Increasing proportion gain, decreasing integration time and increasing differential time can increase the dynamic response of PID closed-loop system. But if P is too high, I is too low or D is too high, system will not be steady.

FA22 PID sampling period (S) Setting range:  $1 \sim 500$  Mfr's value: 5

PID adjusting period is set by FA22. It affects PID adjusting speed.

The following is PID adjusting arithmetic.

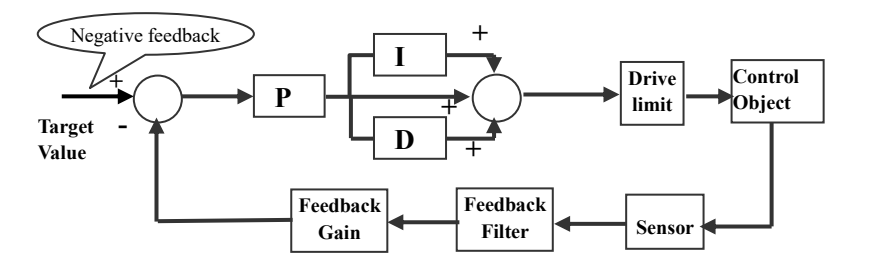

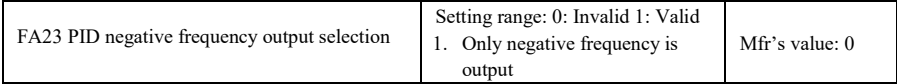

When FA23=0, PID adjustor output frequency is FA09~FA12.

When FA23=1, PID adjustor output frequency is -FA12~FA12, minus sign means reverse direction.

When FA23=1, PID adjustor output frequency is -FA12~0, minus sign means reverse direction.

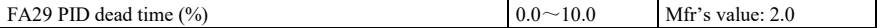

FA29, PID dead time has two functions. First, setting dead time can restrain PID adjustor oscillation. The greater this value is, the lighter PID adjustor oscillation is. But if the value of FA29 is too high, PID adjusting precision will decrease. For example: when FA29=2.0 and FA04=70, PID adjusting will not invalid during the feedback value from 68 to 72.

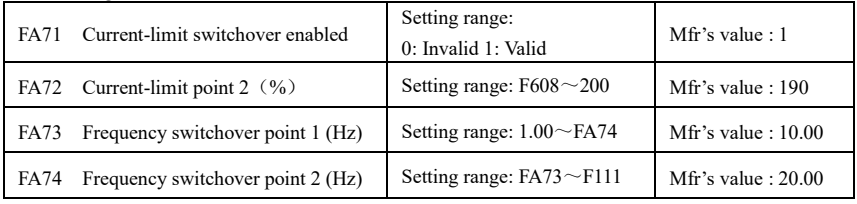

·FA71 is used to limit current in VF mode.

·FA72 is the percentage of motor rated current.

·FA73 and FA74 are as below:

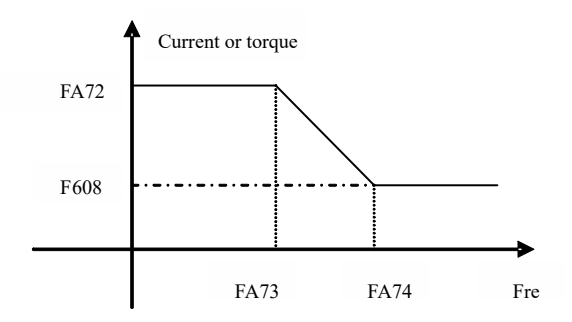

## **6.11 Parameters display**

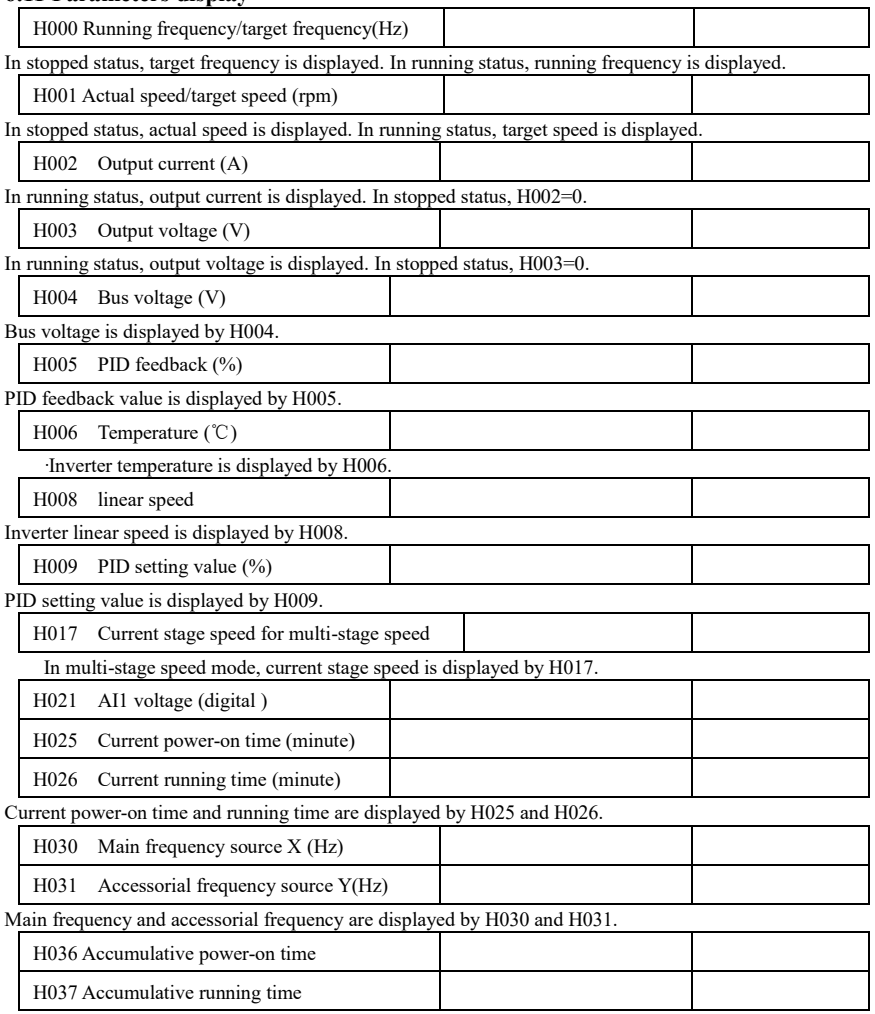

# **Appendix 1 Trouble Shooting**

When malfunction occurs to inverter, don't run by resetting immediately. Check any causes and get it removed if there is any.

Take counter measures by referring to this manual in case of any malfunctions on inverter. Should it still be unsolved, contact the manufacturer. Never attempt any repairing without due authorization.

#### Table 1-1 **Inverter's Common Cases of Malfunctions**

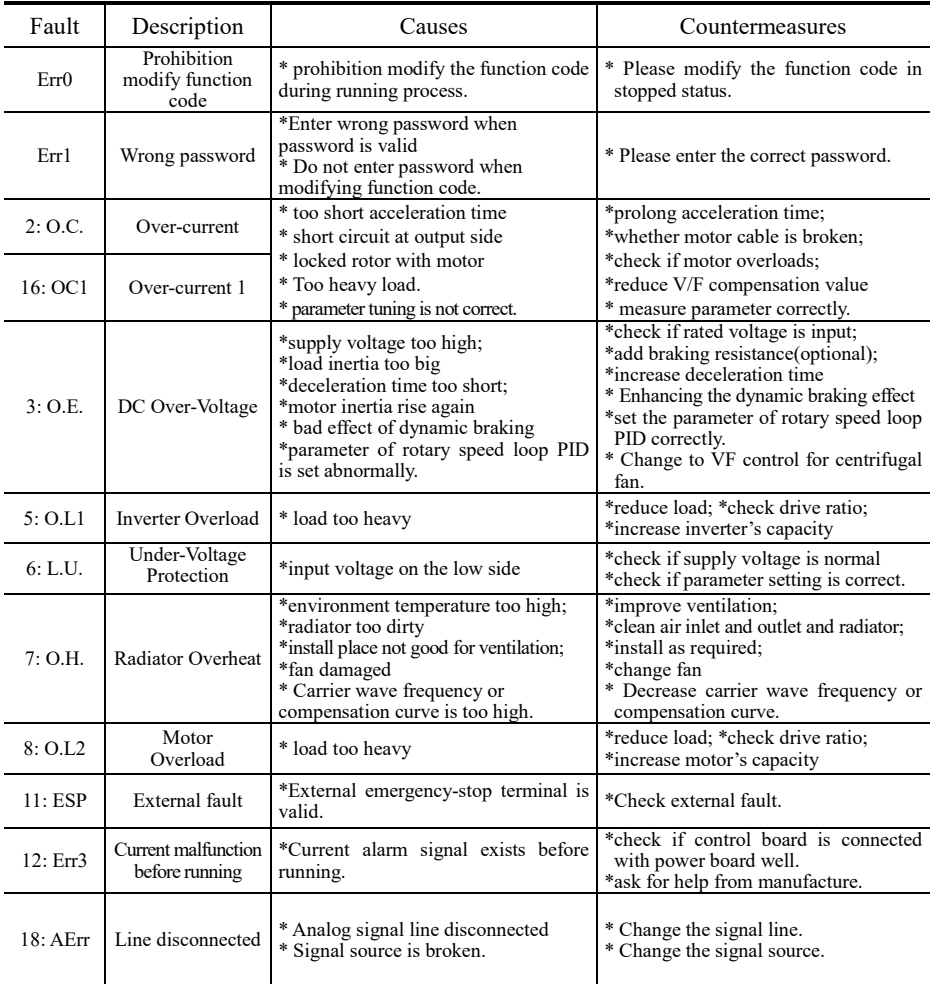

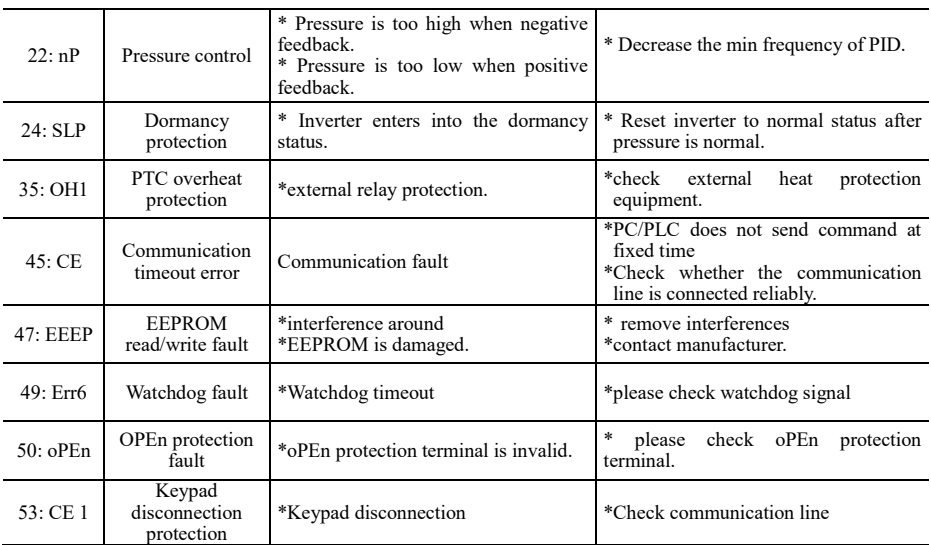

## Table 1-2 **Motor Malfunction and Counter Measures**

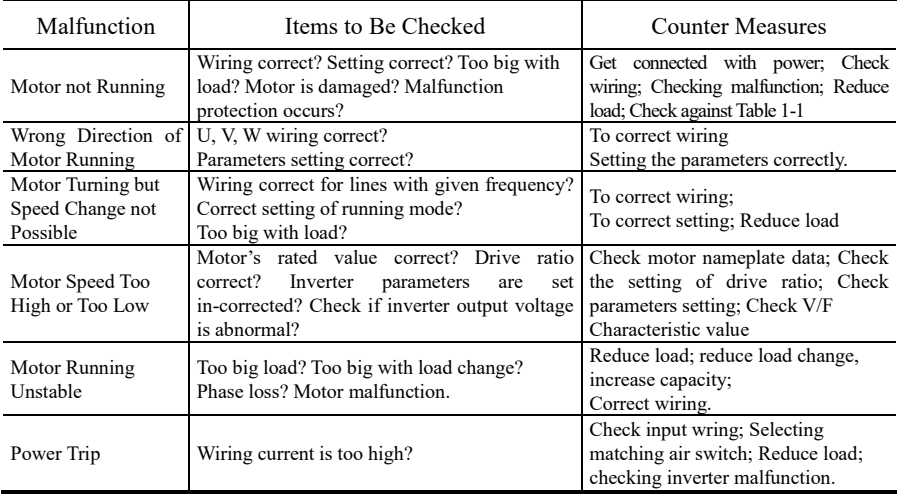

# **Appendix 2 Products & Structures**

E600 series inverter has its power range between  $0.4 \sim 5.5$  kW. Refer to Tables 2-1 and 2-2 for main data. There may be two (or more than two) kinds of structures for certain products. Please make a clear indication when placing your order.

Inverter should operate under the rated output current, with overload permitted for a short time. However, it shall not exceed the allowable values at working time.

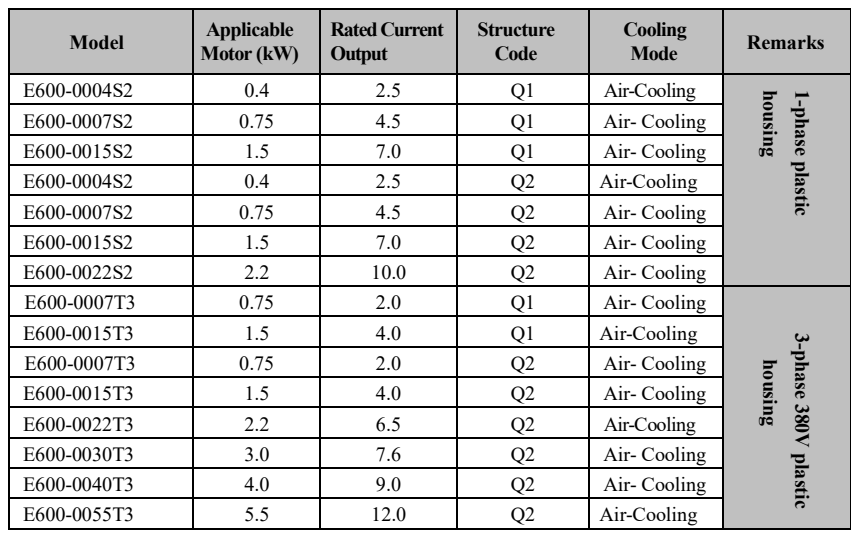

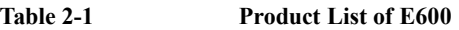

**Table 2-2 Structure List** 

| <b>Structure</b><br>Code | <b>External Dimension</b> [A×B×H] | Mounting<br>$Size(W \times L)$ | Mounting<br><b>Bolt</b> | <b>Remarks</b> |
|--------------------------|-----------------------------------|--------------------------------|-------------------------|----------------|
|                          | $88\times145\times149$            | $70\times139$                  | M4                      | Plastic        |
| O2                       | $107\times163\times180$           | $88\times170$                  | M4                      | Housing        |

Note 1: the unit is mm.

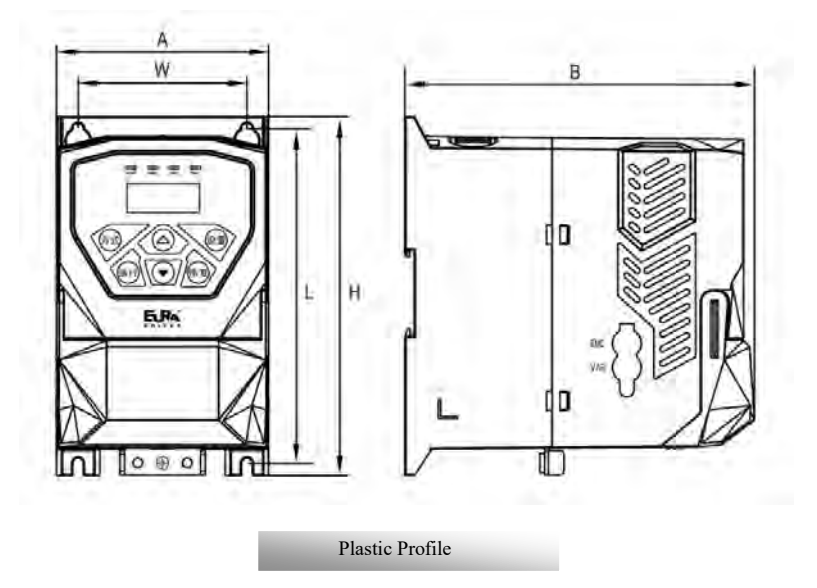

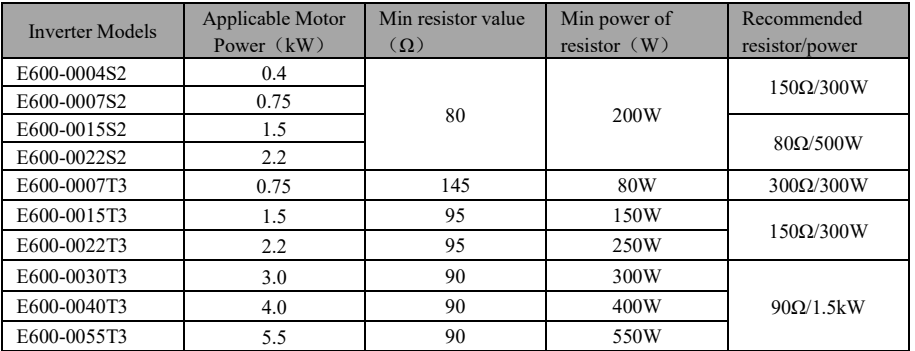

# **Appendix 3 Selection of Braking Resistance**

**Note: in the occasion of large inertia load, if the braking resistor heat is serious, please adopt the larger power of resistor than recommended resistor.** 

# **Appendix 4 Communication Manual (Version 1.8)**

# **I. General**

Modbus is a serial and asynchronous communication protocol. Modbus protocol is a general language applied to PLC and other controlling units. This protocol has defined an information structure which can be identified and used by a controlling unit regardless of whatever network they are transmitted.

You can read reference books or ask for the details of MODBUS from manufactures.

Modbus protocol does not require a special interface while a typical physical interface is RS485.

# **II. Modbus Protocol**

## **2.1 Transmission mode**

#### **2.1.1 Format**

## **1) ASCII mode**

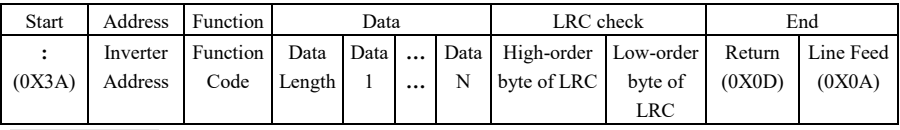

## **2**)**RTU mode**

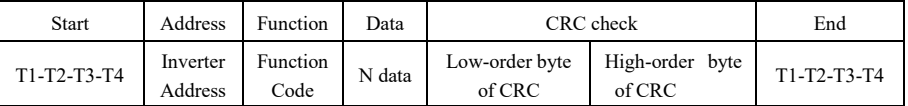

## **2.1.2 ASCII Mode**

In ASCII mode, one Byte (hexadecimal format) is expressed by two ASCII characters.

For example, 31H (hexadecimal data) includes two ASCII characters'3(33H)','1(31H)'.

Common characters, ASCII characters are shown in the following table:

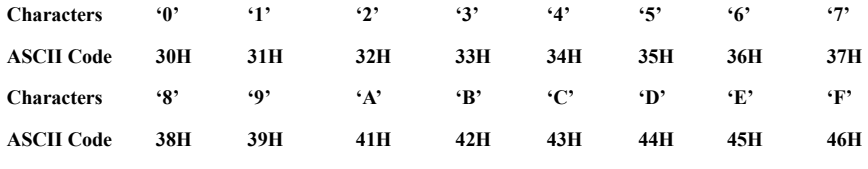

## **2.1.3 RTU Mode**

In RTU mode, one Byte is expressed by hexadecimal format. For example, 31H is delivered to data packet.

## **2.2 Baud rate**

Setting range: 1200, 2400, 4800, 9600, 19200, 38400, 57600

## **2.3 Frame structure:**

#### **ASCII mode**

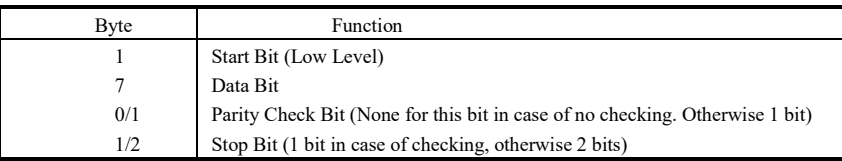

#### **2) RTU mode**

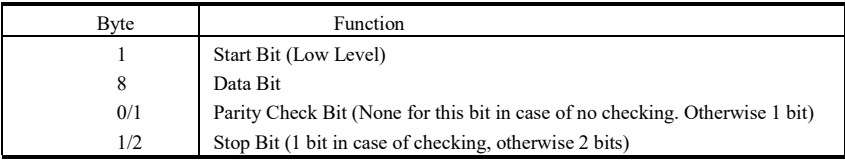

## **2.4 Error Check**

## **2.4.1 ASCII mode**

 Longitudinal Redundancy Check (LRC): It is performed on the ASCII message field contents excluding the 'colon' character that begins the message, and excluding the CRLF pair at the end of the message. The LRC is calculated by adding together successive 8–bit bytes of the message, discarding any carries, and then two's complementing the result.

A procedure for generating an LRC is:

1. Add all bytes in the message, excluding the starting 'colon' and ending CRLF. Add them into an 8–bit field, so that carries will be discarded.

2. Subtract the final field value from FF hex (all 1's), to produce the ones–complement.

3. Add 1 to produce the twos–complement.

## **2.4.2 RTU Mode**

Cyclical Redundancy Check (CRC): The CRC field is two bytes, containing a 16–bit binary value. The CRC is started by first preloading a 16–bit register to all 1's. Then a process begins of applying successive 8–bit bytes of the message to the current contents of the register. Only the eight bits of data in each character are used for generating the CRC. Start and stop bits, and the parity bit, do not apply to the CRC.

A procedure for generating a CRC-16 is:

- 1. Load a 16–bit register with FFFF hex (all 1's). Call this the CRC register.
- 2. Exclusive OR the first 8–bit byte of the message with the high–order byte of the 16–bit CRC register, putting the result in the CRC register.
- 3. Shift the CRC register one bit to the right (toward the LSB), zero–filling the MSB. Extract and examine the LSB.
- 4. (If the LSB was 0): Repeat Step 3 (another shift).

(If the LSB was 1): Exclusive OR the CRC register with the polynomial value A001 hex (1010 0000 0000 0001).

5. Repeat Steps 3 and 4 until 8 shifts have been performed. When this is done, a complete 8–bit byte will have been processed.

When the CRC is appended to the message, the low-order byte is appended first, followed by the high-order byte.

## **2.4.3 Protocol Converter**

It is easy to turn a RTU command into an ASCII command followed by the lists:

- 1) Use the LRC replacing the CRC.
- 2) Transform each byte in RTU command into a corresponding two byte ASCII. For example: transform 0x03 into 0x30, 0x33 (ASCII code for 0 and ASCII code for 3).
- 3) Add a 'colon' ( : ) character (ASCII 3A hex) at the beginning of the message.

4) End with a 'carriage return – line feed' (CRLF) pair (ASCII 0D and 0A hex).

So we will introduce RTU Mode in followed part. If you use ASCII mode, you can use the up lists to convert.

## **2.5 Command Type & Format**

#### **2.5.1 The listing below shows the function codes.**

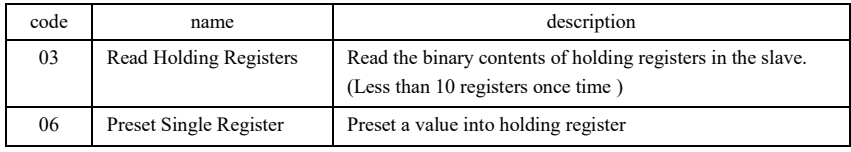

#### **2.5.2 Address and meaning**

The part introduces inverter running, inverter status and related parameters setting.

Description of rules of function codes parameters address:

1) Use the function code as parameter address

General Series:

High-order byte: 01~0A (hexadecimal)

Low-order byte: 00~50 (max range) (hexadecimal) Function code range of each partition is not the same. The specific range refers to manual.

For example: parameter address of F114 is 010E (hexadecimal).

parameter address of F201 is 0201 (hexadecimal).

For H section, please convert H0 to 43.

For example: the address of H014 is 430E.

**Note: in this situation, it allows to read six function codes and write only one function code. Some function codes can only be checked but cannot be modified; some function codes can neither be checked nor be modified; some function codes cannot be modified in run state; some function codes cannot be modified both in stop and run state.** 

**In case parameters of all function codes are changed, the effective range, unit and related instructions shall refer to user manual of related series of inverters. Otherwise, unexpected results may occur.** 

2) Use different parameters as parameter address

(The above address and parameters descriptions are in hexadecimal format, for example, the decimal digit 4096 is represented by hexadecimal 1000).

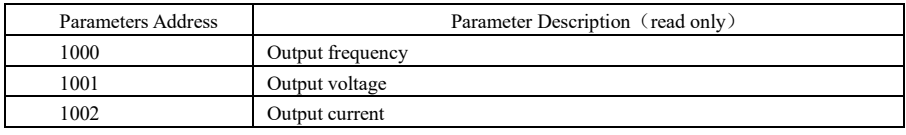

#### **1. Running status parameters**

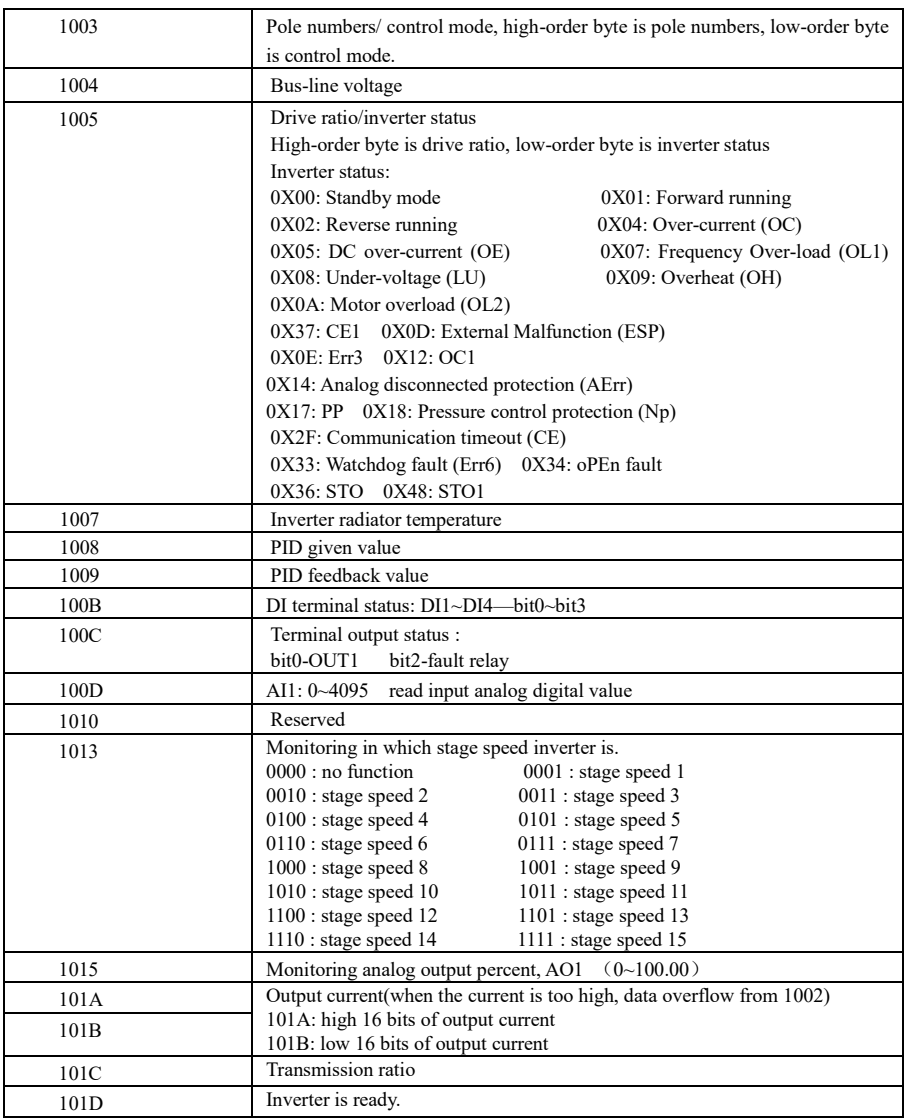

## **2. Control commands**

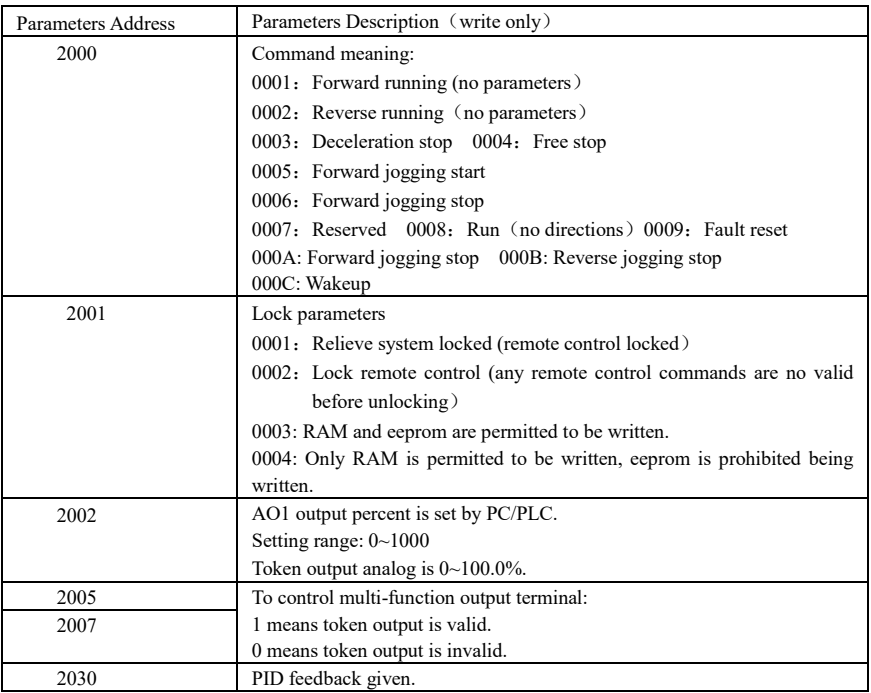

## **3. Illegal Response When Reading Parameters**

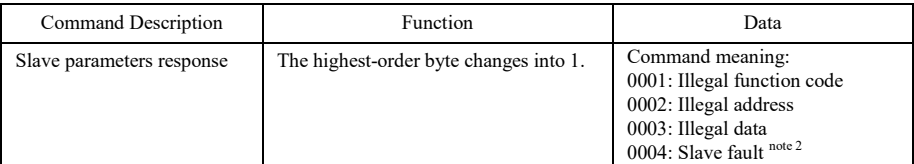

Note 2: Illegal response 0004 appears below two cases:

- 1. Do not reset inverter when inverter is in the malfunction state.
- 2. Do not unlock inverter when inverter is in the locked state.

## 2.5.3 Additional Remarks

#### **Expressions during communication process:**

Parameter Values of Frequency=actual value X 100 (General Series) Parameter Values of Frequency=actual value X 10 (Medium Frequency Series) Parameter Values of Time=actual value X 10 Parameter Values of Current=actual value X 10 Parameter Values of Voltage=actual value X 1

Parameter Values of Power=actual value X 100 Parameter Values of Drive Ratio=actual value X 100 Parameter Values of Version No. =actual value X 100

Instruction: Parameter value is the value sent in the data package. Actual value is the actual value of inverter. After PC/PLC receives the parameter value, it will divide the corresponding coefficient to get the actual value.

NOTE: Take no account of radix point of the data in the data package when PC/PLC transmits command to inverter. The valid value is range from 0 to 65535.

# Ⅲ **Function Codes Related to Communication**

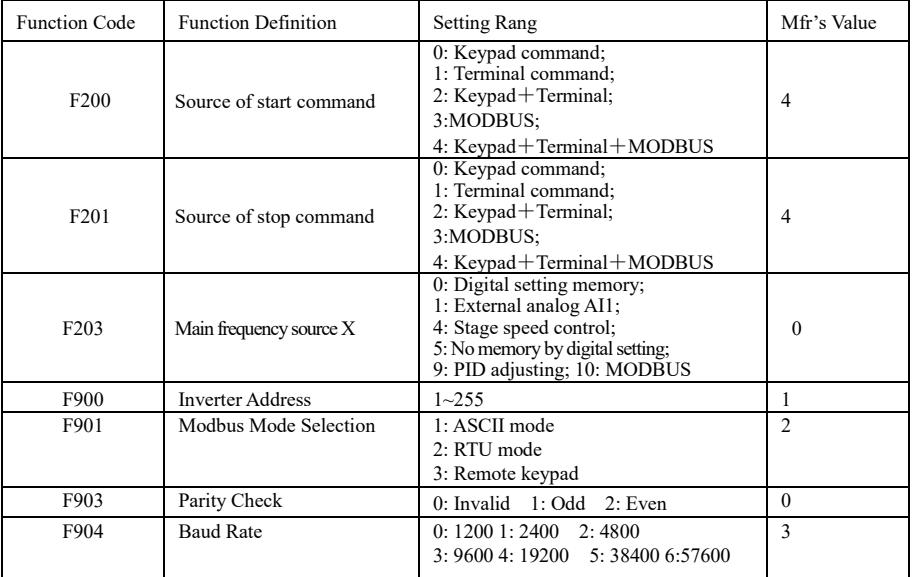

Please set functions code related to communication consonant with the PLC/PC communication parameters, when inverter communicates with PLC/PC.

# Ⅳ **Physical Interface**

**4.1** Structure of Field Bus

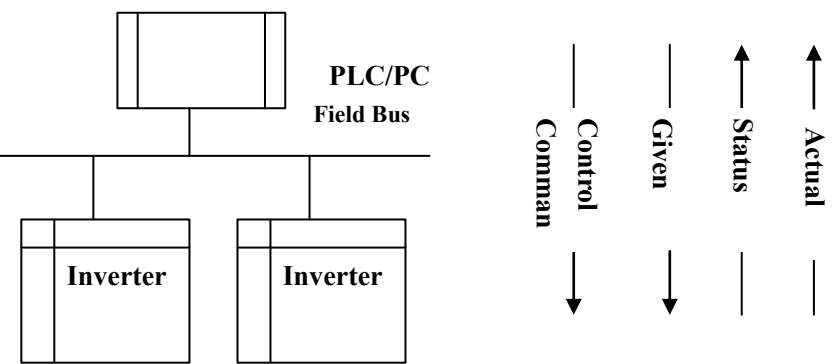

#### **Connecting Diagram of Field Bus**

RS485 Half-duplex communication mode is adopted for E600 series inverter. Daisy chain structure is adopted by 485 Bus-line. Do not use 'spur' lines or a star configuration. Reflect signals which are produced by spur lines or star configuration will interfere in 485 communications.

Please note that for the same time in half-duplex connection, only one inverter can have communication with PC/PLC. Should two or more than two inverters upload data at the same time, then bus competition will occur, which will not only lead to communication failure, but higher current to certain elements as well.

#### **4.2. Grounding and Terminal**

Terminal resistance of 120  $\Omega$  will be adopted for terminal of RS485 network, to diminish the reflection of signals. Terminal resistance shall not be used for intermediate network.

No direct grounding shall be allowed for any point of RS485 network. All the equipment in the network shall be well grounded via their own grounding terminal. Please note that grounding wires will not form closed loop in any case.

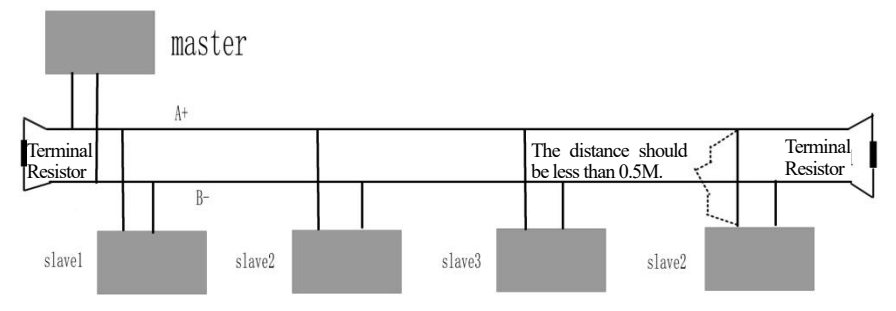

#### **Connecting Diagram of Terminal Resistance**

Please think over the drive capacity of PC/PLC and the distance between PC/PLC and inverter when wiring. Add a repeaters if drive capacity is not enough.

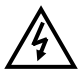

**All wiring connections for installation shall have to be made when the inverter is disconnected from power supply.** 

## **V. Examples**

**Eg1**: In RTU mode, change acc time (F114) to 10.0s in NO.01 inverter.

#### **Query**

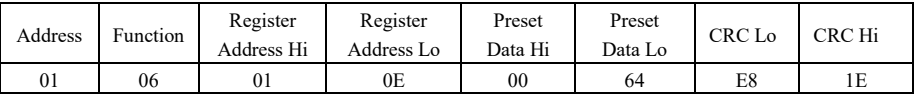

## **Function code F114 Value: 10.0S**

## **Normal Response**

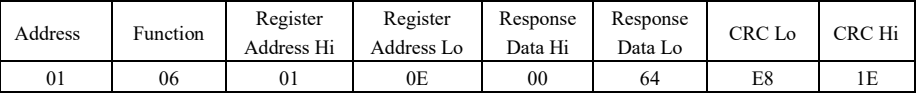

## **Function code F114 Normal Response**

#### **Abnormal Response**

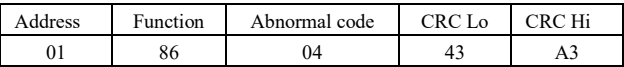

## **The max value of function code is 1. Slave fault**

**Eg 2:** Read output frequency, output voltage, output current and current rotate speed from N0.2 inverter.

## **Host Query**

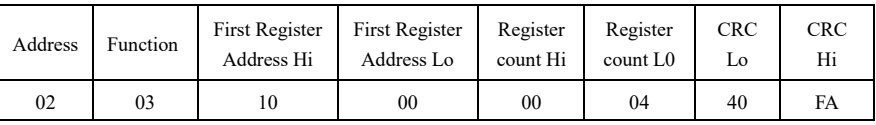

#### **Communication Parameters Address 1000H**

## **Slave Response**:

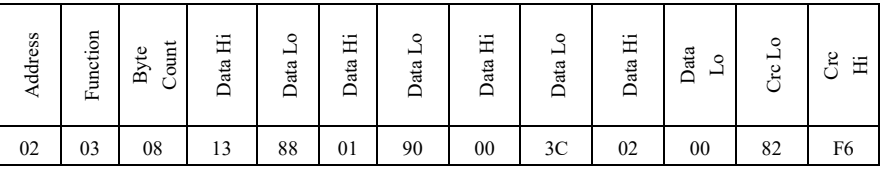

**Output Frequency Output Voltage Output Current Numbers of Pole Pairs Control Mode** 

## **NO.2 Inverter's output frequency is 50.00Hz, output voltage is 380V, output current is 0.6A, numbers of pole pairs are 2 and control mode keypad control.**

**Eg 3**: NO.1 Inverter runs forwardly.

## **Host Query:**

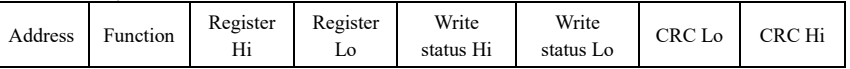

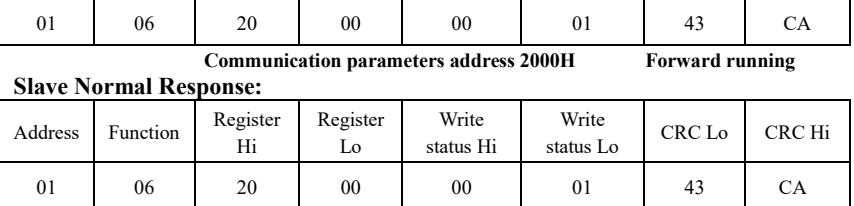

 **Normal Response** 

#### **Slave Abnormal Response:**

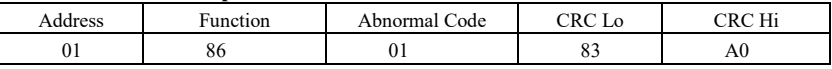

#### **The max value of function code is 1. Illegal function code (assumption)**

**Eg4:** Read the value of F113, F114 from NO.2 inverter

#### **Host Query**:

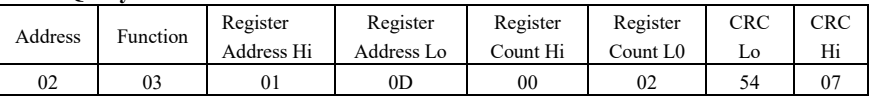

**Communication Parameter Address F10DH Numbers of Read Registers** 

## **Slave Normal Response:**

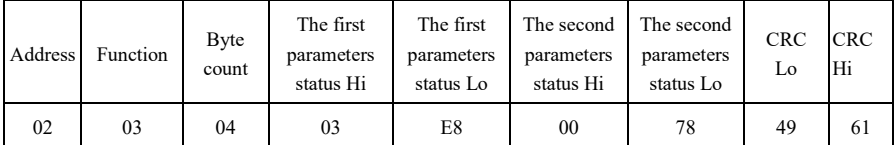

**The actual value is 10.00. The actual value is 12.00.** 

## **Slave Abnormal Response**:

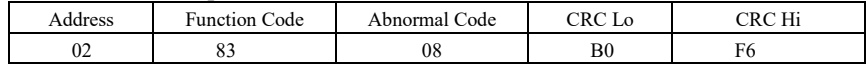

 **The max value of function code is 1. Parity check fault** 

# **Appendix 5 Zoom Table of Function Code**

## **Basic parameters: F100-F160**

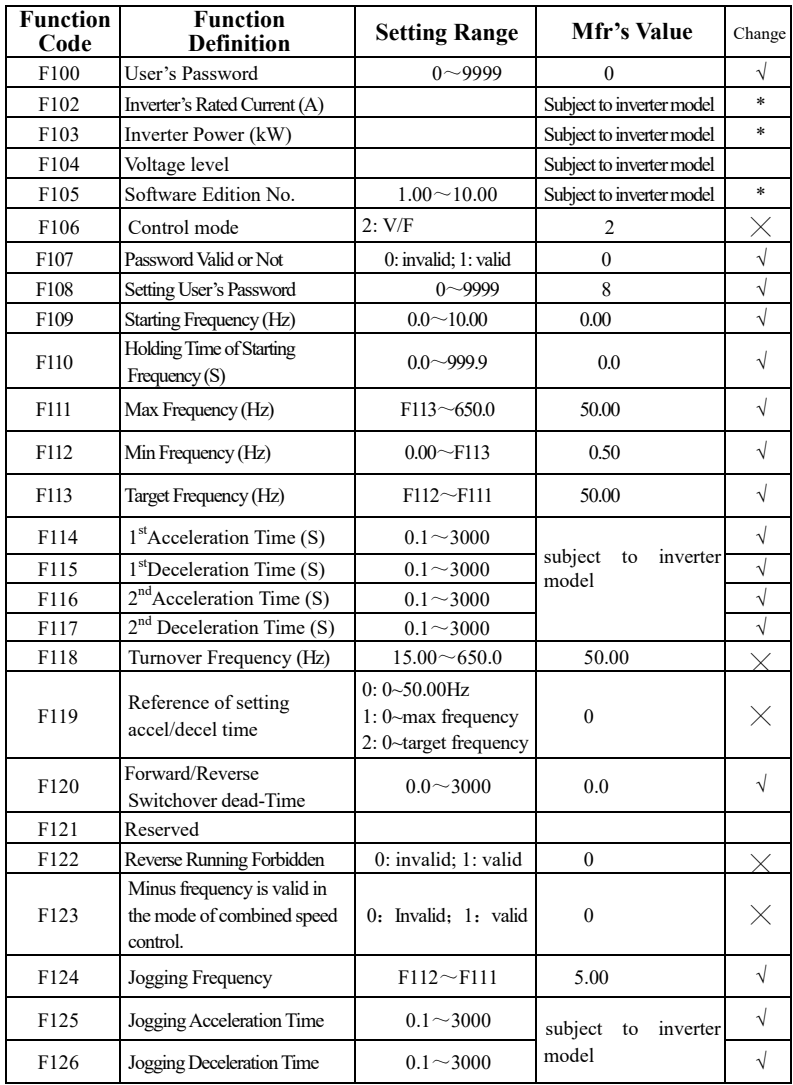

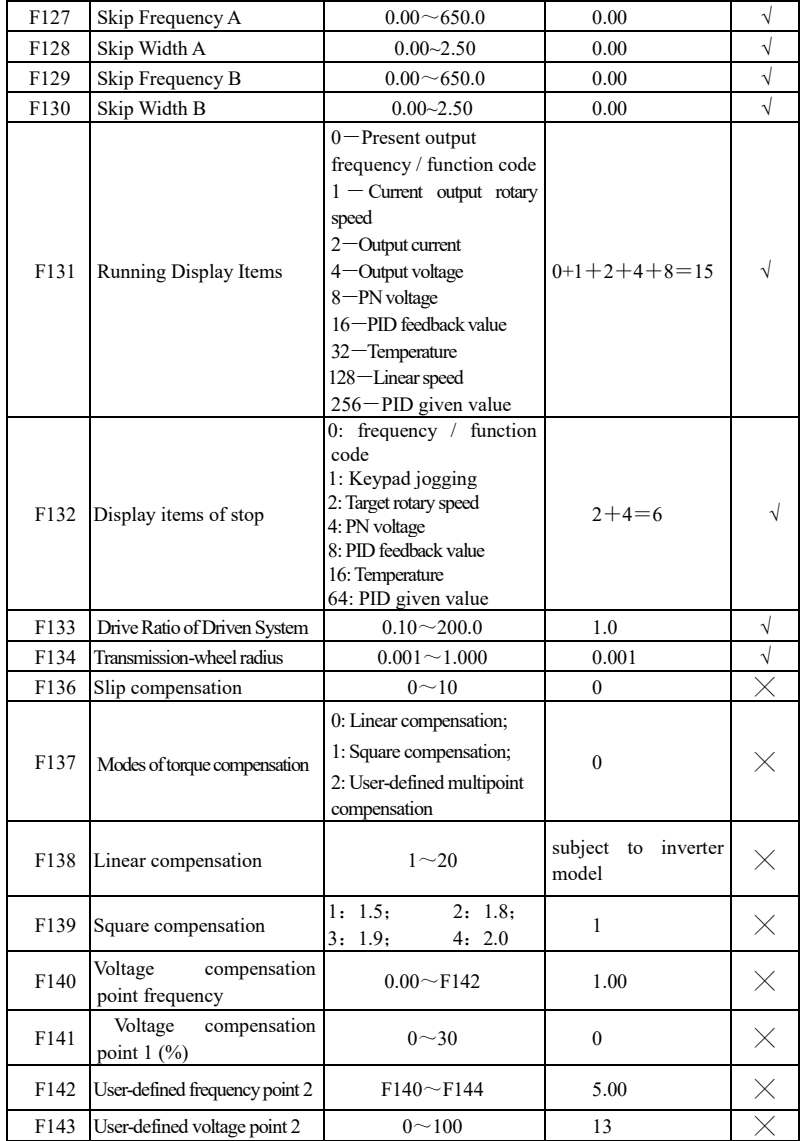

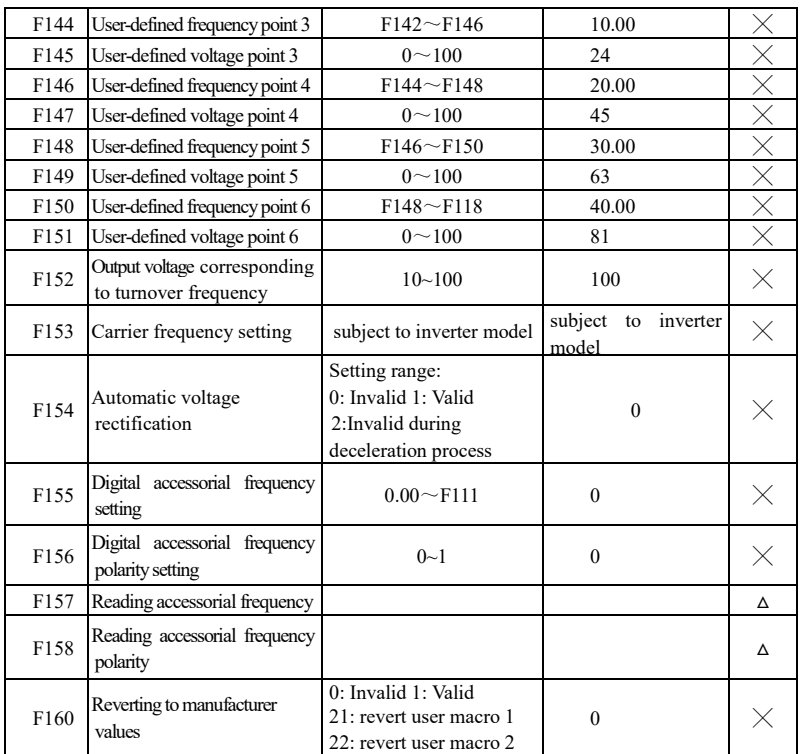

## **Running control mode: F200-F230**

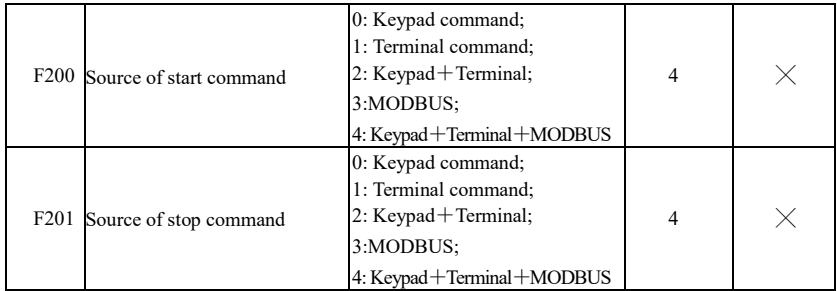

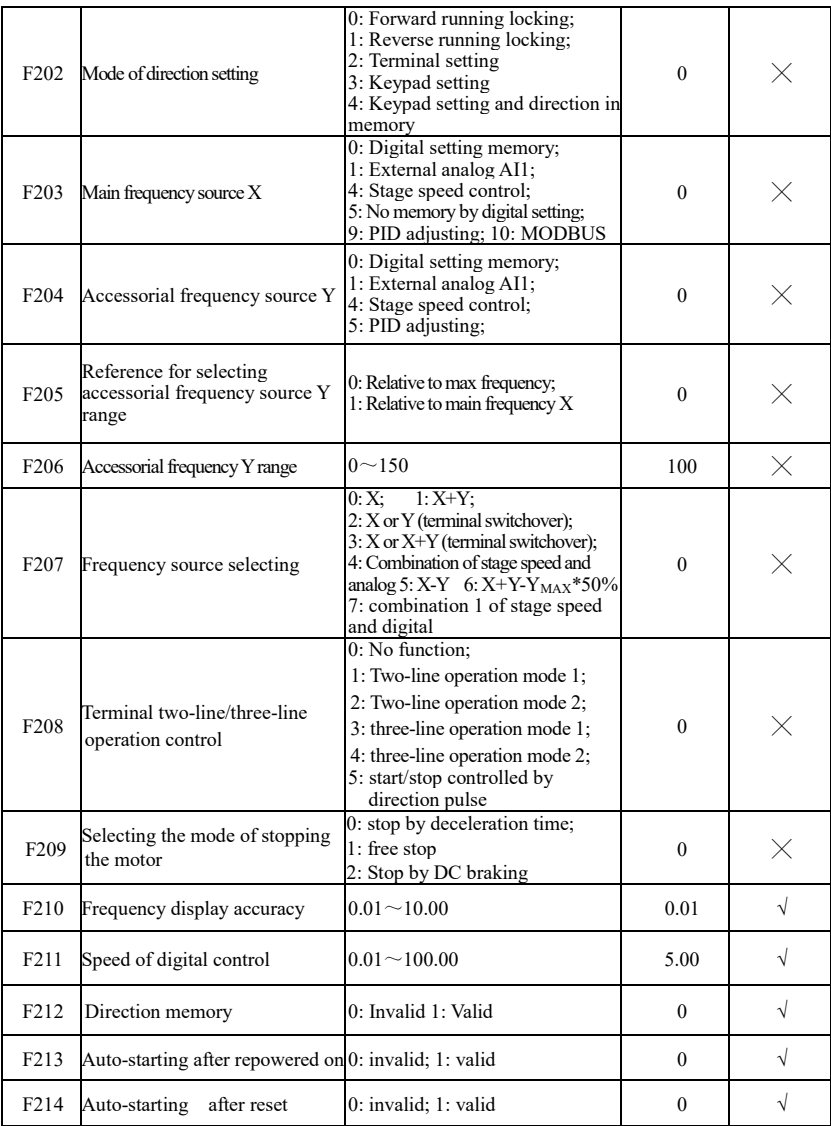

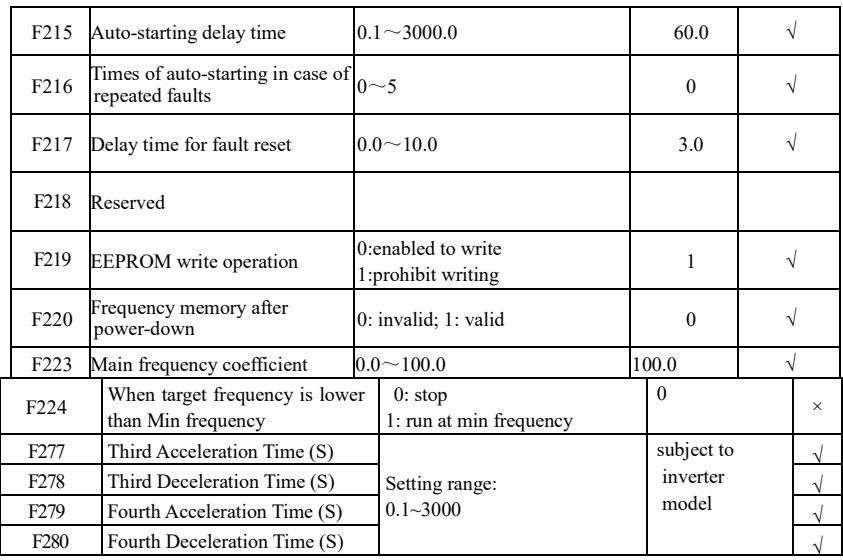

# **Multifunctional Input and Output Terminals: F300-F330**

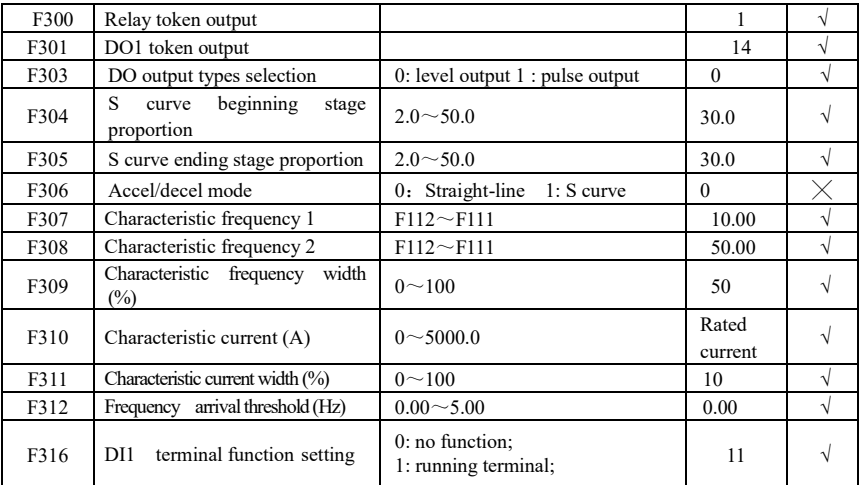

## E600

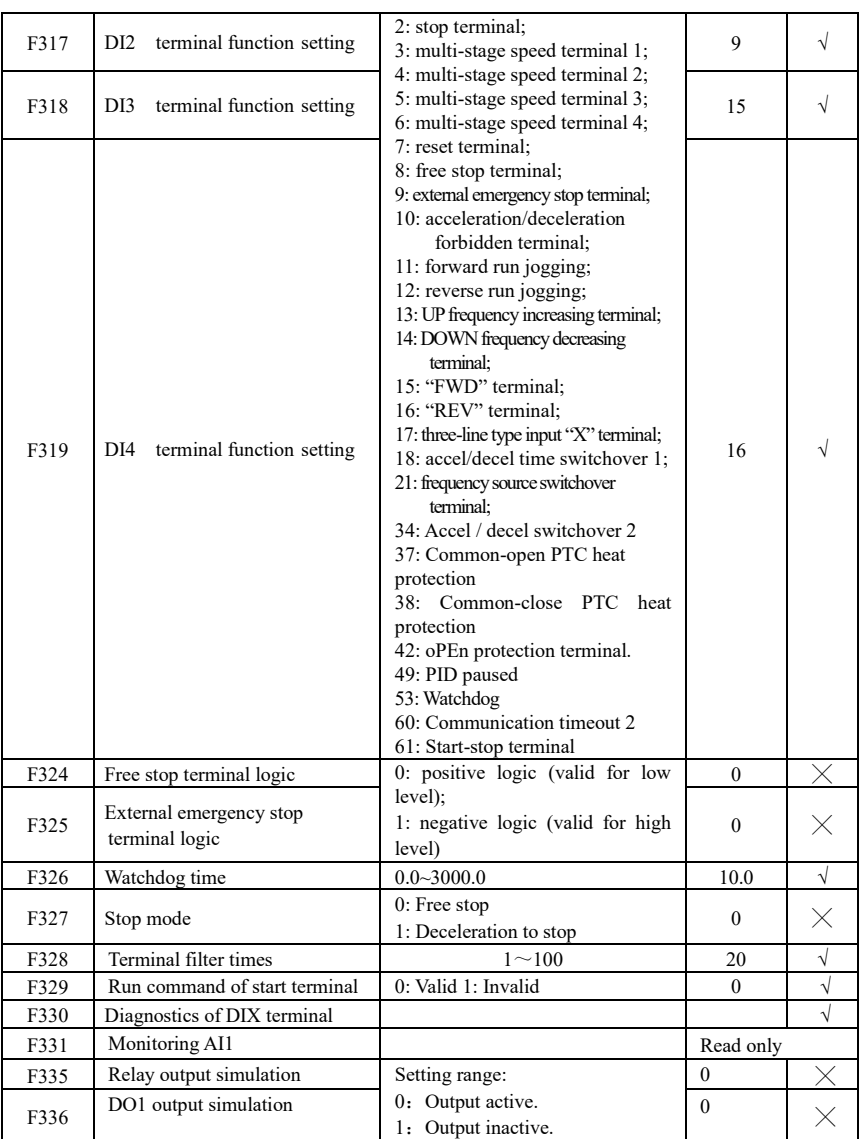

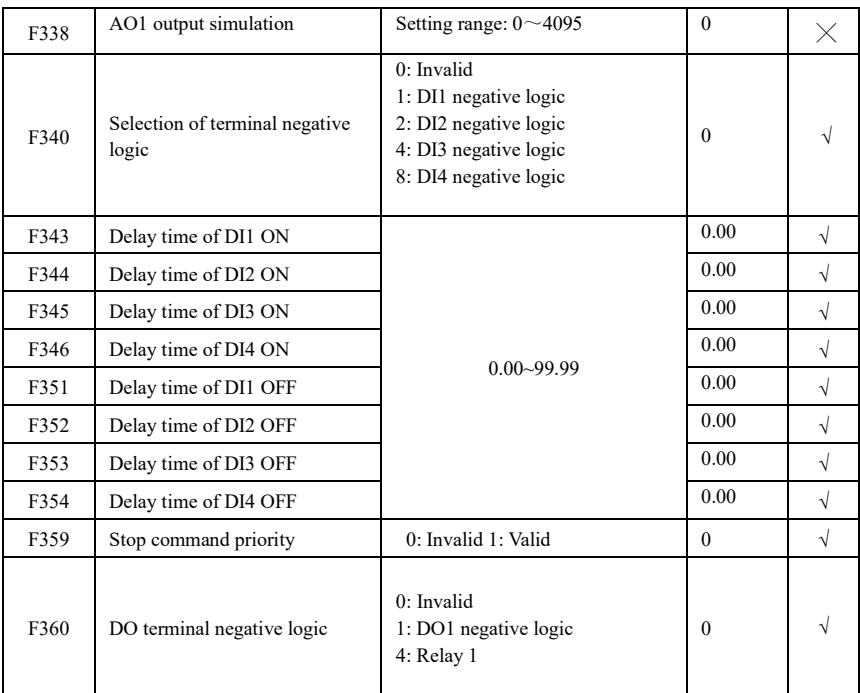

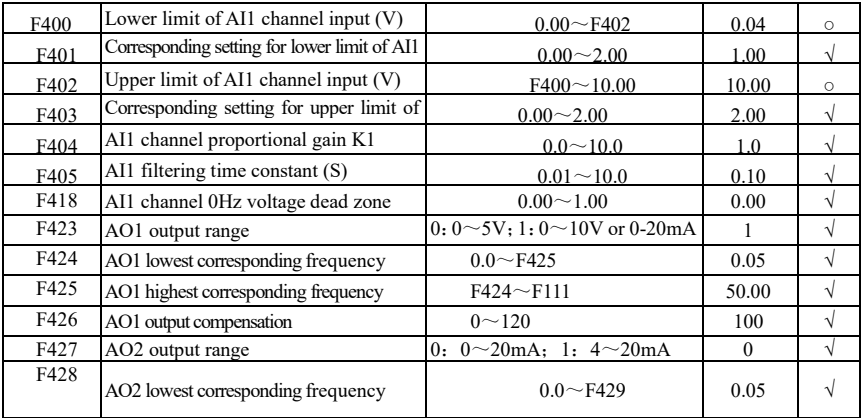
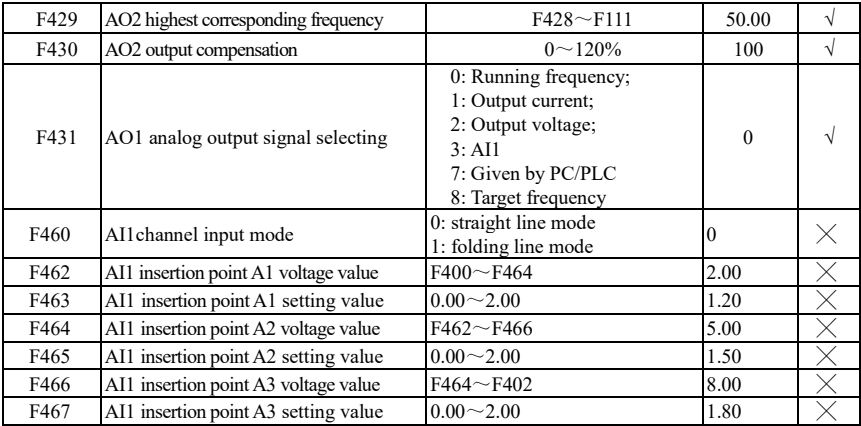

# **Multi-stage Speed Control: F500-F580**

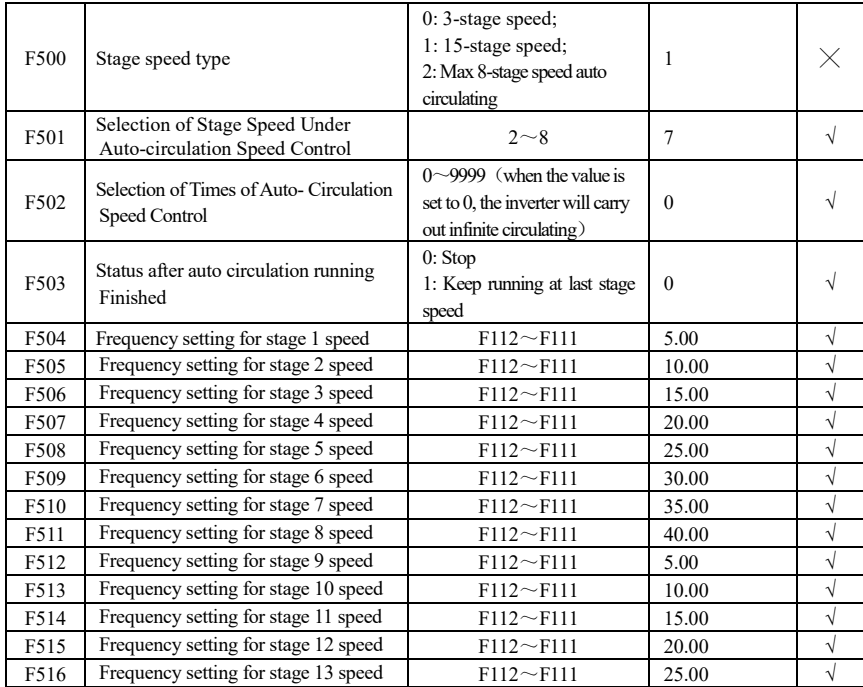

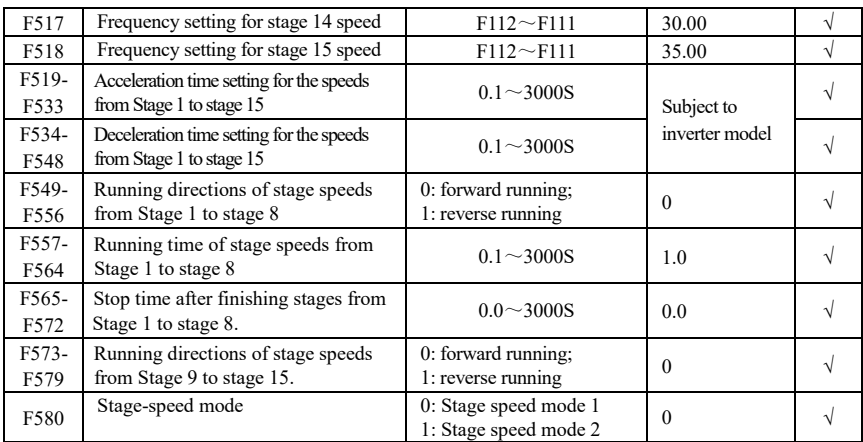

# **Auxiliary Functions: F600-F677**

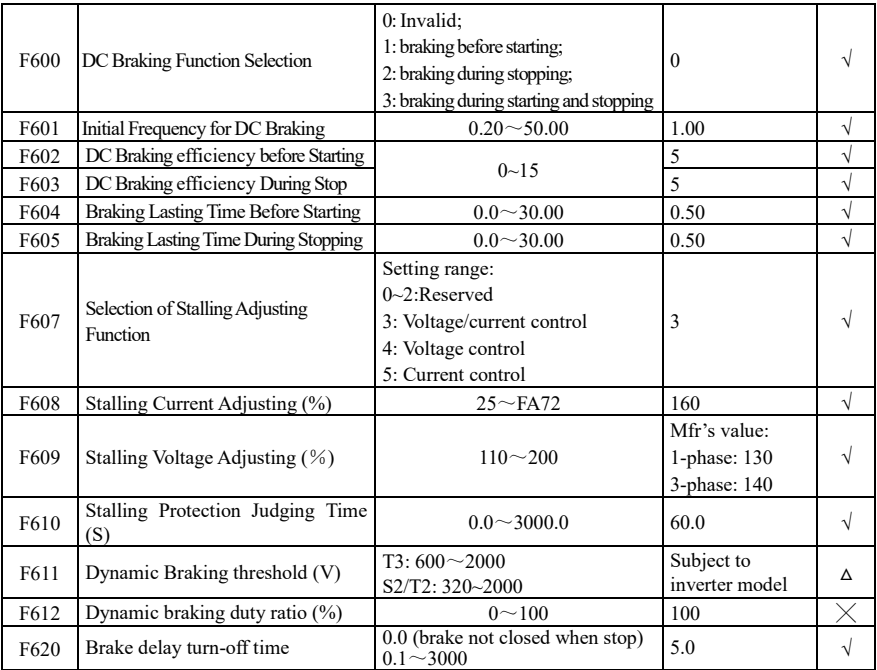

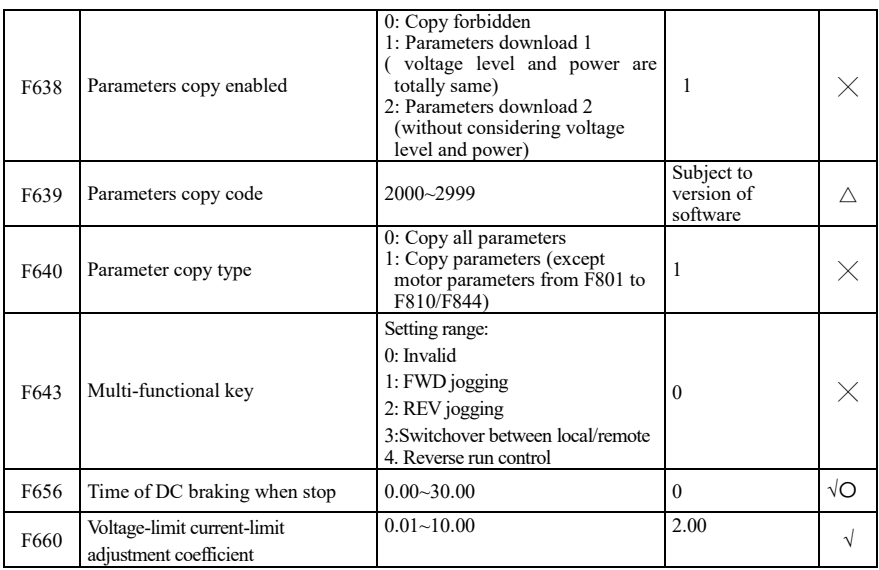

## **Timing Control and Protection: F700-F760**

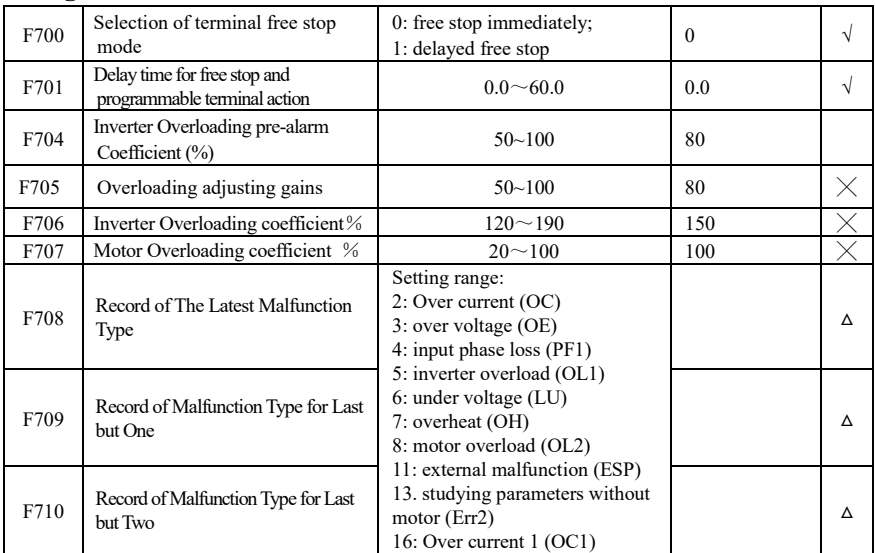

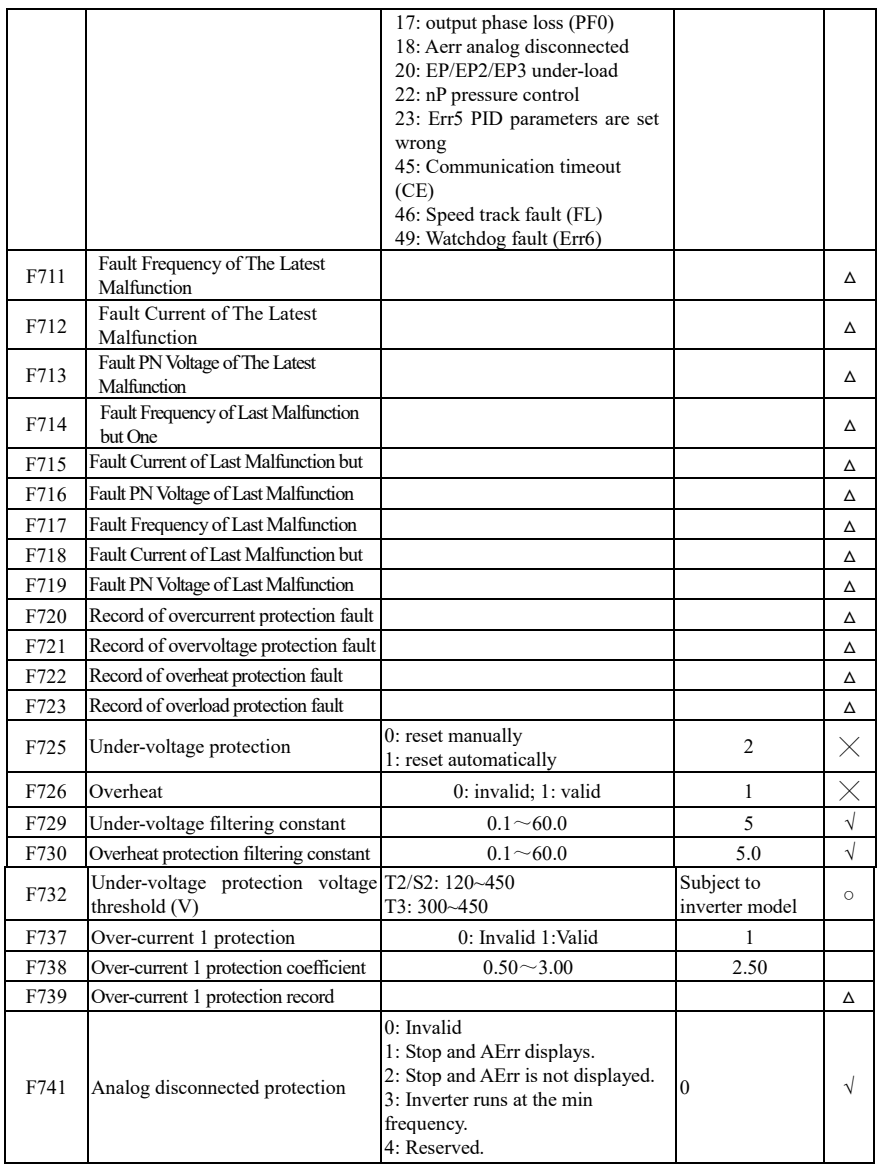

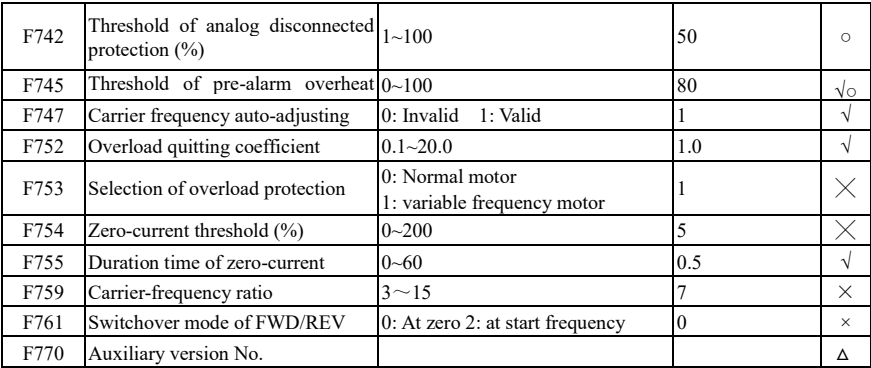

## **Motor parameters: F800-F880**

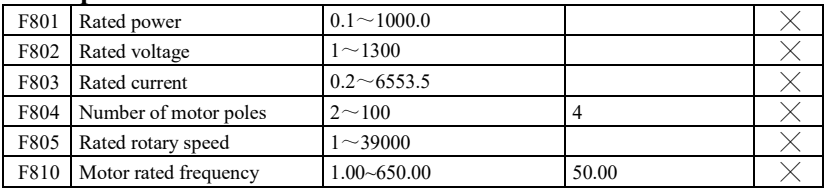

## **Communication parameter: F900-F930**

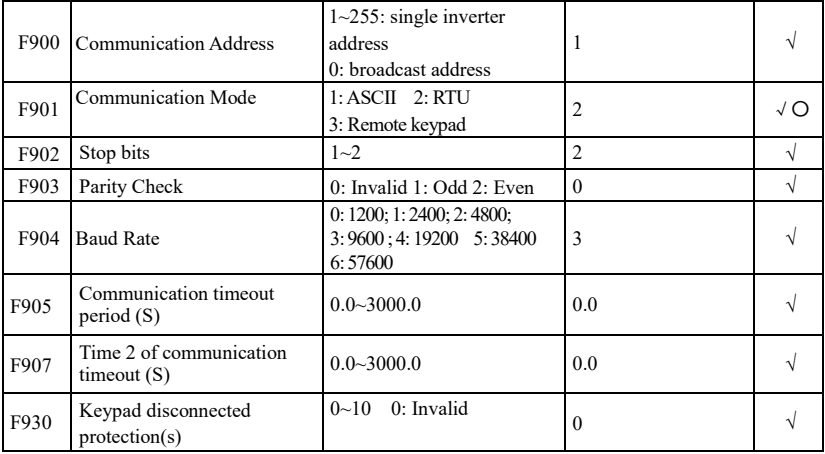

## **PID parameters: FA00-FA80**

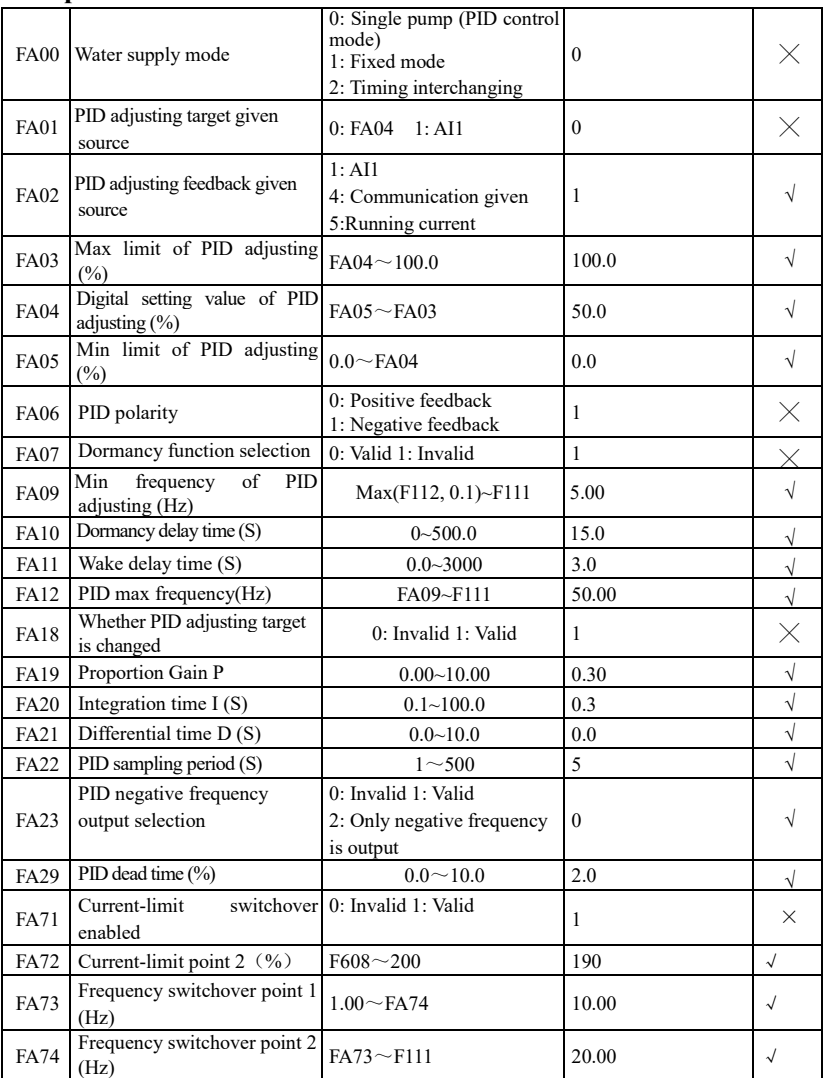

**Parameters display:** 

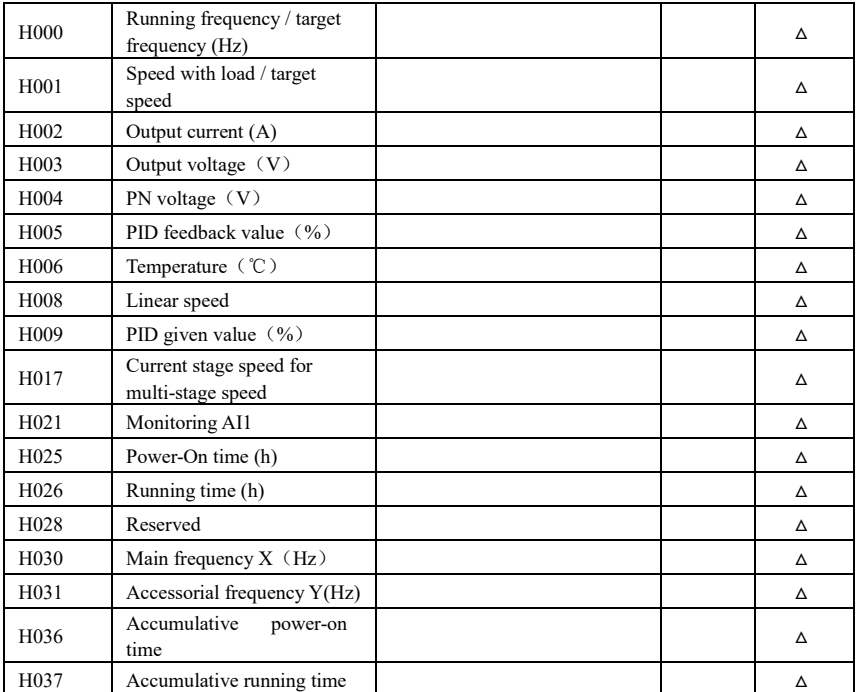

Note:  $\times$  indicating that function code can only be modified in stop state.

- $\sqrt{\ }$  indicating that function code can be modified both in stop and run state.
- △ indicating that function code can only be checked in stop or run state but cannot be modified.
- indicating that function code cannot be initialized as inverter restores manufacturer's value but can only be modified manually.
- \* indicating that function code can only be modified by manufacture.

### **Appendix 6 Input filter model and dimension**

**1. Input filter model** 

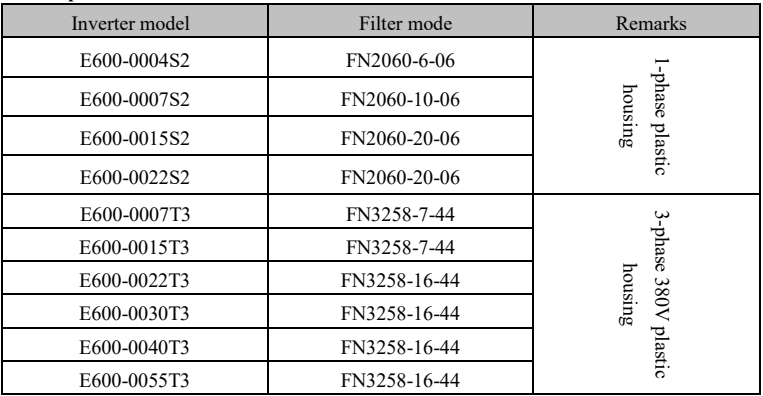

#### 2. **Dimension**

### **1) FN2060 dimension and installation**

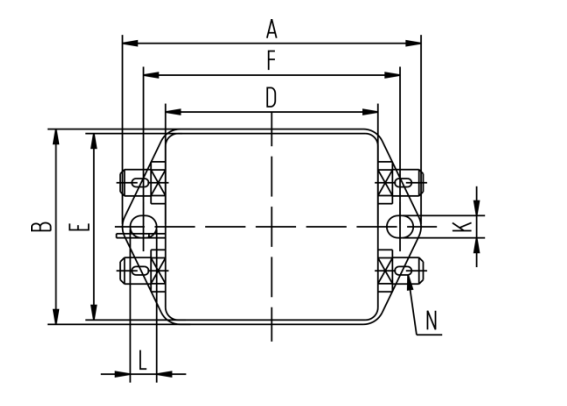

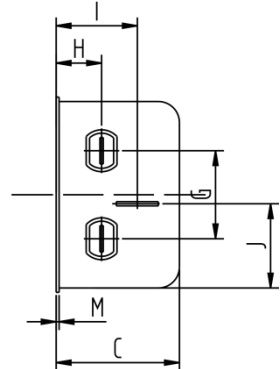

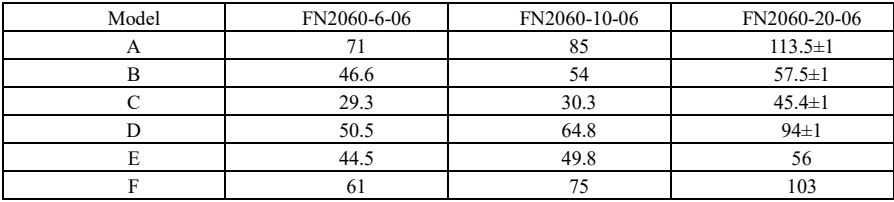

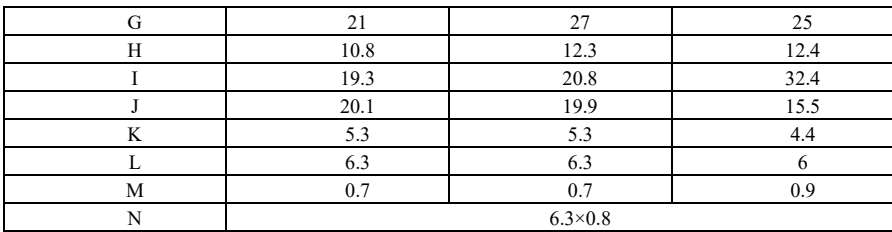

### **2) FN3258 dimension and installation**

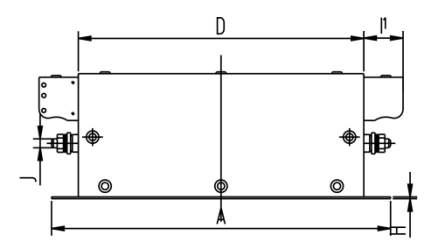

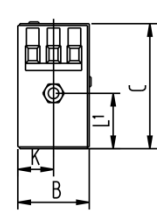

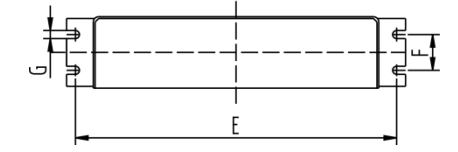

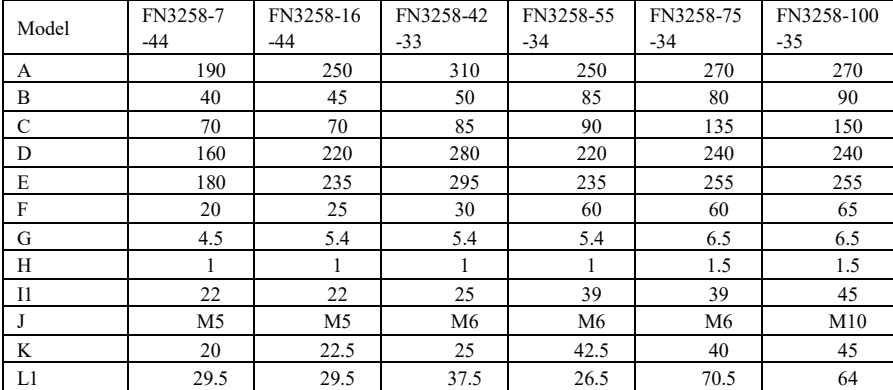

**Note:** 

**1. E600 series inverter without built-in filter satisfies the CE requirements only with an EMC filter installed on the power input side.** 

2. **When frequency inverter model does not include R3, the customer should select above options.** 

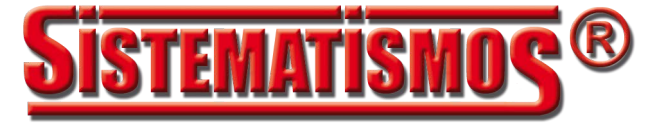

# SISTEMATISMOS, S.L. **Calle Monte Auseva, 14 Entresuelo 33012 Oviedo** Tno.: 98 529 6329 Fax.: 98 528 2154 www.sistematismos.com sistematismos@sistematismos.com